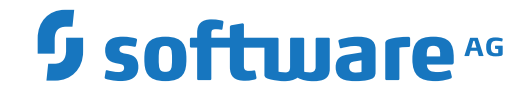

## **Natural Development Server**

**Natural Development Server for z/VSE (SMARTS/Com-plete)**

Version 8.2.7 for z/VSE

April 2019

**ADABAS & NATURAL** 

This document applies to Natural Development Server Version 8.2.7 for z/VSE and all subsequent releases.

Specifications contained herein are subject to change and these changes will be reported in subsequent release notes or new editions.

Copyright © 2001-2019 Software AG, Darmstadt, Germany and/or Software AG USA, Inc., Reston, VA, USA, and/or its subsidiaries and/or its affiliates and/or their licensors.

The name Software AG and all Software AG product names are either trademarks or registered trademarks of Software AG and/or Software AG USA, Inc. and/or its subsidiaries and/or its affiliates and/or their licensors. Other company and product names mentioned herein may be trademarks of their respective owners.

Detailed information on trademarks and patents owned by Software AG and/or its subsidiaries is located at http://softwareag.com/licenses.

Use of this software is subject to adherence to Software AG's licensing conditions and terms. These terms are part of the product documentation, located at http://softwareag.com/licenses/ and/or in the root installation directory of the licensed product(s).

This software may include portions of third-party products. For third-party copyright notices, license terms, additional rights or restrictions, please refer to "License Texts, Copyright Notices and Disclaimers of Third-Party Products". For certain specific third-party license restrictions, please referto section E of the Legal Notices available under"License Terms and Conditions for Use of Software AG Products / Copyright and Trademark Notices of Software AG Products". These documents are part of the product documentation, located at http://softwareag.com/licenses and/or in the root installation directory of the licensed product(s).

Use, reproduction, transfer, publication or disclosure is prohibited except as specifically provided for in your License Agreement with Software AG.

#### **Document ID: NDV-NNDVDOC-827-20190215**

## **Table of Contents**

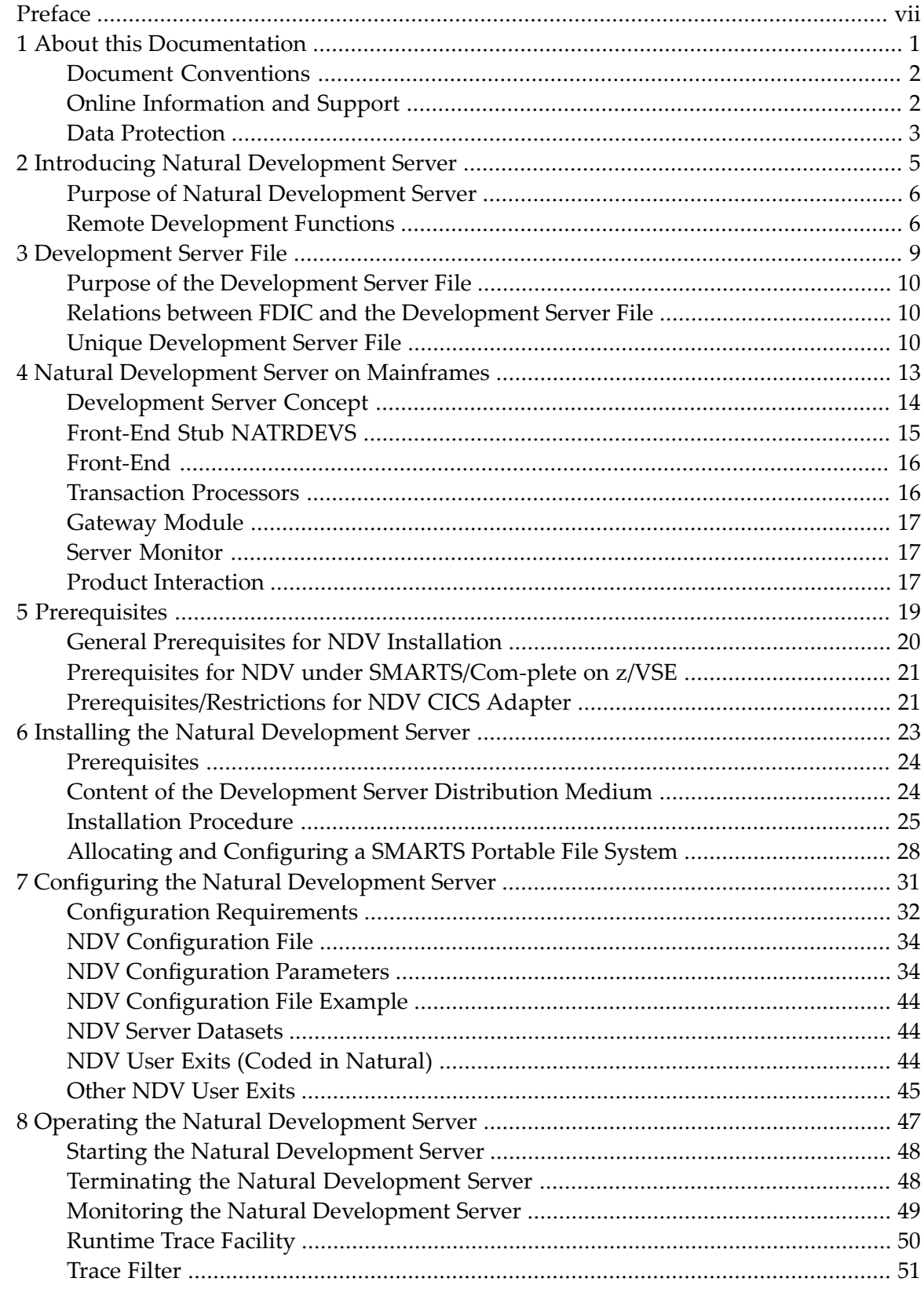

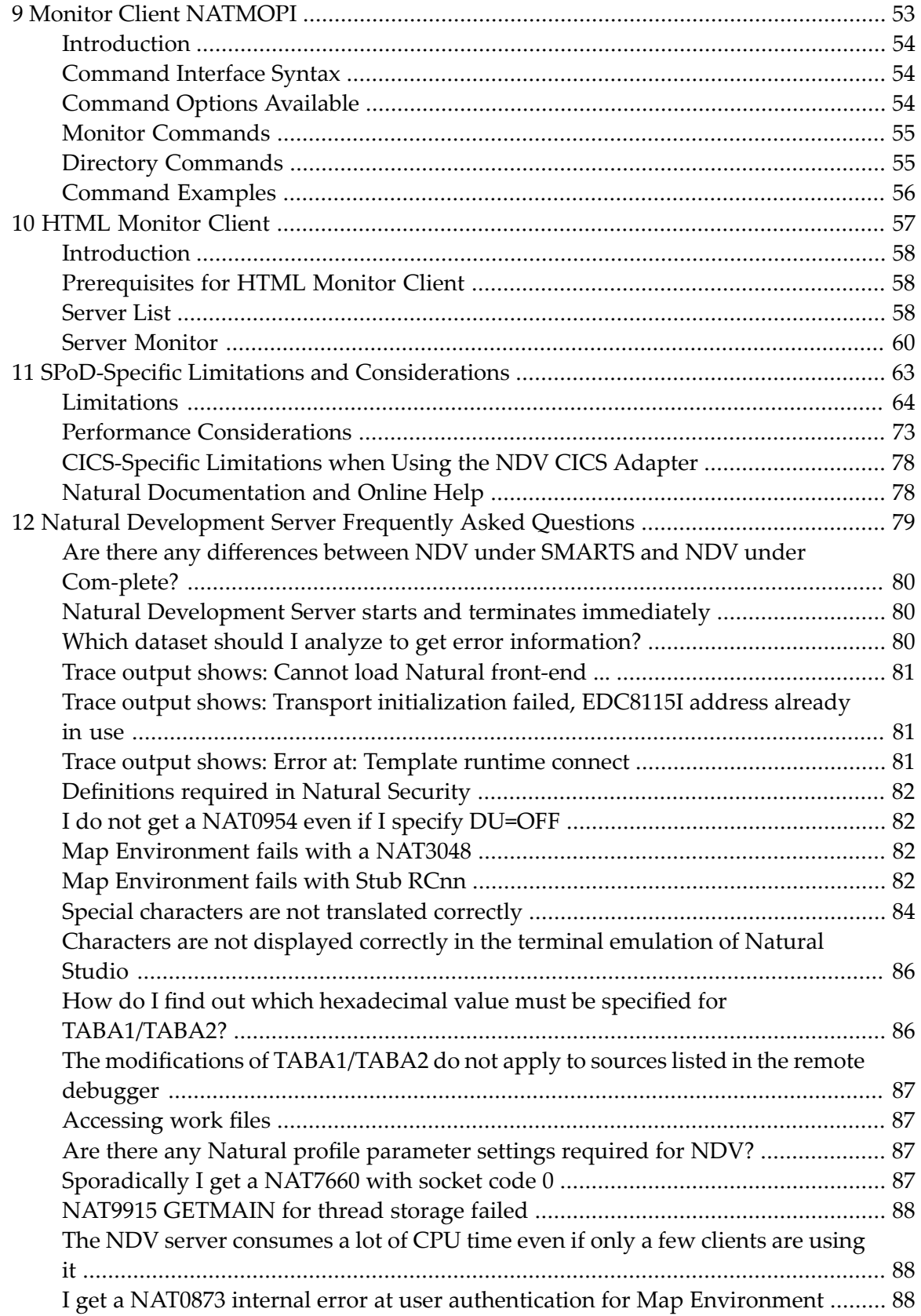

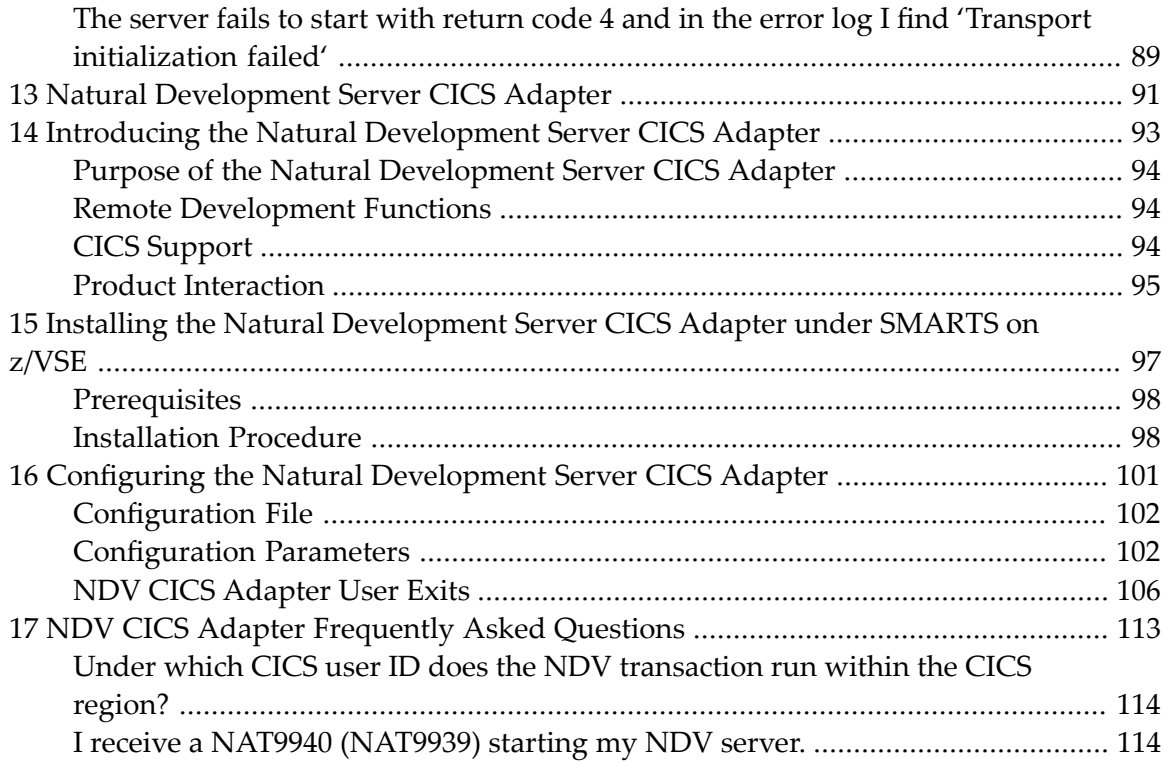

## <span id="page-6-0"></span>**Preface**

This documentation applies to Natural Development Server (product code NDV) under SMARTS/Com-plete on z/VSE.

SMARTS is an acronym for "Software AG Multi-Architecture Runtime System". It constitutes a runtime layer that allows POSIX-like applications to run on mainframe operating systems. Software AG products communicate with the operating system through the SMARTS layer.

Natural Development Server for z/VSE is released together with Natural for Mainframes. It has the same version number as Natural for Mainframes.

For information on changes, enhancements or new features in this version of Natural Development Server, see the *Release Notes* in the corresponding Natural for Mainframes documentation.

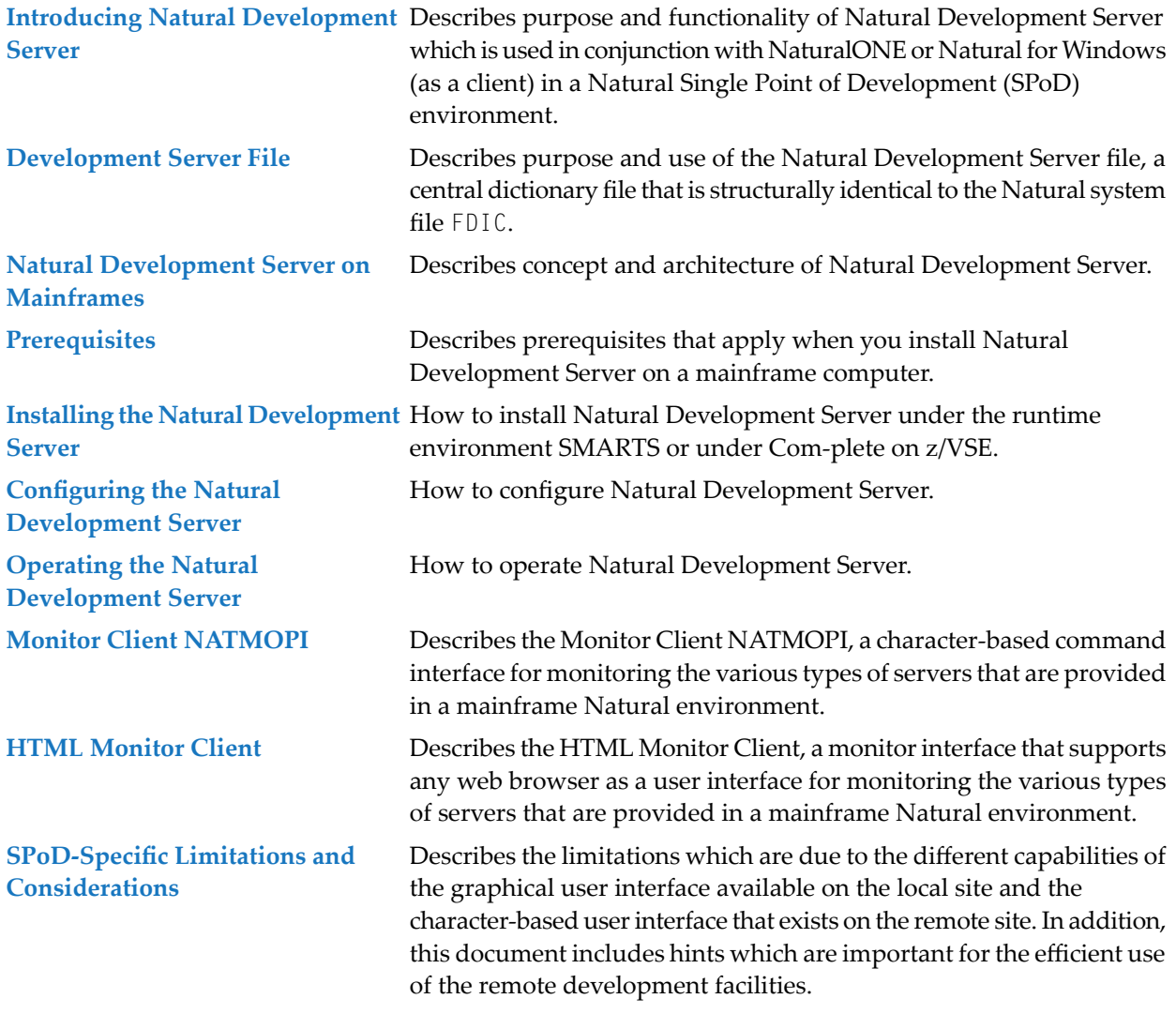

Contains frequentlyasked questions concerning Natural Development Server. **Natural [Development](#page-86-0) Server [Frequently](#page-86-0) Asked Questions** Describes the optional Natural Development Server CICS Adapter, **Natural [Development](#page-98-0) Server CICS** which is required if you want to use Natural Development Server in a CICS environment. **[Adapter](#page-98-0)**

#### **Related Documentation**

- Natural Single Point of Development documentation
- NaturalONE documentation
- Natural for Windows documentation
- Natural for Mainframes documentation

### <span id="page-8-0"></span> $\mathbf{1}$ **About this Documentation**

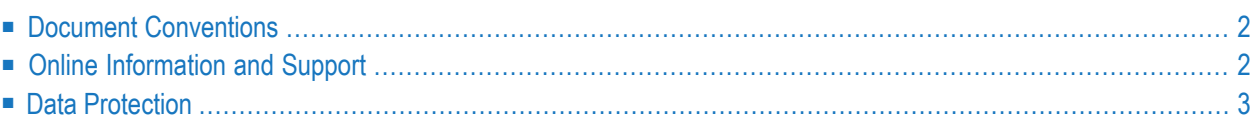

## <span id="page-9-0"></span>**Document Conventions**

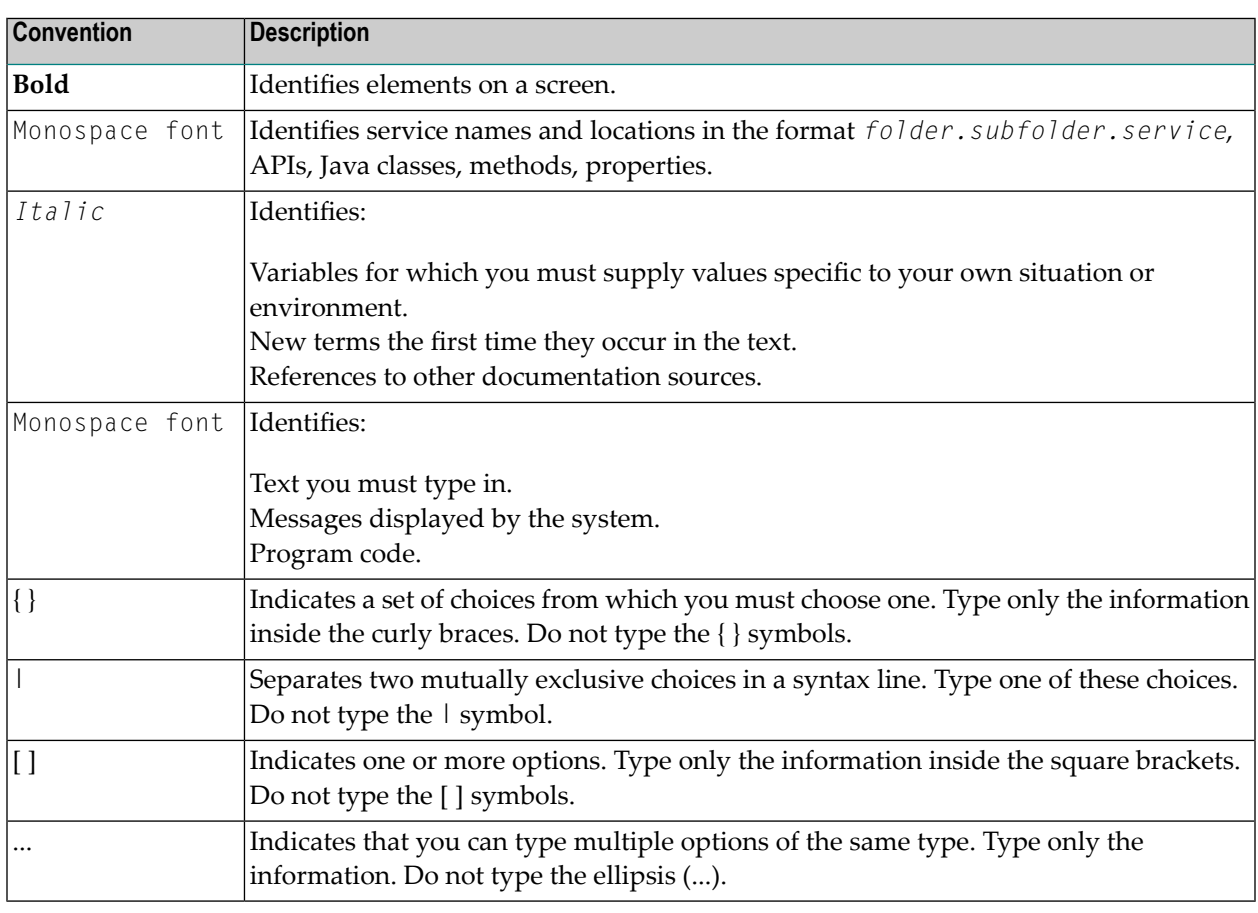

## <span id="page-9-1"></span>**Online Information and Support**

#### **Software AG Documentation Website**

You can find documentation on the Software AG Documentation website at **[http://documenta](http://documentation.softwareag.com)[tion.softwareag.com](http://documentation.softwareag.com)**. The site requires credentials for Software AG's Product Support site Empower. If you do not have Empower credentials, you must use the TECHcommunity website.

#### **Software AG Empower Product Support Website**

If you do not yet have an account for Empower, send an email to empower@softwareag.com with your name, company, and company email address and request an account.

Once you have an account, you can open Support Incidents online via the eService section of Empower at **<https://empower.softwareag.com/>**.

You can find product information on the Software AG Empower Product Support website at **[ht](https://empower.softwareag.com)[tps://empower.softwareag.com](https://empower.softwareag.com)**.

To submit feature/enhancement requests, get information about product availability, and download products, go to **[Products](https://empower.softwareag.com/Products/default.asp)**.

To get information about fixes and to read early warnings, technical papers, and knowledge base articles, go to the **[Knowledge](https://empower.softwareag.com/KnowledgeCenter/default.asp) Center**.

If you have any questions, you can find a local or toll-free number for your country in our Global Support Contact Directory at **[https://empower.softwareag.com/public\\_directory.asp](https://empower.softwareag.com/public_directory.asp)** and give us a call.

#### **Software AG TECHcommunity**

You can find documentation and other technical information on the Software AG TECH community website at **<http://techcommunity.softwareag.com>**. You can:

- Access product documentation, if you have TECH community credentials. If you do not, you will need to register and specify "Documentation" as an area of interest.
- Access articles, code samples, demos, and tutorials.
- Use the online discussion forums, moderated by Software AG professionals, to ask questions, discuss best practices, and learn how other customers are using Software AG technology.
- <span id="page-10-0"></span>■ Link to external websites that discuss open standards and web technology.

## **Data Protection**

Software AG products provide functionality with respect to processing of personal data according to the EU General Data Protection Regulation (GDPR). Where applicable, appropriate steps are documented in the respective administration documentation.

# <span id="page-12-0"></span>**2 Introducing Natural Development Server**

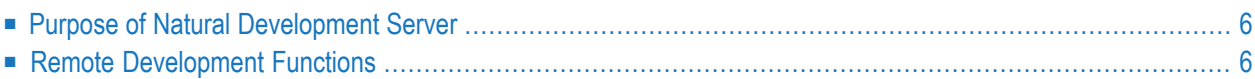

This chapter describes the purpose and the functions of Natural Development Server (product code NDV) which are used in conjunction with NaturalONE or Natural for Windows (as client) in a Natural Single Point of Development (SPoD) environment.

### <span id="page-13-0"></span>**Purpose of Natural Development Server**

Natural Development Server enables you to use NaturalONE or the Natural Studio development environment provided by Natural for Windows to develop and test Natural applications in a remote Natural mainframe environment running under the operating system z/VSE.

For more information on NaturalONE and remote development, see

- NaturalONE documentation (describes the SPoD client side; how to manage offloaded Natural objects in the Eclipse workspace, and also how to modify them directly on a development server).
- Natural Single Point of Development documentation (general information).

For more information on Natural Studio and remote development, see

- Natural for Windows documentation or Help system (describes the SPoD client side; how to manage Natural objects directly on a development server).
- <span id="page-13-1"></span>■ Natural Single Point of Development documentation (general information).

### <span id="page-13-2"></span>**Remote Development Functions**

- [Establishing](#page-13-2) a Connection between Client and Server
- Using the Remote [Development](#page-14-0) Functionality

#### **Establishing a Connection between Client and Server**

A connection to an active development server can be established by mapping it in the client (that is, in NaturalONE or Natural Studio). A dialog will be shown for setting up the connection in which you have to specify the following information:

#### **Server**

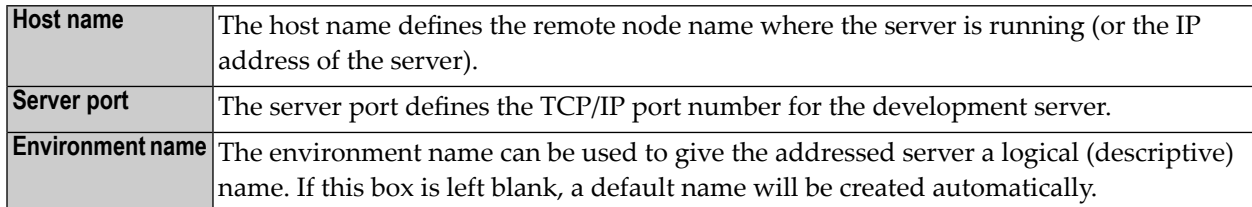

#### **Startup**

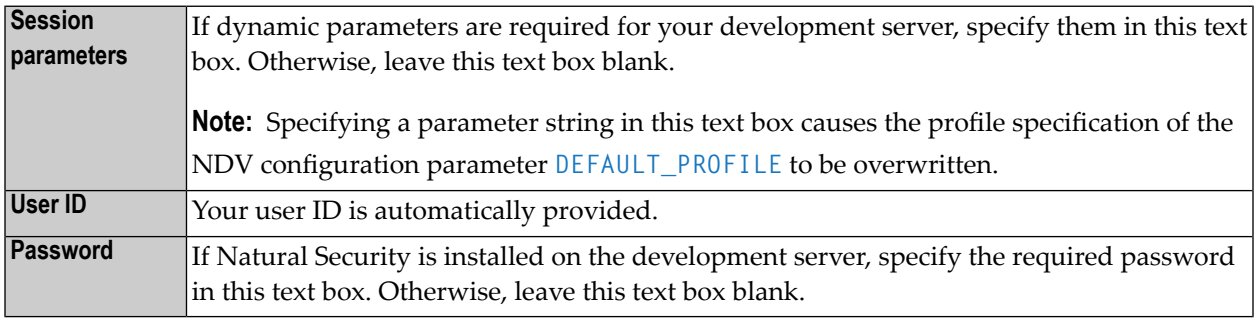

<span id="page-14-0"></span>These settings are transferred to the selected Natural Development Server and evaluated to create an exclusive Natural session that is responsible for executing all development requests for that environment. Once you have sucessfully mapped a development server, the Natural objects of the connected remote development environment are shown in NaturalONE or Natural Studio.

#### **Using the Remote Development Functionality**

You can use the entire functionality of NaturalONE or Natural Studio to create, edit, stow or execute Natural objects on the remote Natural environment. You can map to multiple environments from one NaturalONE or Natural Studio. Each mapped environment owns a Natural session on the Natural Development Server, even if you map multiple environments on the same server.

When you are working with NaturalONE, it is recommended that you work in the so-called "local mode". In local mode, the sources are no longer stored or modified directly on the development server. The central place for keeping the sources is now the Eclipse workspace which is connected to a version control system.

## <span id="page-16-0"></span>**3 Development Server File**

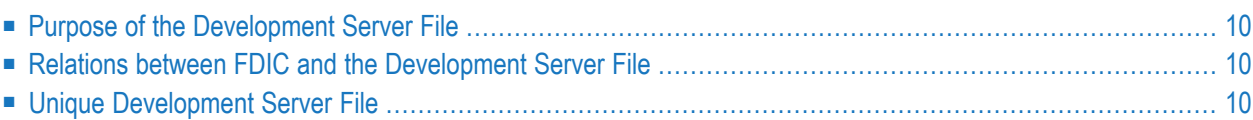

This chapter describes purpose and use of the Natural Development Server file, a central dictionary file that is structurally identical to the Natural system file FDIC.

## <span id="page-17-0"></span>**Purpose of the Development Server File**

As Natural stores its data in system files, Natural Development Server stores its data in the system file that is assigned to the Natural parameter FDIC, a logical system file which is called the "development server file".

The development server file is used as a central dictionary file for storing Natural applications and the links to objects making up an application. It also holds object locking information. This information is not bound to certain groups of application developers, but has an impact on the entire application development of an enterprise. Therefore, this file should be available only once, to ensure that the application definitions and locking states are kept consistent.

## <span id="page-17-1"></span>**Relations between FDIC and the Development Server File**

<span id="page-17-2"></span>The development server file layout corresponds to the file layout of the Natural system file FDIC used by Predict. This means that the central dictionary file can also be used to hold Predict data, but Predict is not a prerequisite for using the development server file. This enables you to use your existing application documentation in the application definitions of the remote development environment.

## **Unique Development Server File**

It is of vital importance that the various remote development environments that can be mapped use a common and unique development server file.

Non-compliance with this requirement may give rise to inconsistencies in object locking and in the applications existing in the application workspace.

#### **NTDYNP Macro**

To prevent the FDIC parameter from being overwritten when a Natural Development Server is mapped, you are strongly recommended to prevent the NTDYNP macro from being used to specify FDIC as a dynamic parameter.

#### **Under Natural Security**

In a Natural Development Server that is protected by Natural Security, the use of another FDIC file in the application workspace is prevented if the application security profiles are activated. See also *Application Protection* in the *Natural Security* documentation.

<span id="page-20-0"></span>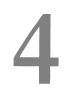

## **Natural Development Server on Mainframes**

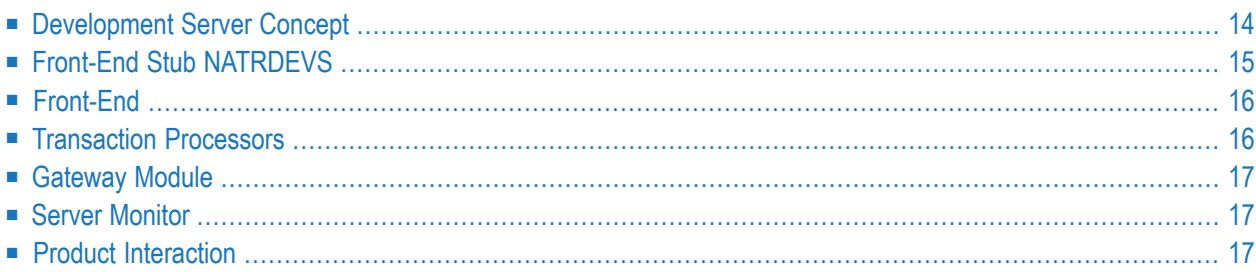

This chapter describes the concept and the architecture of the Natural Development Server(product code NDV) which is designed for use under SMARTS or Com-plete on z/VSE.

<span id="page-21-0"></span>In addition, an optional Natural Development Server CICS Adapter is available that enables Natural Development Servers for z/OS or SMARTS/VSE to be used with a CICS TP monitor.

## **Development Server Concept**

A Natural Development Server is a multi-user, multi-tasking application. It can host Natural sessions for multiple users and execute their requests concurrently.

The concept is based on the "serverized" Natural runtime system. Its architecture comprises a server front-end stub (development server stub NATRDEVS) that uses the Natural front-end to dispatch Natural sessions and to execute functionality within these sessions.

The Natural remote development server architecture basically consists of:

■ **[Front-end](#page-22-0)** stub

The stub NATRDEVS is launched to initialize a Natural Development Server. It listens forincoming transactions and dispatches the appropriate Natural session for executing the transaction.

#### ■ **[Front-end](#page-23-0)**

The front-end is called (together with the Natural runtime system) by the front-end stub for session initialization/termination, request execution and session roll-in/roll-out.

#### ■ [Gateway](#page-24-0) module

The module NATGWSTG provides for interaction between the Natural runtime system and the front-end stub. NATGWSTG is already included in the Natural nucleus and is called by the Natural runtime system to exchange the necessary request data.

■ **[Transaction](#page-23-1) processors**

Transaction processors are called by the front-end stub. The application logic of each individual transaction is implemented within a transaction processor.

■ Natural Driver

Natural is driven by the Natural Com-plete interface NCF-SERV.

■ **Server [monitor](#page-24-1)** 

A monitor task allows the administrator to control the server activities, to cancel particular user sessions or to terminate the entire server, etc.

## <span id="page-22-0"></span>**Front-End Stub NATRDEVS**

The multi-user, multi-tasking, front-end stub NATRDEVS is launched to initialize a Natural Development Server.

- Stub [Description](#page-22-1)
- Natural System [Variables](#page-23-2) Used
- Natural I/O [Handling](#page-23-3)

#### <span id="page-22-1"></span>**Stub Description**

The task executing the server initialization (TMain) basically is the main listener which waits for incoming requests from the remote development client (Natural Studio). It owns a session directory to manage multiple clients (users) and their corresponding remote Natural sessions. TMain has the task to accept all incoming requests and to dispatch them to other subtasks (TWork). The process is as follows:

- First, a Map [Environment](#page-13-2) command issued by the user on the client side (in the **Tools** menu of Natural Studio) connects to TMain to establish a connection.
- Next, TMain inserts the client into its session directory, attaches a new TWork subtask and passes the connection to TWork.
- TWork processes the request (indeed initializes a new Natural session if the client sends a CONNECT request) and replies to the client.
- After the reply, TWork listens on that connection for successive requests of that particular client. TWork remains active until the user on the client (Natural Studio) side switches the focus to a different environment (the local or a different mapped environment).
- $\blacksquare$  If the user activates the environment again, TMain launches a new TWork subtask that resumes the existing Natural session from the previous TWork.

That is, each client owns one subtask TWork on the Natural Development Server and multiple remote Natural sessions (one for each mapped environment). This subtask remains active as long as the mapped environment on Natural Studio is the currently active environment. Each remote Natural session remains active until the user disconnects/unmaps the corresponding environment on the client side. Consequently, a Natural session can be executed under different subtasks if the user switches among multiple environments.

#### <span id="page-23-2"></span>**Natural System Variables Used**

Within a Natural Development Server session, the following Natural system variables are used:

- \*TPSYS contains SERVSTUB,
- \*DEVICE contains VIDEO,
- <span id="page-23-3"></span>■ \*SERVER-TYPE contains DEVELOP.

#### **Natural I/O Handling**

The Natural runtime system allows I/O execution in the same way as in an online environment:

- A Natural Development Server intercepts the I/O and sends the 3270 data stream to Natural Studio.
- Natural Studio internally starts a terminal emulation window and passes the 3270 stream to that window.
- After I/O execution, the I/O data is sent back to the server.
- <span id="page-23-0"></span>■ The front-end stub invokes the front-end to continue processing after I/O.

## **Front-End**

The Natural front-end required for a Natural Development Server is the Natural Com-plete driver NCFNUC that is delivered with the corresponding Natural Version for Mainframes.

<span id="page-23-1"></span>The Natural front-end required for executing the Natural sessions under control of CICS is the Natural remote front-end NATCSRFE that is delivered with the Natural Development Server. For further information, refer to *Introducing the Natural [Development](#page-100-0) Server CICS Adapter* in the *Natural Development Server CICS Adapter* documentation.

## **Transaction Processors**

The transaction processors are Natural programs in the library SYSLIB that process transactions (for example, "save source", "get library list") requested by the remote development client. The transaction processors are invoked by the front-end stub.

## <span id="page-24-0"></span>**Gateway Module**

The gateway module NATGWSTG is already included in the Natural nucleus.

For CICS support, the Natural Development Server distribution medium in addition contains the remote gateway modules NATSRGND/NATLRGND. Theses modules are responsible for transmitting the NDV-relevant data between a Natural Development Server and the Natural session running in CICS.

<span id="page-24-1"></span>For more information, refer to the Natural Development Server CICS Adapter documentation.

## **Server Monitor**

<span id="page-24-2"></span>To enable the administrator to monitor the status of the Natural Development Server, a monitor task is provided which is initialized automatically at server startup. Using the **monitor [commands](#page-56-1)**, the administrator can control the server activities, cancel particular user sessions, terminate the entire server, etc. See *Operating the [Development](#page-54-0) Server*.

## **Product Interaction**

The following figure illustrates the interaction of Natural Studio used as a remote development client with a Natural Development Server.

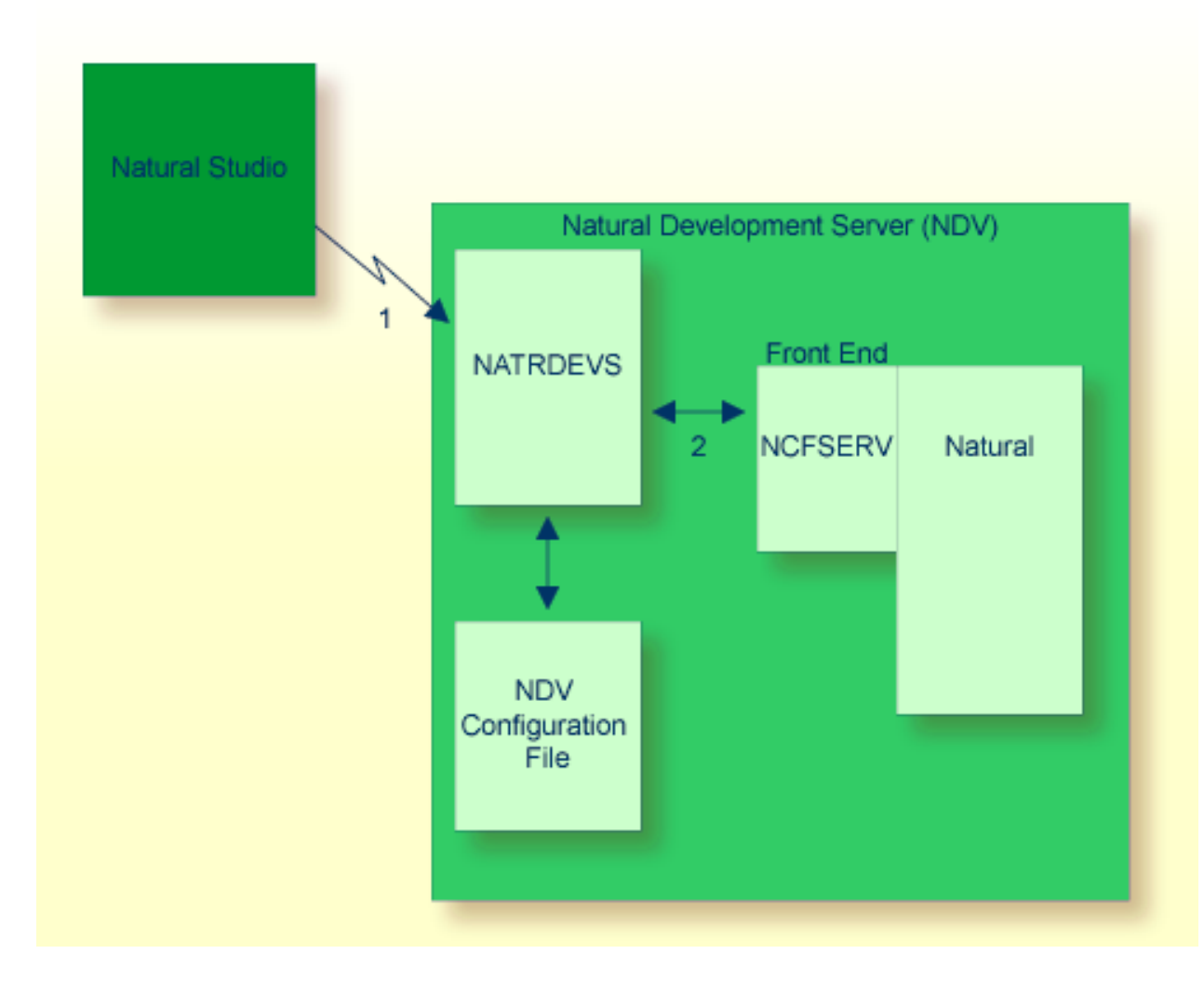

- 1. Natural Studio (the client) sends a remote development request to the Natural Development Server (NDV) using the port number specified with the NDV configuration parameter PORT\_NUMBER.
- 2. The Natural Development Server dispatches the Natural session using the Natural front-end you have specified with the NDV configuration parameter FRONTEND\_NAME (NCFSERV in this example).

## <span id="page-26-0"></span>**5 Prerequisites**

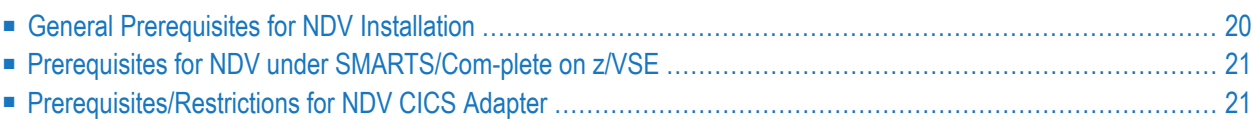

This chapter describes the prerequisites that apply when you install a Natural Development Server (product code NDV) on a mainframe computer.

## <span id="page-27-0"></span>**General Prerequisites for NDV Installation**

■ The currently applicable version of Natural for Mainframes must be installed; refer to Empower at *<https://empower.softwareag.com/>*.

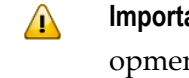

**Important:** Any user-written exits not written in Natural and used within a Natural Development Server environment must be reentrant and thread-safe (capable to run in a multitasking environment).

- If you are using Predict and you have to migrate to a Predict version specified under *Natural and Other Software AG Products*in the current *Natural Release Notesfor Mainframes*, you are strongly recommended to migrate to the newer Predict version *before* you install the Natural Development Server.
	- **Important:** If you do not migrate to a Predict version specified under *Natural and Other*  $\sqrt{N}$ *Software AG Products* in the current *Natural Release Notes for Mainframes* before starting the Natural Development Serverinstallation, you will have to define a new Natural system file FNAT and a new Development Server File (FDIC). The current version of Natural for Mainframes and the desired additional products must have been loaded on the Natural system file FNAT before you start the installation of the Natural Development Server.
- To use other Software AG products in conjunction with the Natural Development Server, refer to the section *Software AG Product Versions Required with Natural* in the current *Natural Release Notes for Mainframes* for the required version.
- The Software AG Editor must be installed. You are recommended to set the size of the editor buffer pool to 1024 KB.

If you are using System Maintenance Aid (SMA), the necessary modules are linked when the SMA parameter SAG-EDITOR is set to Y (Yes). This is the default.

If you are installing without SMA, see *Installation for z/VSE*, *Installing Software AG Editor*.

- The prerequisites for the operation of a remote development client must be fulfilled in addition. Natural for Windows or NaturalONE must have been installed on the PC client. For information on the applicable version of Natural for Windows, refer to Empower at *[https://empower.soft](https://empower.softwareag.com/)[wareag.com/](https://empower.softwareag.com/)*.
- Natural Development Server Version 8.2 supports Natural for Mainframes Version 8.2 in conjunction with Natural for Windows Version 8.3 or NaturalONE Version 8.3. Earlier versions are not supported.

**Note:** For information about plug-ins and add-on products available, refer to Empower at *<https://empower.softwareag.com/>* and the section *Natural and Other Software AG Products* in the current *Natural Release Notes for Mainframes*.

## <span id="page-28-0"></span>**Prerequisites for NDV under SMARTS/Com-plete on z/VSE**

In addition to the **general [prerequisites](#page-27-0)** described above, the following operating-system-specific prerequisites apply:

 $\blacksquare$  z/VSE must be installed.

Version as specified under *Operating/Teleprocessing Systems Required* in the current *Natural Release Notes for Mainframes*.

- SMARTS must be installed (product code APS).
- The Natural Com-plete/SMARTS Interface must be installed (product code NCF).
- To prevent the formation of endless loops in user programs running under NDV, specify a reasonable value for the CPU time limit in the SMARTS parameter **[THREAD-GROUP](#page-40-0)**.
- <span id="page-28-1"></span>■ As a prerequisite for using the client impersonation feature (parameter **[SECURITY\\_MODE](#page-47-0)**), Natural Security must be installed.

## **Prerequisites/Restrictions for NDV CICS Adapter**

The Natural Development Server must have been installed under SMARTS or Com-plete on z/VSE.

In addition, the following prerequisites and restrictions apply to the Natural Development Server CICS Adapter:

■ CICS must be installed.

Version as specified under *Operating/Teleprocessing Systems Required* in the current *Natural Release Notes for Mainframes*.

- CICS TCP/IP and the CICS listener must be enabled. Refer to *CICS TCP/IP Socket Interface Guide*.
- The current version of Natural for Mainframes and the corresponding Natural CICS Interface must be installed.
- Natural must not be used with the Natural profile parameter ADAMODE (Adabas Interface Mode) set to 0; this settings would cause an excessive number of Adabas user queue elements (UQE) per Natural session.

With the NDV CICS Adapter, it is recommended to use  $ADAMODE=1$  or  $ADAMODE=2$ . If you have to use ADAMODE=0 or ADAMODE=3, then it is recommended to use the configuration parameters

**[RFE\\_CICS\\_TA\\_INIT\\_TOUT](#page-111-0)** and **[RFE\\_CICS\\_KEEP\\_TA](#page-111-1)** in the Natural Development Server configuration file.

## <span id="page-30-0"></span>**6 Installing the Natural Development Server**

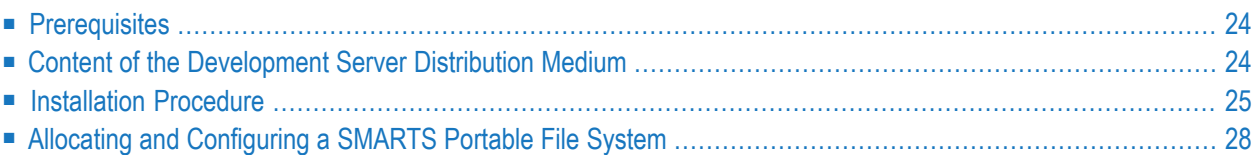

This chapter describes how to install a Natural Development Server (product code: NDV) under the runtime environment SMARTS or under Com-plete on z/VSE.

## <span id="page-31-0"></span>**Prerequisites**

<span id="page-31-1"></span>For details, refer to the section *[Prerequisites](#page-26-0)*.

## **Content of the Development Server Distribution Medium**

The installation medium contains the datasets listed in the table below. The sequence of the datasets and the number of library blocks needed are shown in the *Software AG Product Delivery Report*, which accompanies the installation medium.

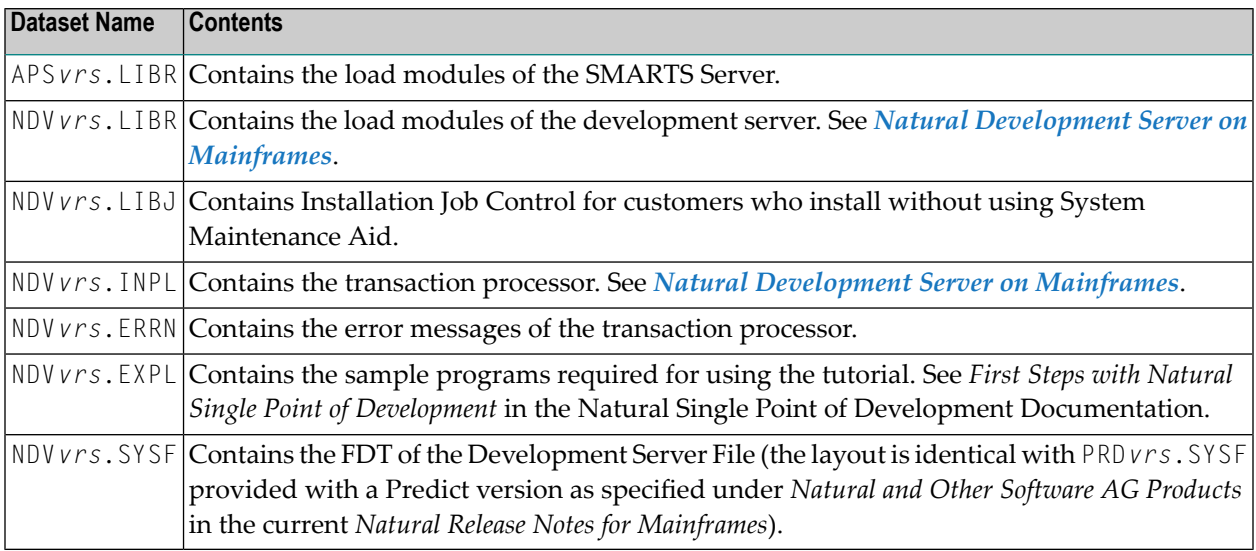

The notation *vrs* in the dataset names and in the program samples (below) represents the version, release and system maintenance level of the product.

For the currently applicable versions refer to Empower at *<https://empower.softwareag.com/>*.

## <span id="page-32-0"></span>**Installation Procedure**

### **Step 1: Create a Development Server Configuration File**

(Job I009, Step 8400, 8410, 8420, 8430)

Job I009, Step 8400, define sublibrary for NDV environment.

Job I009, Step 8410, catalog configuration file of development server.

For a description of the parameters, refer to *Configuring the Natural [Development](#page-38-0) Server*.

The following parameters of the configuration file must be defined. For the other parameters, the default values may be used:

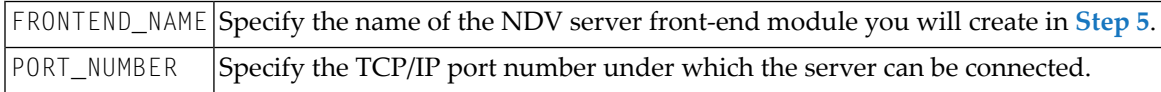

For detailed information on the SMARTS configuration file, refer to the SMARTS documentation, *Configuration of the SMARTS Environment*.

Job I009, Step 8420, catalog member SYSPARM for SMARTS configuration file.

Job I009, Step 8430, create dummy member for NDV.

#### **Step 2: Load FDIC system file**

(Job I050, Step 8403)

If you do not use Predict at all or if you have not yet migrated to a Predict version as specified under *Natural and Other Software AG Products* in the current *Natural Release Notes for Mainframes*, create the development server file, using the dataset NDV*vrs*.SYSF.

The layout of the **[Development](#page-16-0) Server File** corresponds to the layout of the Predict dictionary file.

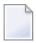

**Note:** If you have a Predict version installed as specified under *Natural and Other Software AG Products* in the current *Natural Release Notes for Mainframes*, you can ignore this step.

#### **Step 3: Link the object modules into the NDV load library**

(Job I054, Step 8410)

The NDV object modules must be linked with the necessary runtime extensions of your batch installations into executable load modules.

#### **Step 4: Assemble and link reentrant ADALNK**

(Job I055, Step 8401)

**Note:** This step only applies to Adabas versions prior to Version 7.4.4.

The server environment requires a reentrant ADALNK.

<span id="page-33-0"></span>Link ADALNK using the ADALNKR module.

#### **Step 5: Create the NDV server front-end module**

(Job I060, Steps 8410, 8420)

- Job I060, Step 8410, assemble and link the NDVPARM module to create the Natural module parameter module for NDV.
- Job I060, Step 8420, link the NDV front-end.

Under Com-plete, the following ULIB CAT entries are necessary:

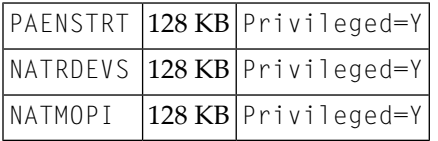

#### **Step 6: Load Natural objects, error messages and samples for NDV**

(Job I061, Steps 8450,8451,8452)

During the loading of the NDV related modules with the Natural utility INPL, the assigned FDIC/FSEC file is initialized with NDV-specific information.

- Load objects from dataset NDV*vrs*. INPL onto your Natural system file (FNAT), using the Natural utility INPL. The parameter FDIC must have been set to point to your development server file.
- Load the error messages from dataset NDV*vrs*. ERRN, using ERRLODUS.
- To use the tutorial (see *First Steps with Natural Single Point of Development*), load the sample programs from dataset NDV*vrs*.EXPL to your Natural system file.

#### **Step 7: Copy DDMs and processing rules to FDIC**

If you use a Predict system file FDIC as Development Server File (FDIC), ignore this step.

If a Predict version as specified under *Natural and Other Software AG Products*in the current *Natural Release Notes for Mainframes* has not been installed or if you do not use a Predict system file FDIC as Development Server File (FDIC), you have to copy the existing DDMs and processing rules to the Development Server File (FDIC), using the copy function of the Natural utility SYSMAIN.

#### **Step 8: Extend your SMARTS startup job by NDV-specific definitions**

(Job I200, Step 8415)

Described in the section *Configuring the Natural [Development](#page-38-0) Server*.

#### **VSE Sample:**

\* \$\$ JOB JNM=NDVSRV,CLASS=C,DISP=L,LDEST=(,UID) \* \$\$ LST CLASS=A,DISP=H // JOB NDVSRV --- NDV SERVER STARTUP --- // OPTION PARTDUMP,NOSYSDMP,LOG /\* NDV server datasets ----------------------------------- // DLBL NDVSRVT,'SYSLST' // DLBL NDVSRVC,'/SAGLIB/NDVCNFG/NDVSRV.P' location of NDV configuration file // DLBL NDVSRVE,'SYSLST' NDV error output directed to job ← output // DLBL NDVSRVO,'SYSLST' // DLBL SYSPARM,'/SAGLIB/NDVCNFG/MSGQ.DMY' location of NDV Dummy file // DLBL STDOUT,'CONSOLE' STDOUT directed to VSE console // DLBL STDERR,'CONSOLE' /\* Libdef's ---------------------------------------------- /\* // LIBDEF PHASE,SEARCH=(SAGLIB.NDVCNFG, + SAGLIB.APS*vrs*, + SAGLIB.ADA*vrs*) /\* \*\*\*\*\*\*\*\*\*\*\*\*\*\*\*\*\*\*\*\*\*\*\*\*\*\*\*\*\*\*\*\*\*\*\*\*\*\*\*\*\*\*\*\*\*\*\*\*\*\*\*\*\*\*\*\*\*\*\*\*\*\*\*\*\*\*\* // UPSI 00000000 // EXEC TLINSP,SIZE=AUTO \* \$\$ SLI MEM=RJANPARM.P,S=SAGLIB.APS*vrs* \* \$\$ SLI MEM=PXANCONF.P,S=SAGLIB.APS*vrs* \* \$\$ SLI MEM=SYSPARM.P,S=SAGLIB.NDVCNFG NDV specific SMARTS configuration ↩ file /\* // EXEC LISTLOG

#### **Step 9: NDV clients must be defined to Natural Security**

If Natural Security (NSC) is installed:

- **The NDV initial user ID (default ID is STARGATE) must be defined in Natural Security with a** valid default library. Refer also to NDV configuration parameter **[INITIAL\\_USERID](#page-45-0)** in the section *Configuring the Natural [Development](#page-38-0) Server*. Alternatively, you can specify the Natural profile parameter AUTO=OFF (automatic logon) for NDV.
- Each client user ID must be defined in Natural Security.

If the NDV initial user ID is not defined, the NDV server initialization aborts with a NAT0856 error message.

If an NDV client is not defined, the **Map Environment** dialog returns an NSC error.

If you logon to the server from an NDV client, make sure that the user who is defined in Natural Security has a default library or a private library defined. Otherwise, the error message NAT0815 will be displayed.

#### **Step 10: NDV clients must be defined to the server host**

<span id="page-35-0"></span>If you configure the NDV server to use an external security system (see NDV configuration parameter **[SECURITY\\_MODE](#page-47-0)**), the NDV clients must be defined to the external security system.

## **Allocating and Configuring a SMARTS Portable File System**

The Natural server uses the SMARTS portable file system (PFS) as a data container for Natural work files, print files, temporary sort files and the editor work file. The SMARTS PFS is the only storage medium available for those files under SMARTS.

In order to be able to use the PFS for Natural files you have to configure Natural accordingly:

- For work or print files, specify the access method AM=SMARTS, using the Natural profile parameters WORK and/or PRINT.
- For temporary sort files, specify the type of storage medium STORAGE=SMARTS, using the Natural profile parameter SORT.
- And to allocate the editor work file in the PFS, specify the work file mode FMODE=SM, using the Natural profile parameter EDBP.

If you use one of these options, you have to configure your SMARTS to use a PFS.
### **Step 1: Allocate a PFS**

Allocate a z/VSE file (LRECL=4096) with the estimated size (the file must start at cylinder boundary) to store your PFS, and completely initialize the container to contain  $\times$  '00's.

The initialization can be done using the following job (runs until no more extents are available in the file and requires extra operator intervention to continue the job after the WTOR message for the extent overflow):

```
// JOB PFSFMT
// OPTION NODUMP
// DLBL CMWKF01,'your.pfs.file.name',0,SD
// EXTENT SYS001,volume,...
// ASSGN SYS001,DISK,VOL=volume,SHR
// ASSGN SYS000,READER
// UPSI 00000011
// LIBDEF PHASE,SEARCH=(SAGLIB.NATvrs)
// EXEC NATBATvr,SIZE=AUTO,PARM='SYSRDR'
IM=D,MADIO=0,MT=0,OBJIN=R,ID=',',INTENS=1,
WORK=((1),AM=STD,RECFM=FB,BLKSIZE=4096,LRECL=4096)
EDT
DEFINE DATA LOCAL
1 B(B1) INIT<H'00'>
END-DEFINE
DEFINE WORK FILE 1 'CMWKF01'
REPEAT
WRITE WORK 1 B
WHILE 1=1END
.ERUN
FIN
/*
```
### **Step 2: Configure SMARTS**

In the SMARTS startup JCL, add the following statements:

```
// DLBL APSPFS1,'your.pfs.file.name',0,DA
// EXTENT SYSvrs,volume,...
// ASSGN SYSvrs,DISK,VOL=volume,SHR
```
In the SMARTS SYSPARM file, add the following statements (where *vrs* stands for the current Natural version, release number and system maintenance level):

RESIDENTPAGE=NCF*vr*APS CDI\_DRIVER=('CIO,PAANCIO') CDI=('PFS1,PAANPFS,CACHESIZE=2000,LRECL=4096,CONTAINER=CIO://DD:APSPFS1') MOUNT\_FS=('PFS1://','/usr/') ENVIRONMENT\_VARIABLES=/SAGLIB/APS*vrs*/ENVARS.P

Create a member ENVARS.P under SAGLIB.APS*vrs* containing the following lines:

```
NAT_WORK_ROOT=/usr/natural/etc/work_file
NAT_PRINT_ROOT=/usr/natural/etc/print_file
NCFWFAPS_TRACE_LEVEL=0
```
**[NCFWFAPS\\_TRACE\\_LEVEL](#page-49-0)**=31 may be used for diagnostic purposes. It causes all PFS accesses to be traced by Natural and to be written to the NDV server dataset STDOUT. It is recommended to set the NCFWFAPS\_TRACE\_LEVEL parameter value to zero.

### **Step 3: Verify PFS Configuration**

SMARTS now should protocol the following line in SYSLST during startup:

APSPSX0050-SYSNAME CDI PFS1 PROTOCOL INITIALIZED

Once your Natural development serverinstallation has been completed, issue a **Map Environment** command to the Natural Development Server, using the following session parameter:

WORK=((1),AM=SMARTS)

The following Natural program should run and display Record 01:

```
DEFINE DATA LOCAL
1 A(A20)
END-DEFINE
A := 'Record 01'WRITE WORK 1 A
CLOSE WORK 1
READ WORK 1 A
WRITE A
END-WORK
END
```
## $\overline{7}$ **Configuring the Natural Development Server**

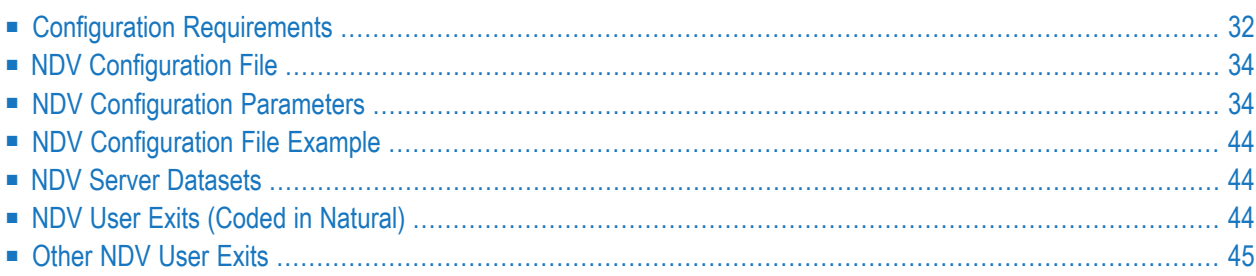

<span id="page-39-0"></span>This chapter describes how to configure a Natural Development Server for SMARTS on z/VSE.

## **Configuration Requirements**

- SMARTS SYSPARM [Parameters](#page-39-1)
- SYSPARM Example for the Natural [Development](#page-40-0) Server

### <span id="page-39-1"></span>**SMARTS SYSPARM Parameters**

The Natural Development Server requires the following SMARTS SYSPARM parameters:

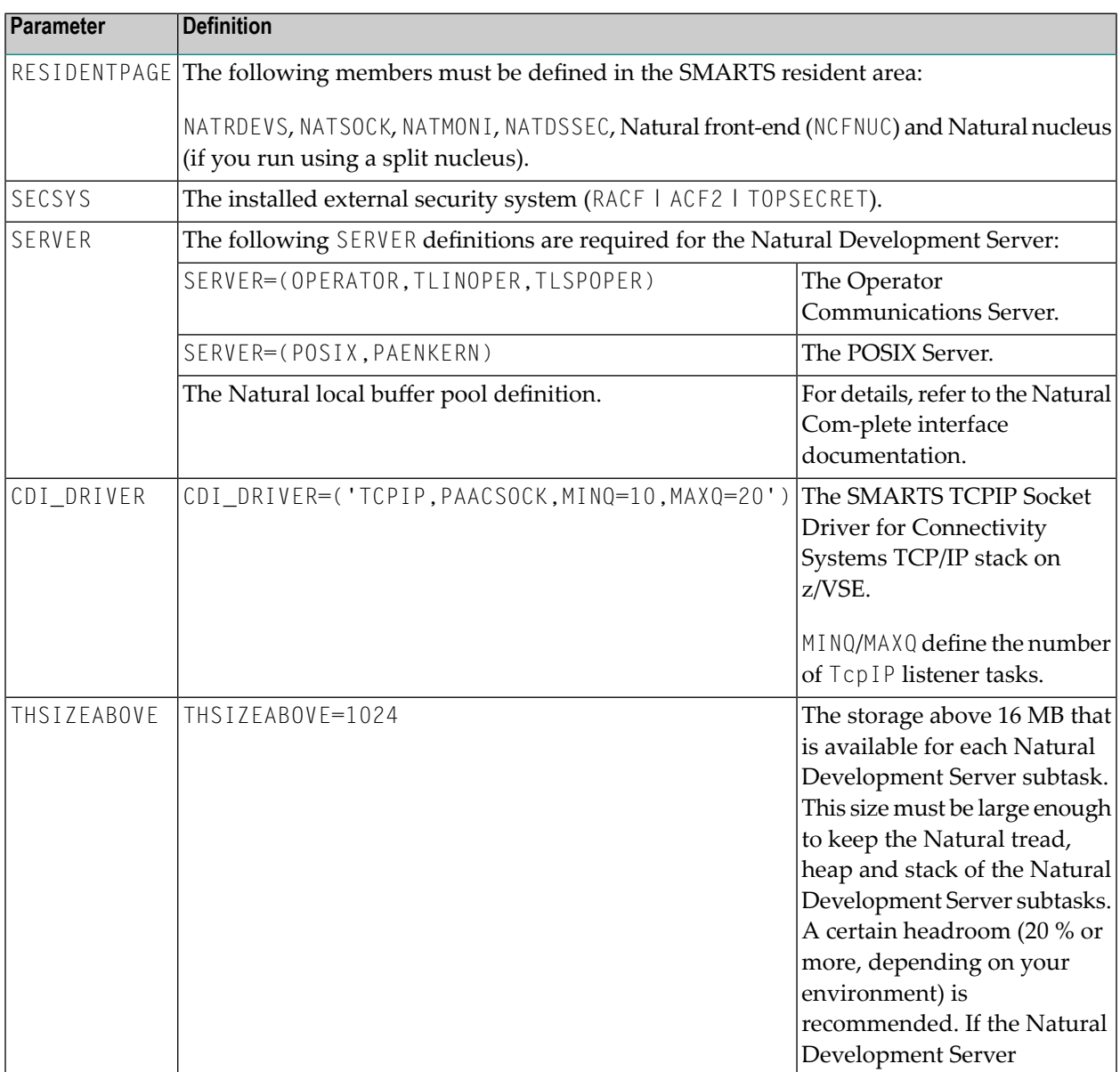

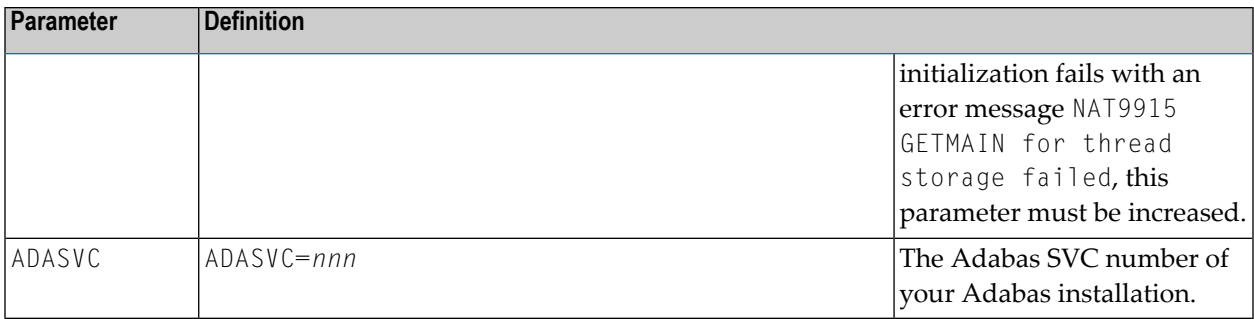

<span id="page-40-0"></span>You can set the SMARTS SYSPARM parameters in the file SMARTS. CONFIG which must reside on one of your accessed disk.

### **SYSPARM Example for the Natural Development Server**

In the following example, the notation *vrs* or *vr* stands for the relevant version, release, system maintenance level numbers. The currently applicable product version must be installed; refer to Empower at *<https://empower.softwareag.com/>*.

```
* ------------------ ADABAS PARMS -----------------------------*
ADACALLS=20 CALLS BEFORE ROLL
ADASVC=47 ADABAS SVC NUMBER
* ------------------ BUFFERPOOL PARMS -------------------------*
BUFFERPOOL=(064,030,20,ANY)
BUFFERPOOL=(128,064,64,ANY)
BUFFERPOOL=(256,010,10,ANY)
BUFFERPOOL=(512,032,10,ANY)
BUFFERPOOL=(1K,032,32,ANY)
BUFFERPOOL=(6K,005,02,ANY)
BUFFERPOOL=(8K,016,16,ANY)
   ---------------- ROLLING PARMS --------------------------------*
ROLL-BUFFERPOOL=(048K,04,04,DS) ESA DATA SPACE
ROLL-BUFFERPOOL=(064K,04,04,DS) ESA DATA SPACE
ROLL-BUFFERPOOL=(128K,04,04,DS) ESA DATA SPACE
ROLL-BUFFERPOOL=(256K,04,04,DS) ESA DATA SPACE
ROLL-BUFFERPOOL=(800K,02,02,DS) ESA DATA SPACE
*
      ------------- NDV Server to launch at startup -----------*
 STARTUPPGM='NATRDEVS NDVS1'
*
*
TASK-GROUP=(DEFAULT,6)
THREAD-GROUP=(DEFAULT,(DEFAULT,252,06,15,28,N))
*
THSIZEABOVE=1024
*
SERVER=(NATBPSvr,NCFBPSvr,1,2048,2,512,4,1024)
*
CDI_DRIVER=('TCPIP,PAACSOCK,MINQ=10,MAXQ=20')
```

```
*
RESIDENTPAGE=NATRDEVS
RESIDENTPAGE=NDVNCFvr
RESIDENTPAGE=NATNUCvr
RESIDENTPAGE=NATSOCK
RESIDENTPAGE=NATMONI
```
## <span id="page-41-0"></span>**NDV Configuration File**

A configuration file is allocated to the name *<serverid>*C (for example, NDVS1C) or STGCONFG alternatively.

The configuration file is a text file located on a dataset or on a librarian member under VSE.

The configuration file contains the server configuration parameters in the form of a *keyword=value* syntax. In addition, it may contain comments whose beginning is marked with a hash symbol  $(\#)$ .

<span id="page-41-1"></span>See also the *NDV [Configuration](#page-51-0) File Example* shown below.

### **NDV Configuration Parameters**

The following NDV configuration parameters are available:

- [DBG\\_CODEPAGE](#page-42-0)
- **[DEFAULT\\_PROFILE](#page-42-1)**
- [FRONTEND\\_NAME](#page-43-0)
- [HANDLE\\_ABEND](#page-43-1)
- [HOST\\_NAME](#page-43-2)
- [HTPMON\\_ADMIN\\_PSW](#page-44-0)
- [HTPMON\\_PORT](#page-44-1)
- [HOST\\_NAME](#page-45-0)
- [IGNORE\\_PRESENT\\_SERVER](#page-45-1)
- [INITIAL\\_USERID](#page-45-2)
- **[MINIMUM\\_STUDIO\\_VERSION](#page-46-0)**
- [PASSWORD\\_MIXEDCASE](#page-46-1)
- [PORT\\_NUMBER](#page-47-0)
- [SECURITY\\_MODE](#page-47-1)
- [SESSION\\_PARAMETER](#page-48-0)
- **E SESSION PARAMETER MIXED CASE**
- **EXERMINAL EMULATION**
- [TRACE\\_FILTER](#page-49-3)
- [TRACE\\_LEVEL](#page-49-0)
- [UNICODE\\_SOURCE](#page-50-0)

### ■ UPPERCASE SYSTEMMESSAGES

### <span id="page-42-0"></span>**DBG\_CODEPAGE**

This optional configuration parameter specifies the translation table to be used by the remote debugger. By default, the remote debugger uses the code page IBM-1047, whereas the Natural Development Server uses TABA1/2.

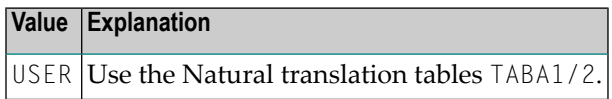

No default value is provided.

Example:

<span id="page-42-1"></span>DBG\_CODEPAGE=USER

### **DEFAULT\_PROFILE**

This optional configuration parameter defines a default profile.

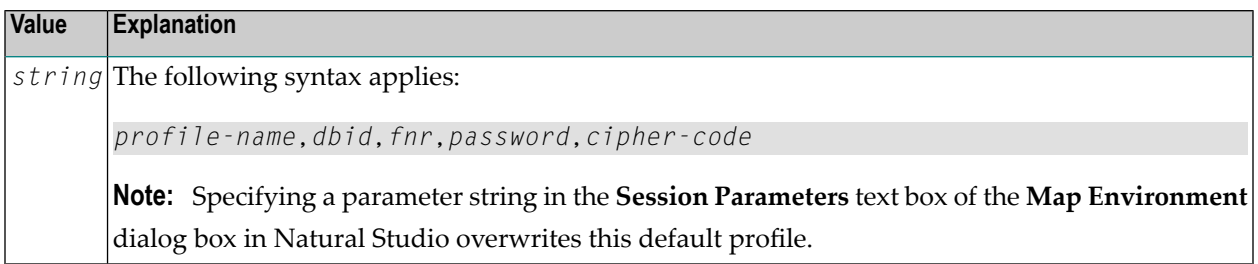

No default value is provided.

Example:

DEFAULT\_PROFILE=RDEVS,10,930

The setting in the example defines that, if no parameters are defined in the **Map Environment** dialog box of Natural Studio, the session is started with the Natural profile parameter PROFILE=(RDEVS,10,930).

Related parameter: **[SESSION\\_PARAMETER](#page-48-0)**.

### <span id="page-43-0"></span>**FRONTEND\_NAME**

This configuration parameter specifies the name of the Natural front-end to be used to start a Natural session. The front-end resides on a PDS member.

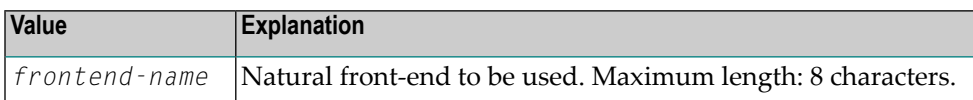

No default value is provided.

Example:

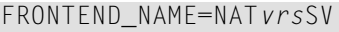

<span id="page-43-1"></span>- where *vrs* stands for the version, release, system maintenance number.

### **HANDLE\_ABEND**

If an abend occurs in the server processing outside the Natural processing the abend is not trapped by the Natural abend handling. For this reason the NDV server has its own abend recovery.

It is recommended that you leave this parameter on its default value in order to limit the impact of an abend to a single user. If you set the value of this parameter to NO, any abend in the server processing terminates the complete server processing. That is, it affects all users running on that server.

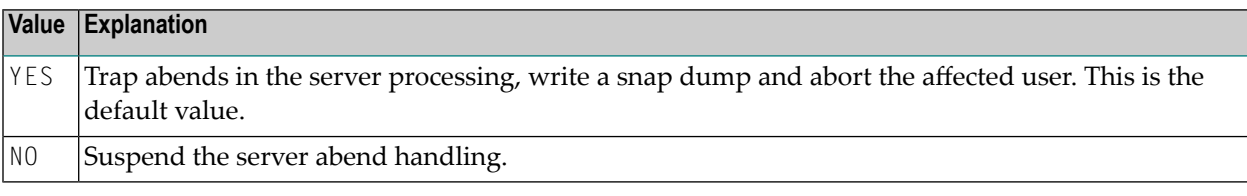

<span id="page-43-2"></span>Example:

HANDLE\_ABEND=NO

### **HOST\_NAME**

This optional configuration parameter is necessary only if the server host supports multiple TCP/IP stacks.

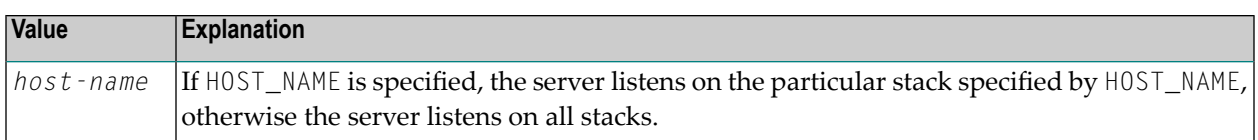

No default value is provided.

Example:

HOST\_NAME=node1

or

<span id="page-44-0"></span>HOST\_NAME=157.189.160.55

### **HTPMON\_ADMIN\_PSW**

This configuration parameter defines the password required for some monitor activities (for example, Terminate Server) performed by the **HTML [Monitor](#page-64-0) Client**.

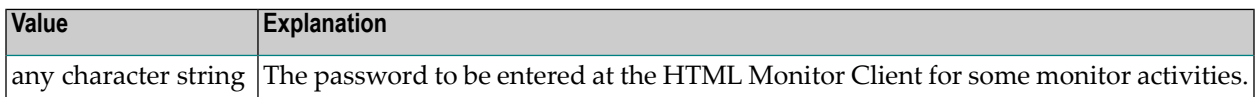

No default value is provided.

<span id="page-44-1"></span>Example:

HTPMON\_ADMIN\_PSW=GHAU129B

### **HTPMON\_PORT**

An NDV server can be configured to host an HTTP monitortask which serves the **HTML [Monitor](#page-64-0) [Client](#page-64-0)** running in a web browser. It is not required to run this monitor task on each server. A single task allows you to monitor all servers running at one node.

This configuration parameter defines the TCP/IP port number under which the server monitor task can be connected from a web browser.

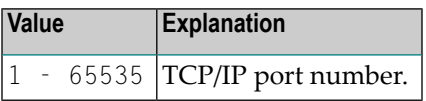

No default value is provided.

HTPMON\_PORT=3141

### <span id="page-45-0"></span>**HOST\_NAME**

This configuration parameter defines the host name of the NDV server.

### <span id="page-45-1"></span>**IGNORE\_PRESENT\_SERVER**

An NDV server allocates a so-called "server environment" which contains the server dependent common resources. This environment is unique for each server and relates to the NDV server name.

If an NDV server with NDV CICS Adapter ends abnormally, it might leave a stuck NDV server environment within the CICS region. This causes that a restart of the server fails with error message NAT9913.

If you start an NDV server with IGNORE\_PRESENT\_SERVER=YES, it might damage an already running server which is using the same server name and the same CICS region.

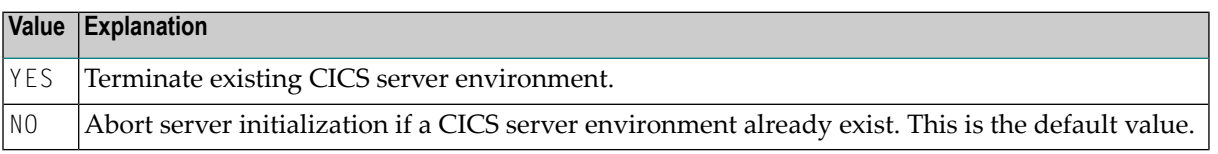

<span id="page-45-2"></span>Example:

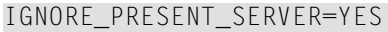

### **INITIAL\_USERID**

At server initialization, the Natural Development Server creates a temporary Natural session to obtain the properties of the installed Natural environment.

This configuration parameter specifies the user ID to be used for this Natural session.

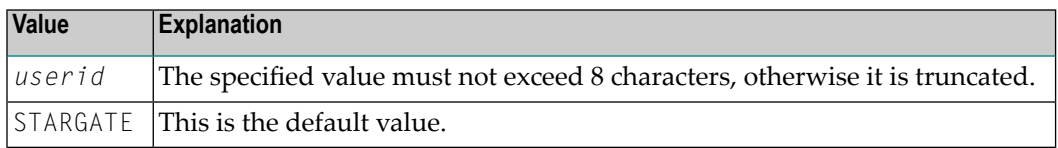

#### INITIAL\_USERID=NDVINITU

See also *NDV Clients must be defined to Natural Security* (in the Natural Development Server *Installation* documentation).

### <span id="page-46-0"></span>**MINIMUM\_STUDIO\_VERSION**

This parameter defines a minimum version of Natural Studio which is required to operate with the NDV server. This parameter assists in performing a preliminary validation if all clients use a minimum Natural Studio version. This can be useful to smoothly upgrade to a NDV version that does not support clients whose version is below the minimum Natural Studio version.

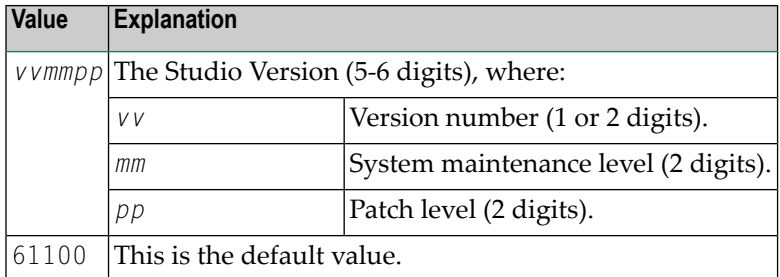

Example:

<span id="page-46-1"></span>MINIMUM\_STUDIO\_VERSION=62100

### **PASSWORD\_MIXEDCASE**

This parameter allows you to define whether passwords specified in the **Map Environment** dialog are translated into upper case or not.

This parameter does only apply with **[SECURITY\\_MODE](#page-47-1)**=IMPERSONATE, IMPERSONATE\_LOCAL or IMPERSONATE\_REMOTE.

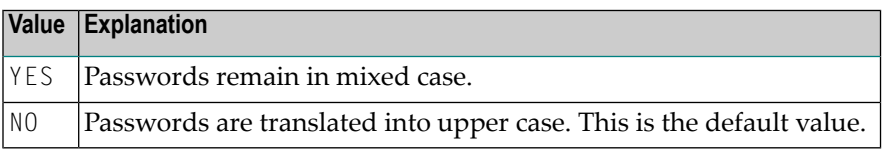

### PASSWORD\_MIXEDCASE=YES

### <span id="page-47-0"></span>**PORT\_NUMBER**

This configuration parameter defines the TCP/IP port number under which the server can be connected.

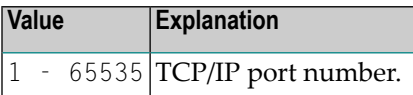

No default value is provided.

Example:

<span id="page-47-1"></span>PORT\_NUMBER=3140

### **SECURITY\_MODE**

The Natural Development Server offers a security concept that also covers the operating system resources. The client credentials are validated at the operating-system-depending security system and the client request is executed under the client's account data.

Using the SECURITY\_MODE parameter, you can specify at which rank (Batch or CICS) you want to impersonate the activities of an NDV client.

**Note concerning Natural for DB2:** In oder to be able to run the Natural Development Server with impersonation enabled, you must have linked the DB2 interface module DSNRLI (instead of DSNALI) to the Natural nucleus.

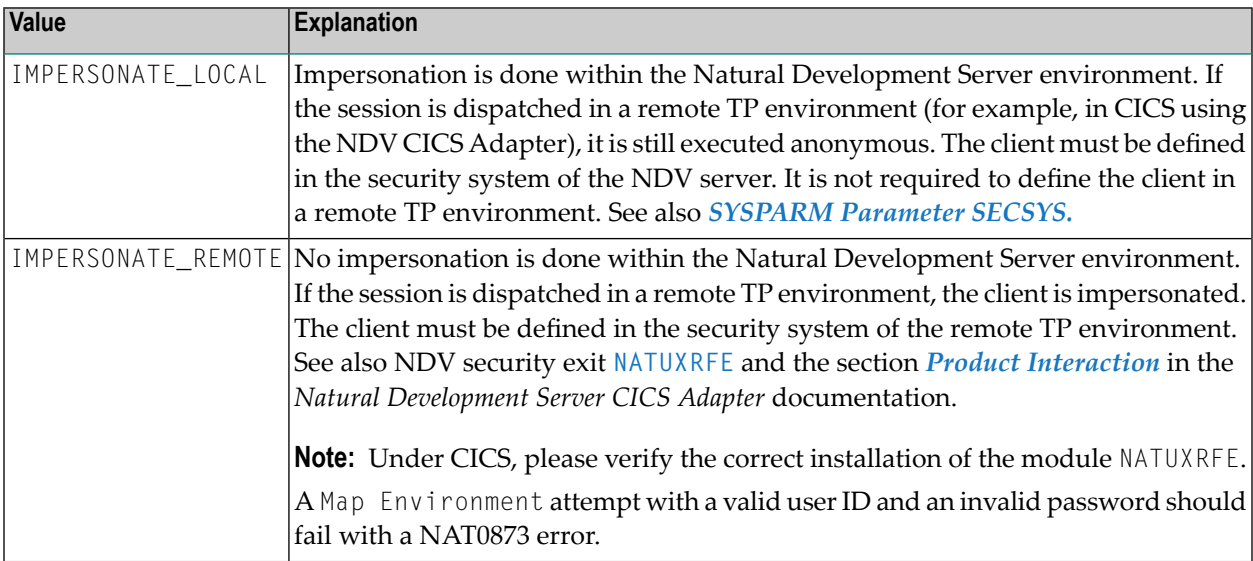

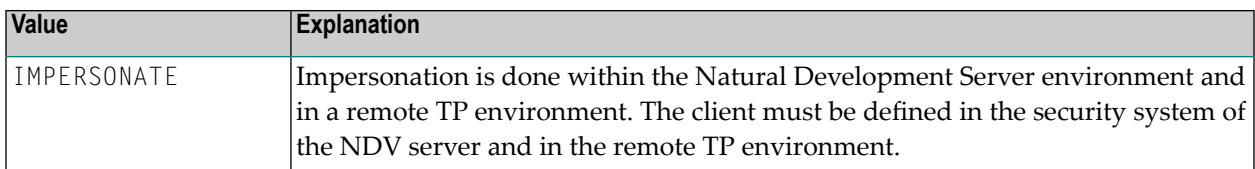

No default value is provided.

Example:

<span id="page-48-0"></span>SECURITY\_MODE=IMPERSONATE

### **SESSION\_PARAMETER**

This optional configuration parameter defines session parameters that precede the parameter string either specified in the **Map Environment** dialog of Natural Studio or defined by default by the configuration parameter **[DEFAULT\\_PROFILE](#page-42-1)**.

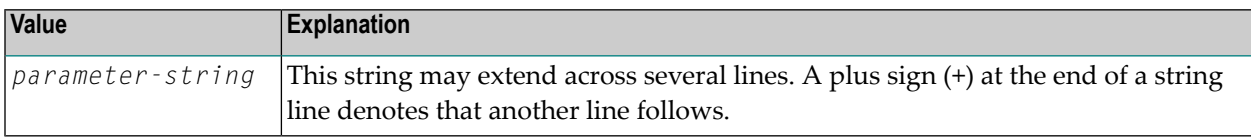

No default value is provided.

Example 1:

```
SESSION_PARAMETER='NUCNAME=NATNUCvr' +
  'PROFILE=(NDVPARM,18006,48), ADAMODE=0,' +
  'BPI=(TYPE=NAT,SIZE=6044),BPI=(TYPE=EDIT,SIZE=2048)', +
  'BPI=(TYPE=SORT,SIZE=1024)'
```
- where *vr* stands for the version and release number.

Example 2:

SESSION PARAMETER=FNAT=(10,930)

The setting in the second example defines that every session on this Natural Development Server is started with the session parameter  $FNAT = (10,930)$  appended to the user-specified parameters or the definitions in the configuration parameter DEFAULT\_PROFILE.

### <span id="page-49-1"></span>**SESSION\_PARAMETER\_MIXED\_CASE**

This optional configuration parameter can be used to allow session parameters and URL specifications in mixed case.

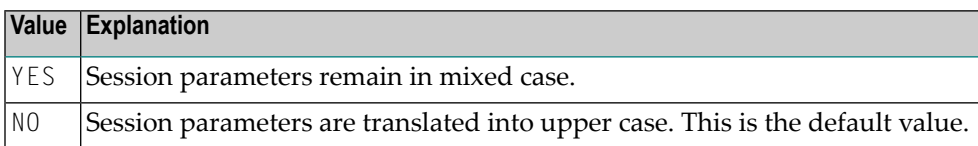

### <span id="page-49-2"></span>**TERMINAL\_EMULATION**

This configuration parameter defines the terminal emulation to be used for processing the Natural I/O. This definition applies to all clients using that server.

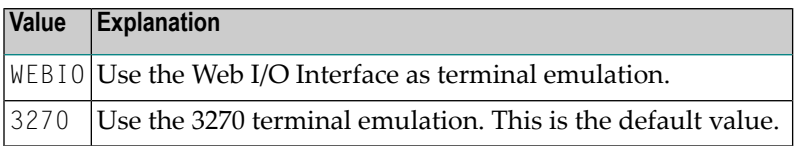

Example:

```
TERMINAL_EMULATION=WEBIO
```
### **TRACE\_FILTER**

This optional configuration parameter enables you to restrict the trace by a logical filter in order to reduce the volume of the server trace output, for example:

TRACE\_FILTER="Client=(KSP P\*)"

<span id="page-49-0"></span>Each request of the user ID KSP and each request of the user IDs starting with a P are traced.

See *Trace [Filter](#page-58-0)* in the section *Operating the Natural Development Server*.

### **TRACE\_LEVEL**

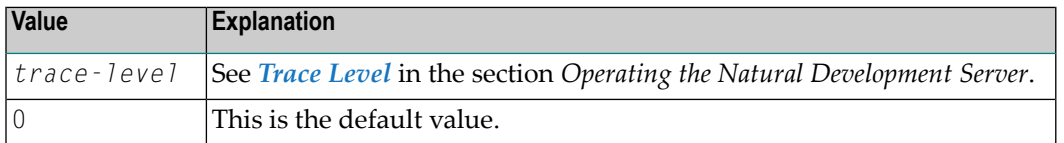

TRACE\_LEVEL=0x00000011

or alternatively

TRACE\_LEVEL=31+27

<span id="page-50-0"></span>The setting in the example switches on **[Bits](#page-57-0) 31 and 27**.

### **UNICODE\_SOURCE**

This configuration parameter is used to define whether the NDV server accepts source files in Unicode or not.

Sources transmitted in unicode are not converted using the Natural ASCII-to-EBCDIC translation tables TABA1/TABA2. All characters in the source file are supported without maintaining the Natural translation tables.

A transmission in Unicode, however, increases the CPU consumption of the server significantly.

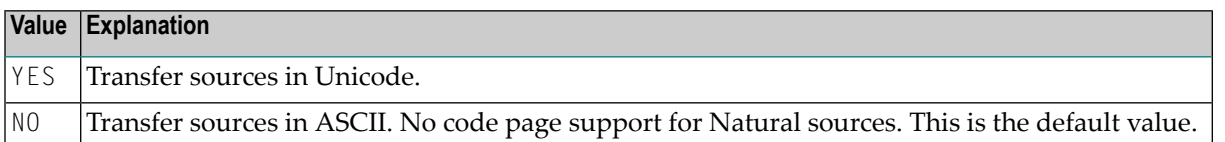

<span id="page-50-1"></span>Example:

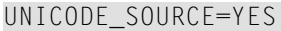

### **UPPERCASE\_SYSTEMMESSAGES**

This configuration parameter is used to enable or disable the translation of all NDV error messages and trace outputs to uppercase. This feature is for customers who are using character sets with no lowercase characters defined.

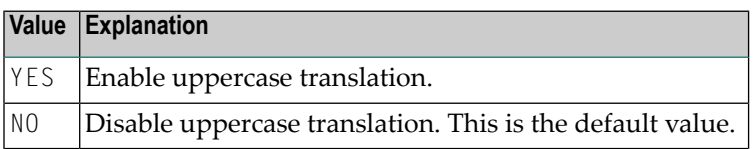

## <span id="page-51-0"></span>**NDV Configuration File Example**

```
# This is a comment
SESSION_PARAMETER=profile=(stgqa,10,930) fuser=(10,32)
DEFAULT_PROFILE=DEFPROF
FRONTEND\_NAME=NATNCF # and another comment
PORT_NUMBER=4711
```
## <span id="page-51-1"></span>**NDV Server Datasets**

The Natural Development Server requires the following datasets:

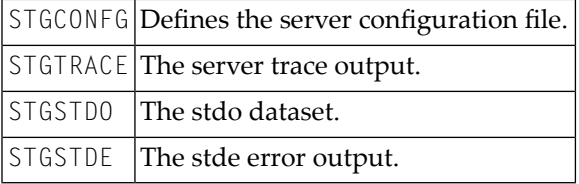

Alternatively, you can qualify each dataset name by the server ID. This is necessary if you want to start different Natural Development Servers under a single SMARTS address space.

<span id="page-51-2"></span>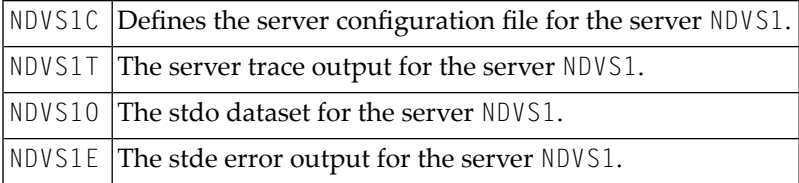

## **NDV User Exits (Coded in Natural)**

Natural Single Point of Development provides the following user exits for mainframes:

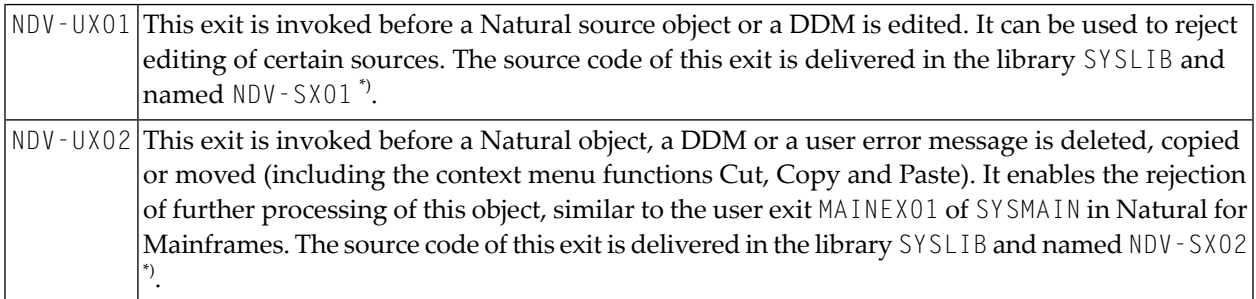

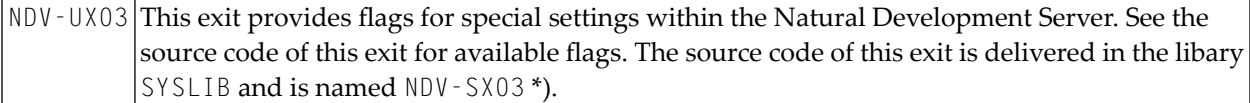

\*) The sources of these user exit routines are named NDV-SX*nn*, where *nn* denotes the number of the user exit routine.

### **To make a user exit routine available**

- 1 Copy the source code from SYSLIB into a user library.
- 2 Catalog it under the name NDV-UX*nn*.
- 3 Copy it back into the Natural system library SYSLIB.

The name of each user exit source is different from the name of the corresponding cataloged object. This guarantees that the object is not affected if the user exit source is overwritten by an installation update.

<span id="page-52-0"></span>For further details, see the source code of the user exit routines NDV-SX*nn* in the Natural system library SYSLIB.

## **Other NDV User Exits**

Apart from the NDV user exits that are coded in Natural, the following user exit exists:

### **User Exit NSECUX01**

This user exit is applicable only when the parameter **[SECURITY\\_MODE](#page-47-1)** is set to IMPERSONATE\_LOCAL or IMPERSONATE.

This user exit allows you to adapt the user ID used for the RACF login. It is useful if the RACF user IDs and the user IDs used in Natural differ according to a standardized rule. For example, each RACF user ID is the corresponding Natural user ID preceded by two dollar signs (\$\$).

If the exit (the loadmodule NSECUX01) is found in the NDV load library concatenation, it is called before the user is validated against RACF.

The following parameters are passed to the exit:

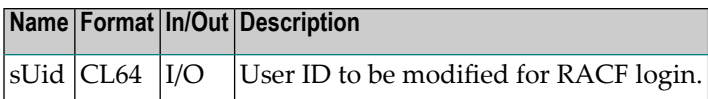

The exit is called using standard linkage conventions.

Sample user exit implemented in C:

```
#include <string.h>
#include <stdio.h>
# pragma linkage (NSECUX01, FETCHABLE)
void NSECUX01(char sUid[64])
{
char sUidTemp[64];
  printf("Uex got usid:%s\n", sUid);
  strcpy(sUidTemp, sUid);
  sprintf(sUid, "$$%s", sUidTemp);
  printf("Uex ret usid:%s\n", sUid);
  return;
}
```
The exit above extends each user ID by two preceding dollar signs (\$\$) when it is used for RACF login.

# <span id="page-54-0"></span>8

## **Operating the Natural Development Server**

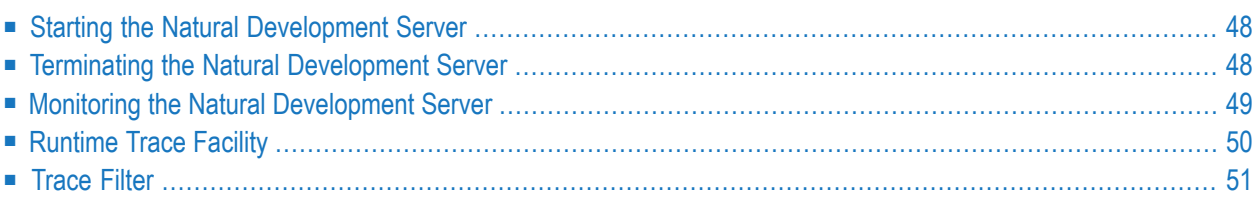

This chapter describes how to operate a Natural Development Server in a SMARTS on z/VSE environment.

## <span id="page-55-0"></span>**Starting the Natural Development Server**

A prerequisite is a running SMARTS address space that is configured to run the Natural Development Server (see *Development Server Installation*).

Start the Natural Development Server with the SMARTS console command

*<msg-id>* NATRDEVS *<server-id>*

#### - where

*msg-id* is the message identifier assigned to the SMARTS partition,

*server-id* is the name of your Natural Development Server.

### **Example:**

141 NATRDEVS NDVS1

**Note:** If you qualify the Natural Development Server datasets by *server-id*, the server ID is restricted to a maximum length of 6 characters.

Alternatively, you can automatically start Natural Development Servers during SMARTS initialization by using the SMARTS SYSPARM parameter STARTUPPGM. In the SMARTS SYSPARM file specify:

STARTUPPGM='NATRDEVS *<server-id>*'

### <span id="page-55-1"></span>**Example:**

STARTUPPGM='NATRDEVS NDVS1'

### **Terminating the Natural Development Server**

The Natural Development Server can be terminated from within the **Monitor Client [NATMOPI](#page-60-0)**, see *Monitor [Commands](#page-56-1)*.

## <span id="page-56-0"></span>**Monitoring the Natural Development Server**

To enable the administrator to monitor the status of the Natural Development Server, a monitor task is provided which is initialized automatically at server startup. Using the monitor commands described below, the administrator can control the server activities, cancel particular user sessions, terminate the entire server, etc.

- Monitor [Communication](#page-56-2)
- Monitor [Commands](#page-56-1)

### <span id="page-56-2"></span>**Monitor Communication**

<span id="page-56-1"></span>To communicate with the monitor, you can use the monitor client NATMOPI; see *[Monitor](#page-60-0) Client [NATMOPI](#page-60-0)*. Or you can use the HTML Monitor Client that supports standard web browser; see *HTML [Monitor](#page-64-0) Client*.

### **Monitor Commands**

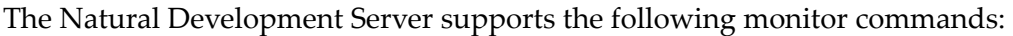

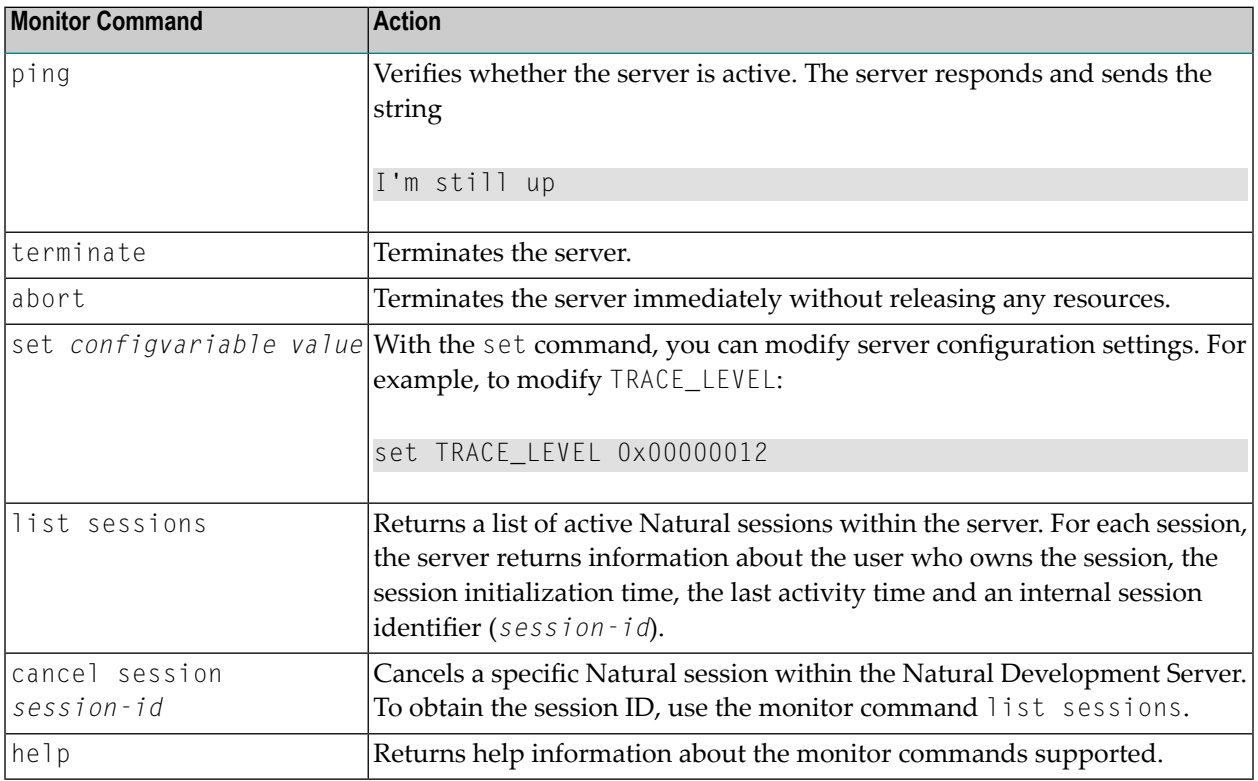

## <span id="page-57-1"></span>**Runtime Trace Facility**

For debugging purposes, the server code has a built-in trace facility which can be switched on, if desired.

- Trace [Medium](#page-57-2)
- Trace [Configuration](#page-57-3)
- [Trace](#page-57-0) Level

### <span id="page-57-2"></span>**Trace Medium**

<span id="page-57-3"></span>A remote development server writes its runtime trace to the logical system file SYSOUT of the FSIO task.

### **Trace Configuration**

The trace is configured by a **trace [level](#page-57-0)** which defines the details of the trace. Once a trace is switched on, it can be restricted to particular clients or client requests by specifying a **trace [filter](#page-58-0)**, see also NDV configuration parameter **[TRACE\\_FILTER](#page-49-3)**.

<span id="page-57-0"></span>Every Natural session is provided with a 32-bit trace status word (TSW) which defines the trace level for this session. The value of the TSW is set in the NDV configuration parameter **[TRACE\\_LEVEL](#page-49-0)**. A value of zero means that the trace is switched off.

### **Trace Level**

Each bit of the TSW is responsible for certain trace information. Starting with the rightmost bit:

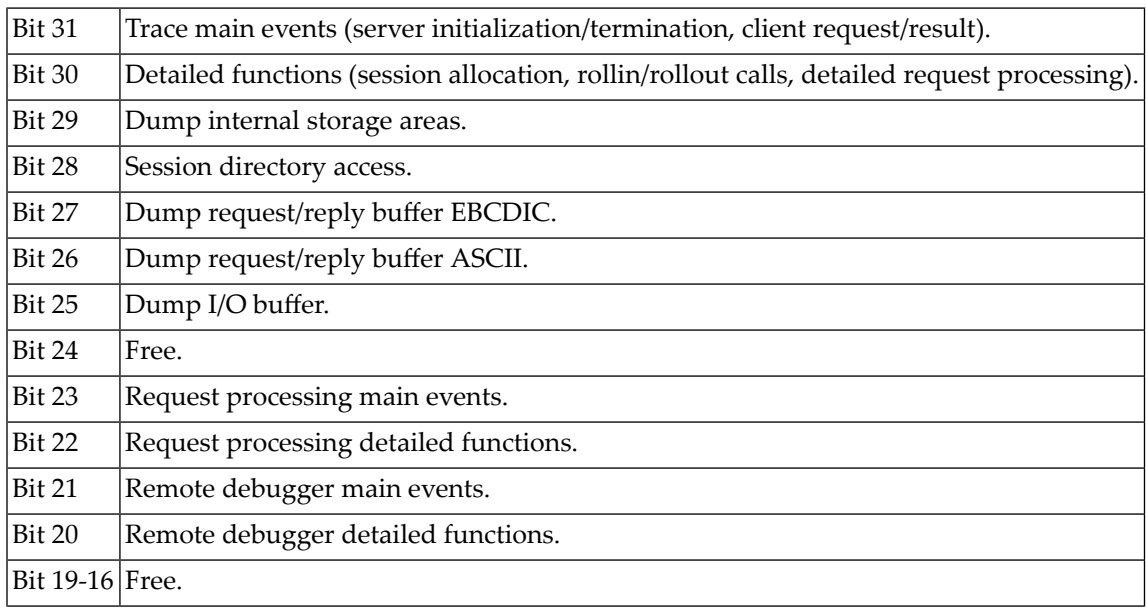

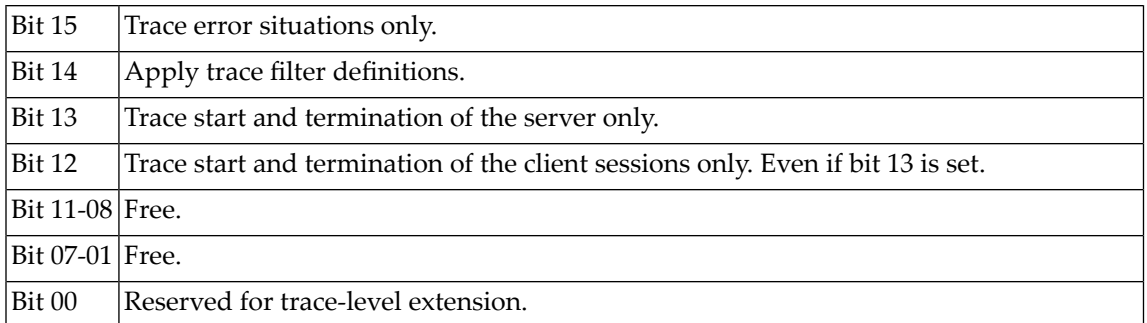

## <span id="page-58-0"></span>**Trace Filter**

It is possible to restrict the trace by a logical filter in order to reduce the volume of the server trace output.

- The filter can be set with the configuration parameter **[TRACE\\_FILTER](#page-49-3)**.
- The filter may consist of multiple *keyword=filtervalue* assignments separated by spaces.
- To activate the filter definition, the trace bit 14 in the trace status word (see *Trace [Level](#page-57-0)*) must be set.

The filter keyword is:

 $|C|$  i ent Filters the trace output by specific clients.

The following rules apply:

- If a keyword is defined multiple times, the values are cumulated.
- The value must be enclosed in braces and can be a list of filter values separated by spaces.
- The values are not case sensitive.
- Asterisk notation is possible.

### **Example:**

### TRACE\_FILTER="Client=(KSP P\*)"

Each request of the user ID KSP and each request of the user IDs starting with a P are traced.

## <span id="page-60-0"></span>9 **Monitor Client NATMOPI**

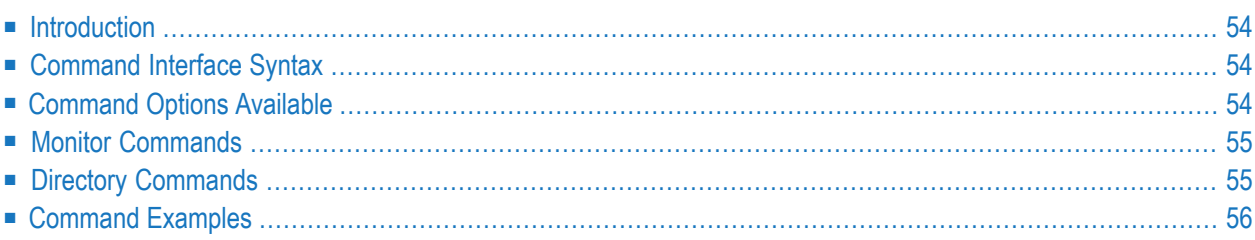

## <span id="page-61-0"></span>**Introduction**

The Monitor Client NATMOPI is a character-based command interface for monitoring the various types of servers that are provided in a mainframe Natural environment. Each of these servers has its own set of monitor commands which is described in the corresponding server documentation. In addition, a set of directory commands is available which can be used independent of the server type. One NATMOPI can be used to monitor different server types.

## <span id="page-61-1"></span>**Command Interface Syntax**

Basically the syntax of the command interface consists of a list of options where each option can/must have a value. For example:

-s *<server-id>* -c help

where  $\cdot$  s and  $\cdot$  c are options and  $\langle server \cdot id \rangle$  and help are the option values.

It is possible to specify multiple options, but each option can have only one value assigned.

<span id="page-61-2"></span>The command options available are listed below.

## **Command Options Available**

Words enclosed in  $\langle \rangle$  are user supplied values.

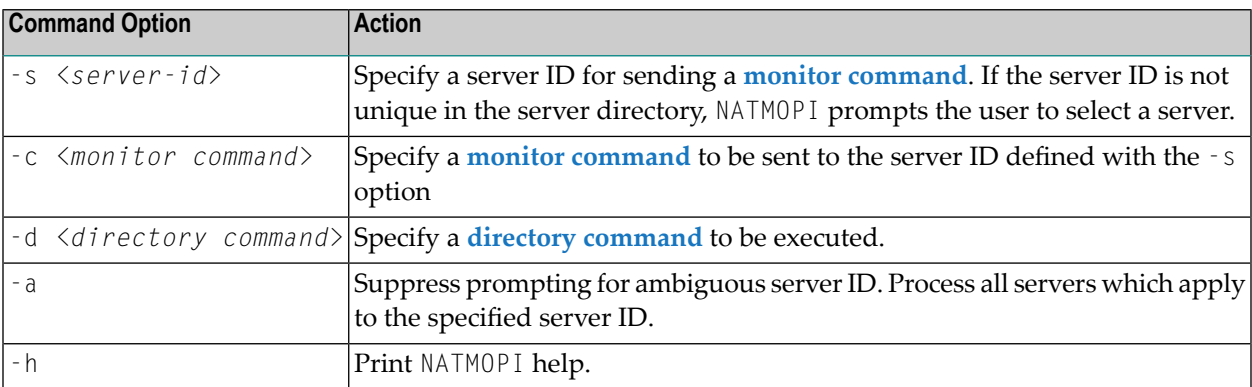

## <span id="page-62-0"></span>**Monitor Commands**

These are commands that are sent to a server for execution. The monitor commands available depend on the type of server, however, each server is able to support at least the commands ping, terminate and help.

<span id="page-62-1"></span>For further commands, refer to *Operating the Natural [Development](#page-54-0) Server* where the corresponding **server [commands](#page-56-1)** are described.

## **Directory Commands**

Directory commands are not executed by a server, but directly by the monitor client NATMOPI.

You can use the directory commands to browse through the existing server entries and to remove stuck entries.

The following directory commands are available. Words enclosed in  $\Diamond$  are user supplied values and words enclosed in [] are optional.

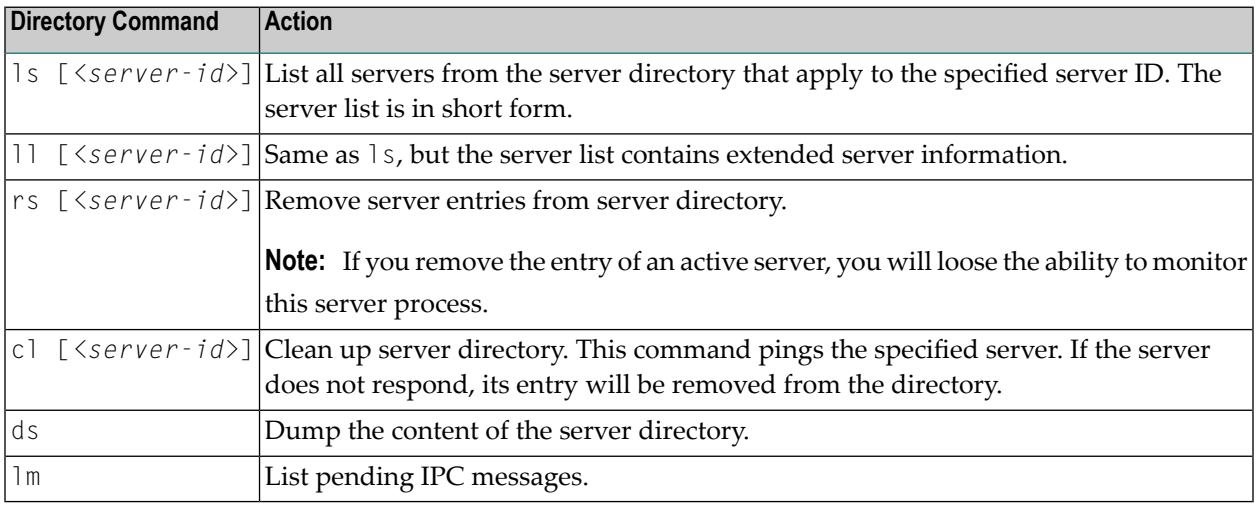

## <span id="page-63-0"></span>**Command Examples**

### **Example: Ping a Server in Different Environments**

Server in z/VSE (SMARTS/Complete):

■ System operator:

(*vse-replid*) NATMOPI -s*ServerName* -cPING

■ Com-plete online command:

NATMOPI -s*ServerName* -cPING

### **Further Command Examples:**

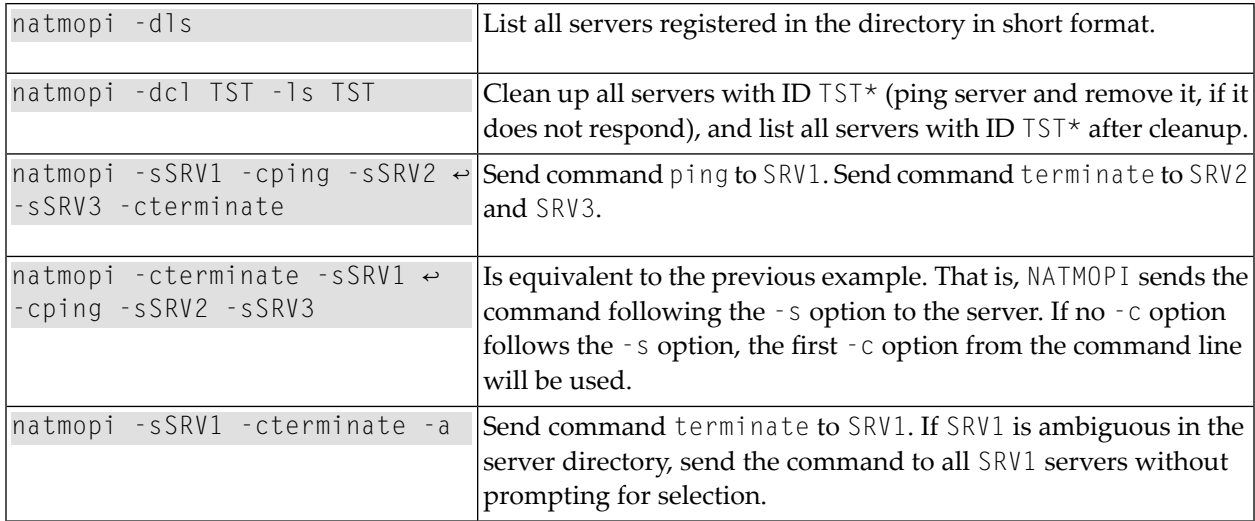

# <span id="page-64-0"></span>10 HTML Monitor Client

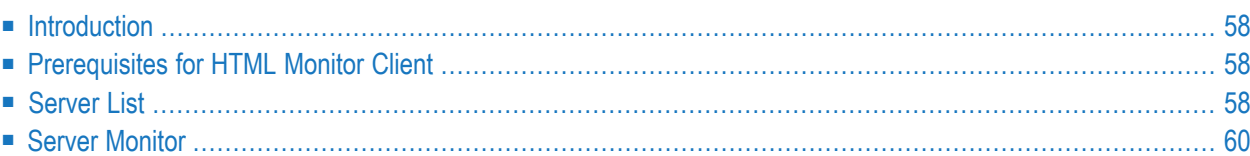

## <span id="page-65-0"></span>**Introduction**

The HTML Monitor Client is a monitor interface that supports any web browser as a user interface for monitoring the various types of servers that are provided in a mainframe Natural environment. Each of these servers has its own set of monitor details which are described in the corresponding server documentation. The HTML Monitor Client enables you to list all existing servers and to select a server for monitoring.

## <span id="page-65-1"></span>**Prerequisites for HTML Monitor Client**

To run the HTML Monitor Client, any server must host an HTTP Monitor Server. The HTTP Monitor Server is a subtask that can run in any Natural Development Server address space and is configured with the NDV configuration parameter HTPMON\_PORT and HTPMON\_ADMIN\_PSW. An HTTP Monitor Server is accessible through a TCP/IP port number and can monitor all servers running on the current node (for SMARTS: running within the current SMARTS). Although it is not necessary, you can run multiple HTTP Monitor Servers on one node. But each one needs an exclusive port number.

## <span id="page-65-2"></span>**Server List**

Open your web browser and connect the HTTP Monitor Server using the following url: http://*nodename*:*port*, where *nodename* is the name of the host on which the Natural Development Server hosting the monitor is running. And *port* is the port number the administrator has assigned as the monitor port in the NDV configuration file.

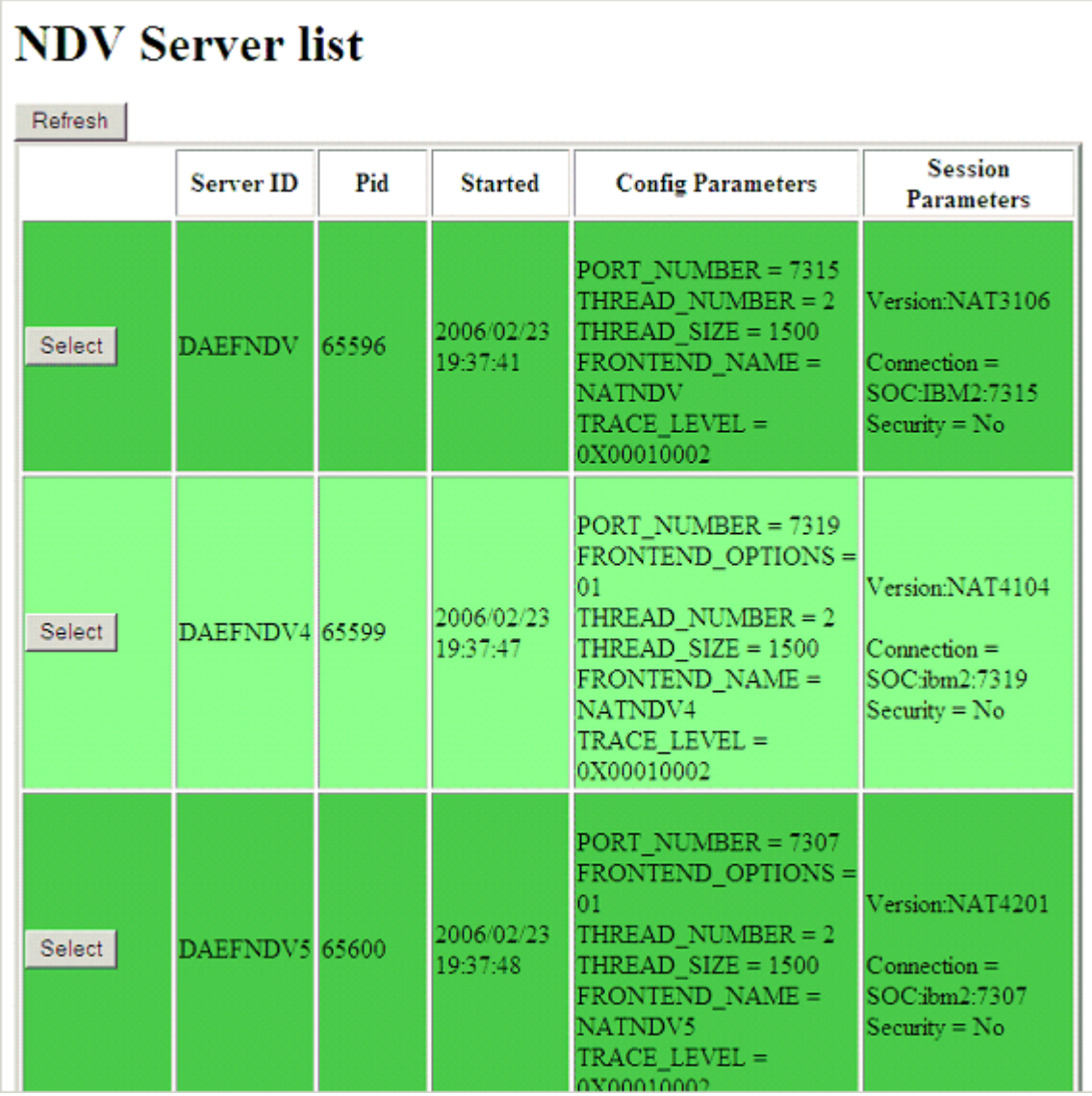

The server list consists of green and red entries. The red ones represent potentially dead server entries which can be deleted from the server directory by choosing the attached **Remove** button. The **Remove** button appears only for the red entries. "Potentially dead" means, that the HTTP Monitor Server "pinged" the server while assembling the server list, but the server did not answer within a 10 seconds timeout. Thus, even if you find a server entry marked red, it still might be active but could not respond to the ping. Choosing the **Remove** button does not terminate such a server but removes its reference in the monitor directory. Hence, it cannot be reached by the monitor anymore.

Choosing the **Select** button opens a window for monitoring the selected server.

## <span id="page-67-0"></span>**Server Monitor**

Example:

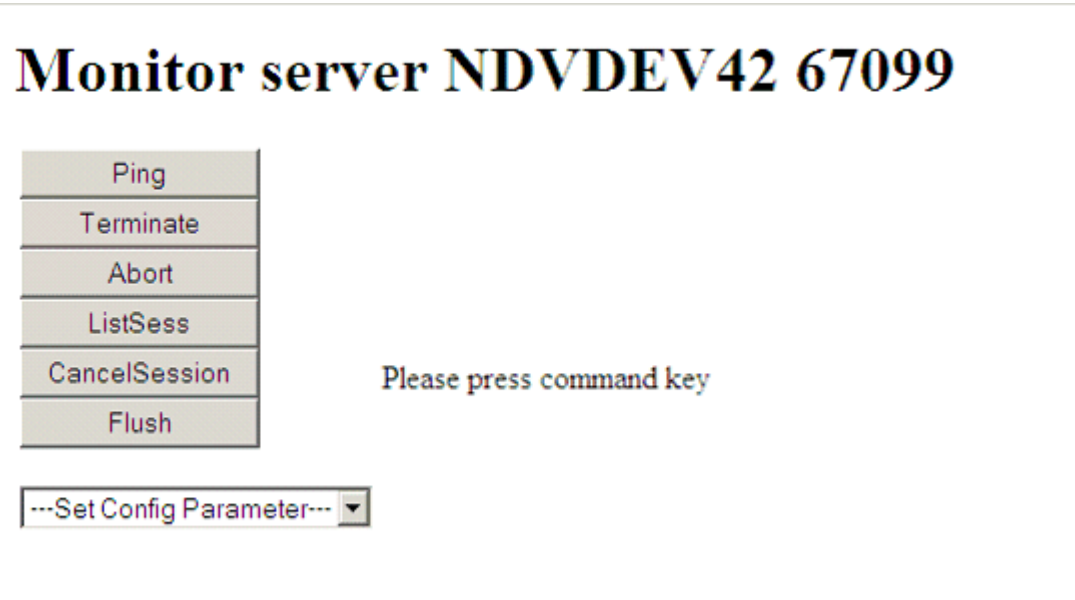

With the buttons, you can perform the labeled monitor commands.

The selection box allows you to modify the server configuration parameters. If you select a parameter for modification, it has a predefined value. This predefined value does not reflect the setting of the server. It is just a sample value.

If you choose the **ListSess** button, a list of all Natural sessions appears in the window, for example:

## **Monitor server NDVDEV42 67099**

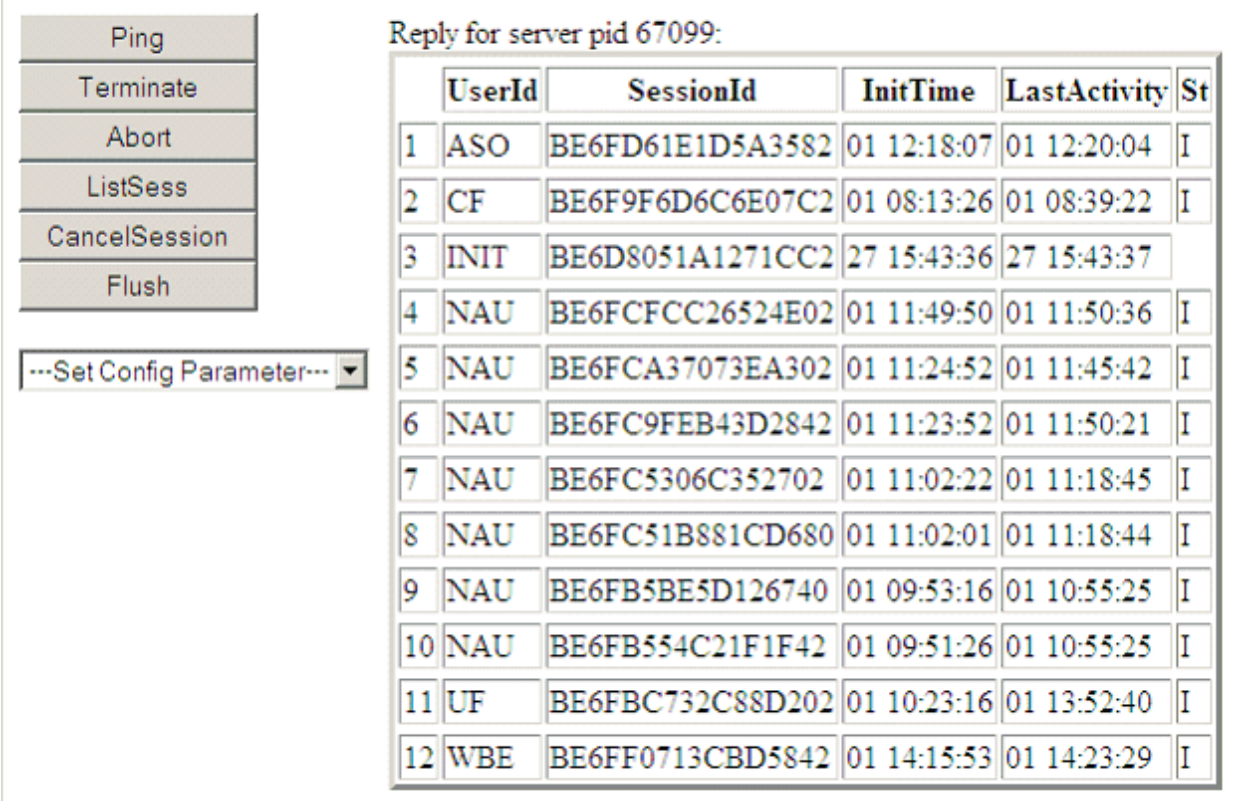

You can cancel sessions by selecting the session ID in the **SessionId** column and choosing the **CancelSession** button.

# 11 SPoD-Specific Limitations and Considerations

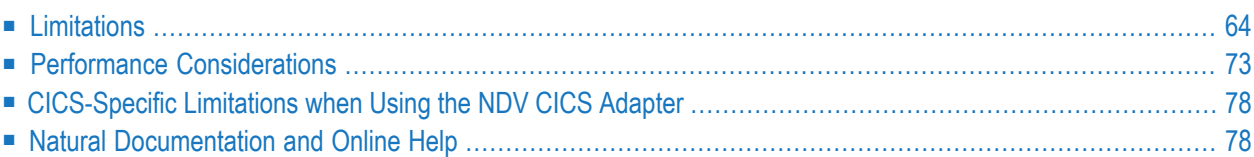

When you are working with Natural Single Point of Development, you will encounter a few limitations which are due to the different capabilities of the graphical user interface available on the local site and the character-based user interface that exists on the remote site. In addition, this document includes hints which are important for the efficient use of the remote development facilities.

### **Editor Features With SPoD**

You can use Natural's Single Point of Development with different versions of Natural on a variety of platforms. Depending on the server environment you are using together with Natural for Windows (client), the editors offer different features. For further information, refer to the section *Editor Features With SPoD* in the Natural for Windows *Editors* documentation.

## <span id="page-71-0"></span>**Limitations**

- Execution of Programs Calling [CICS-Related](#page-72-0) 3GL Programs
- LE370 3GL [Programs](#page-72-1)
- Execution of Programs Accessing DL/I [Databases](#page-72-2)
- Execution of Programs Accessing DB2 [Databases](#page-72-3)
- [Back-End](#page-72-4) Program
- System [Commands](#page-72-5)
- Profile [Parameters](#page-73-0)
- Terminal [Commands](#page-73-1)
- [Moving/Copying](#page-74-0) Error Messages
- LIST [DDM,](#page-74-1) EDIT DDM
- Maps [Containing](#page-74-2) GUI Elements
- Field [Sensitive](#page-74-3) Maps
- [Resources](#page-75-0)
- [Dialogs](#page-75-1)
- Natural ISPF Macros and [Recordings](#page-75-2)
- [SYSLIB/SYSLIBS](#page-75-3)
- Allow Lower Case Input in [Program](#page-76-0) Editor of Natural Studio
- Terminal [Emulation](#page-76-1)
- [Dependencies](#page-76-2) between XRef Evaluation and Predict
#### ■ Remote [Debugging](#page-76-0)

#### **Execution of Programs Calling CICS-Related 3GL Programs**

The Natural Development Server CICS Adapter must be used to execute programs calling 3GL programs which in turn use CICS-specific information or issue CICS-specific calls (CICS EXEC ...).

#### **LE370 3GL Programs**

The execution of LE370 3GL programs is not supported by the Natural Development Server under SMARTS on z/VSE.

#### **Execution of Programs Accessing DL/I Databases**

To execute programs accessing DL/I databases, the Natural Development Server CICS Adapter must be used.

#### **Execution of Programs Accessing DB2 Databases**

Access to DB2 databases is not supported by the Natural Development Server under SMARTS on z/VSE.

#### **Back-End Program**

If a back-end program has been specified (for example, by means of the Natural profile parameter PROGRAM), it is not invoked if the Natural session is executing on a Natural Development Server.

#### <span id="page-72-0"></span>**System Commands**

- System [Command](#page-72-0) SYSDDM
- System Commands Unavailable for Remote [Development](#page-73-0)
- System Commands Entered Directly on the [Development](#page-73-1) Server

#### **System Command SYSDDM**

The system command SYSDDM is not available, since the DDMs are listed in the tree view under the node DDM, and because all functions of the utility SYSDDM are available by using Natural Studio's context menu or menu bar.

#### <span id="page-73-0"></span>**System Commands Unavailable for Remote Development**

The following system commands are not available, since their use would make no sense with a graphical user interface:

- EDT
- HELLO
- <span id="page-73-1"></span>■ MAINMENU

#### **System Commands Entered Directly on the Development Server**

All system commands which are not entered in the user interface of Natural Studio are executed directly by the Development Server without control of Natural Studio. As a result, the characterbased representation of the corresponding command appears in the terminal emulation window. This is the case when the STACK TOP COMMAND mechanism is used or when a system command is directly entered inside the terminal emulation window.

During the mapping phase any STACK commands entered in the text box **Session Parameters** are processed within Natural Studio and the corresponding Natural Studio windows are used.

It is even possible to invoke the mainframe editors. However, this may lead to inconsistencies (see also *Object Locking* in the Natural for Windows documentation). Therefore, you are strongly recommended to use only Natural Studio's GUI editors.

The commands HELLO and MAINMENU do not cause a screen output on the development server side, since this would not make any sense in the SPoD environment. Instead of the menu-driven user interface, the dialogs provided in Natural Studio are used.

#### **Profile Parameters**

#### **CP Parameter**

The Natural profile parameter setting  $CP = AUT0$  is not supported in a SPoD environment. (AUTO means that the code page name from the user terminal is taken, if available.)

#### **Terminal Commands**

Using terminal commands in a SPoD environment is only possible within the terminal emulation window. Entering terminal commands in the command line of Natural Studio is not possible.

#### **Moving/Copying Error Messages**

Moving and copying of error messages is different in remote and local environments:

- When error messages are moved or copied within the remote environment or are moved or copied from the local to the remote environment or vice versa: the error messages involved are merged, that is,
	- error messages which already exist in the target environment are replaced,
	- messages which do not exist in the source library are kept in the target library,
	- messages which do not exist in the target library are added.
- When error messages are moved or copied within the local environment, the messages involved are handled on file level, that is,
	- all error messages (that is, files) of a language are deleted and
	- the file from the source library is created anew in the target library.

#### **LIST DDM, EDIT DDM**

In contrast with a pure Natural mainframe environment, that is, without remote development from Natural Studio, the command EDIT DDM is available also from a user library. This means that it is not necessary to expand the DDM node in the tree view to be able to edit a specific DDM. However, when Natural Security is used, the use of the commands LIST DDM and EDIT DDM can be restricted only via the security profile of the mainframe Natural utility SYSDDM.

#### **Maps Containing GUI Elements**

Maps containing GUI elements can be moved or copied from the local environment to a remote environment. However, the GUI elements are not displayed when the map is being tested or executed on the remote environment.

#### **Field Sensitive Maps**

For these maps, the consistency check for a map field is made as soon as the user input has been entered. Field sensitive maps can be moved or copied from the local environment to a remote environment. However, a field sensitive map cannot be tested or executed on a remote mainframe environment.

#### **Resources**

On the mainframe, objects of type resource can be handled (displayed, copied, deleted, etc.). See *Using Non-Natural Files - Resources* in the Natural *Programming Guide*.

By default, resouces are not handled by Natural Development Server for performance reasons; that is, resources are normally *not* displayed.

If you want Natural Development Server to handle resources, use the user exit NDV-UX03 (source: NDV-SX03), which allows you to enable/disable the display of resources in Natural Studio for all or certain users only.

The server behaves in the following way: If the user exit exists and the flag DISPLAY-RESOURCES contained therein is set (Y), the server checks in the Library Statistical Record whether the number of resources is greater than 0. If so, the library is searched also for resources.

#### **Dialogs**

Dialogs can be stored on the mainframe. Therefore it is possible to move or copy dialogs from the local environment to a remote environment. Private resource files of a dialog will not be moved or copied together with the dialog. It is also possible to list dialogs in a remote environment. New dialogs cannot be created and dialogs cannot be edited in a remote environment.

#### **Natural ISPF Macros and Recordings**

As the object types Natural ISPF Macro and Recording available with Natural for Mainframes cannot be processed by Natural Studio, they will not be displayed in the tree view of the library work space. If a library consists only of such object types, the library will be displayed nevertheless in the tree view, but without any subnodes.

If a library containing such object types is deleted, then the objects of these two specific object types will not be deleted and the library will continue to be displayed in the tree view.

Objects of the types Natural ISPF Macro and Natural ISPF Recording cannot be linked to an application.

#### **SYSLIB/SYSLIBS**

The restricted libraries SYSLIB/SYSLIBS of the server are not shown in Natural Studio's tree view, because a logon to these libraries is not possible. These libraries can be modified only by using a Natural utility such as SYSMAIN or the Object Handler.

#### **Allow Lower Case Input in Program Editor of Natural Studio**

Natural Studio's program editor is case-sensitive, that is, lower case input will be included in the program source in lower case. The compiler on the Natural Development Server, however, expects upper case code in its normal setting. This issue can be fixed by setting the compiler option LOWSRCE=ON. But this setting will have specific side effects which should be noticed. Refer to the CMPO profile parameter in the Natural *Parameter Reference*.

#### **Terminal Emulation**

The terminal emulation supports 3270 Model 2 screens. The support of 3270 Model 3, 4 and 5 screens is planned for one of the next versions of Natural Single Point of Development.

#### **Dependencies between XRef Evaluation and Predict**

If you are using dynamic language assigned when calling other objects such as INPUT USING MAP 'MAP1&', the connection between caller and called object cannot be retrieved by using XRef Evaluation.

<span id="page-76-0"></span>Natural on the mainframe supports case-sensitive calls to other objects such as PERFORM SUBROUTINE. With the current version of SPoD, this may lead to strange results when, in XRef Evaluation, trees are expanded and it is not possible to request case-sensitive calls with the filter dialog.

#### **Remote Debugging**

When the remote debugging facility was implemented, the goal was not to provide any new functions, but to support the existing essential debugging functions under the Natural Development Server. These functions are:

- Stepmode
- Breakpoints
- Watchpoints
- Display and modification of variables and their contents during a break.

Generally, it was intended to provide for compatibility between the debug functionality that exists in a Natural on mainframes and a Natural on PC. Hence, the current state of development constitutes the lowest possible common denominator. Especially the debug statistics as supported on mainframes are not yet supported in a remote debug environment.

#### **Which Differences Exist in Debugging in a Mainframe Environment and in Natural Studio?**

The following tables provide an overview of differences that exist between Natural debugging in a mainframe environment and debugging in Natural Studio.

Explanation of the table headings:

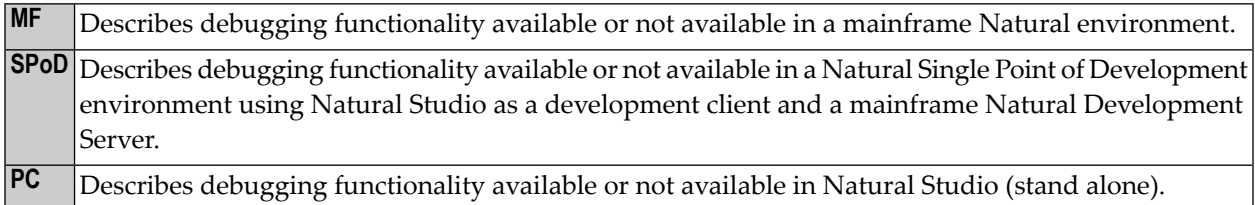

#### ■ **Restarting a Debug Process**

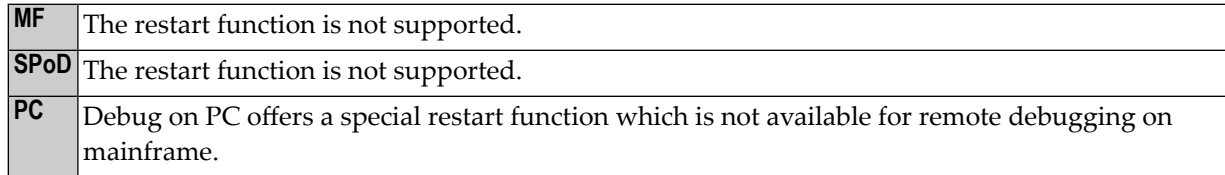

#### ■ **EXIT from Debugger**

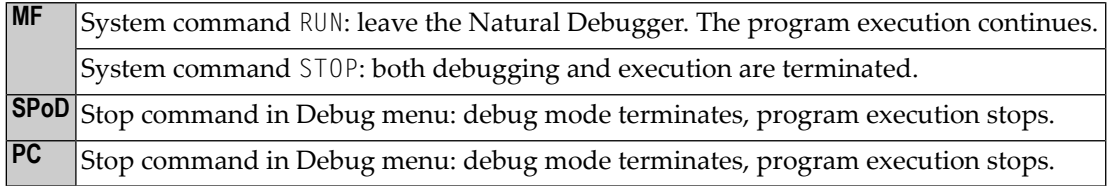

#### ■ **STEP OVER**

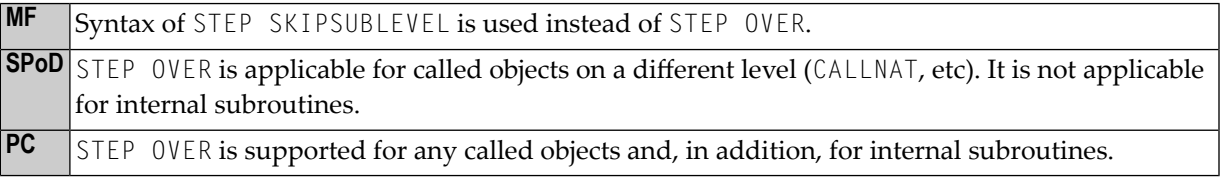

#### ■ **Set Next Statement (Natural Studio Context Menu Command)**

**MF** Not applicable.

**SPoD** Not supported.

**PC** Supported. Allows you to continue the execution at a chosen line.

#### ■ **System Variables: Display/Modify**

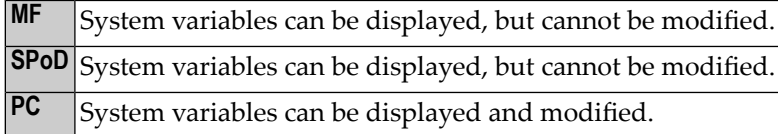

#### ■ **Display of Binary Variables**

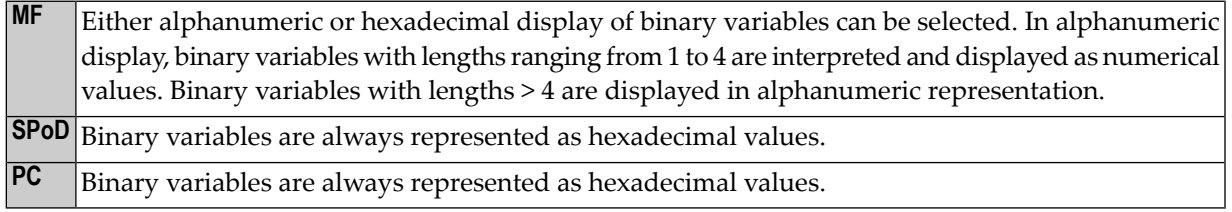

#### ■ **Modify Dynamic Variables**

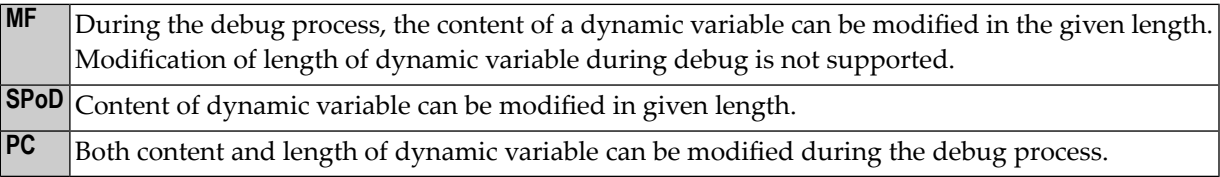

#### ■ **Maximum Length when Displaying Variable Values**

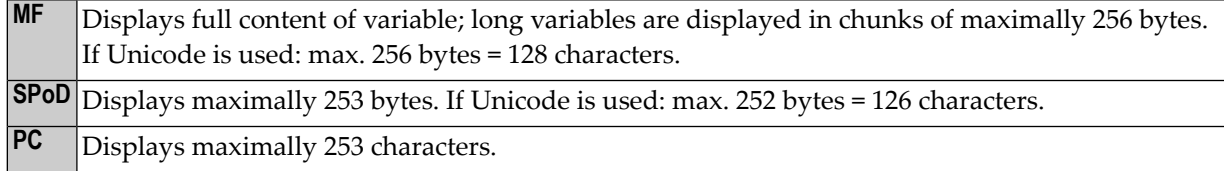

#### ■ **Maximum Length of Watchpoint Variables**

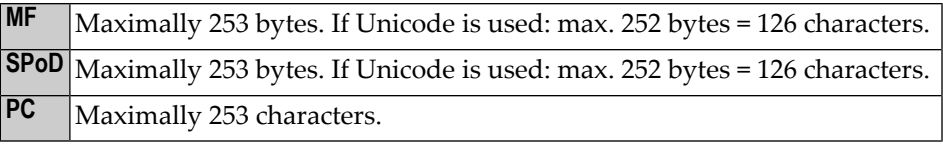

#### ■ **Watchpoint: Display of Break Line**

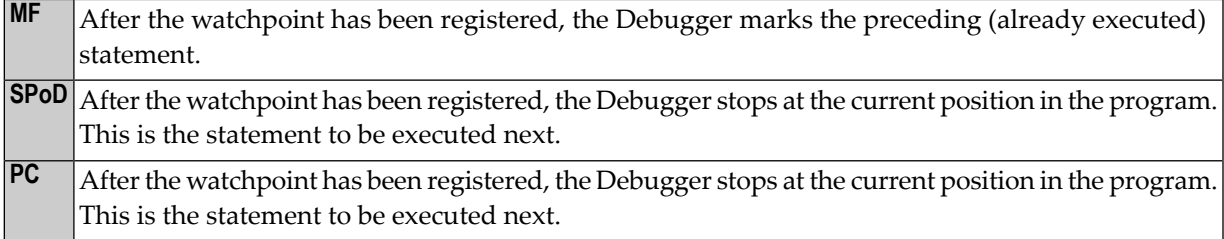

### ■ **Several Watchpoint Breaks per Line of Program**

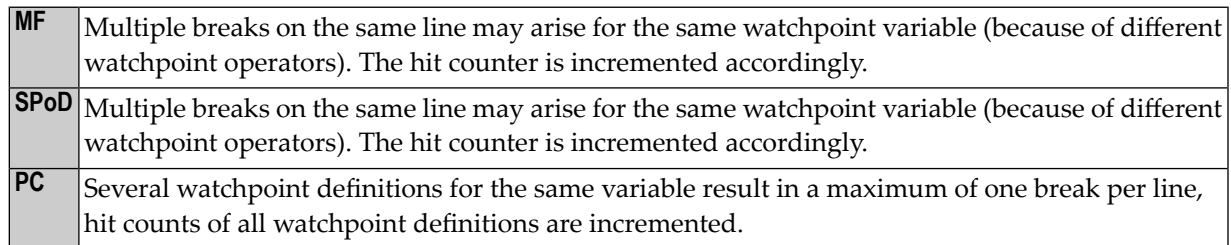

#### ■ **Breakpoint Definition**

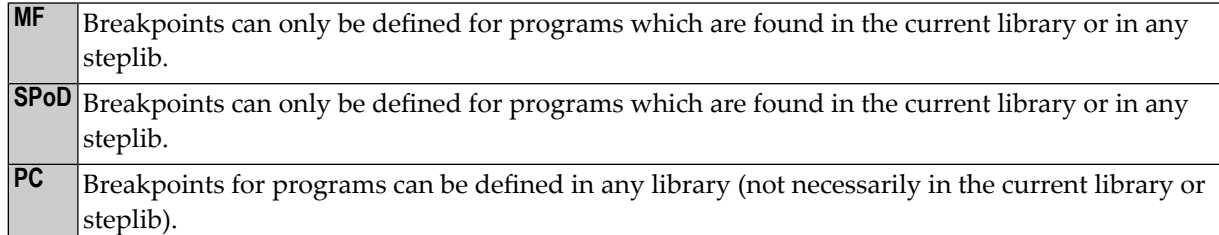

#### ■ **Breakpoints BEG and END**

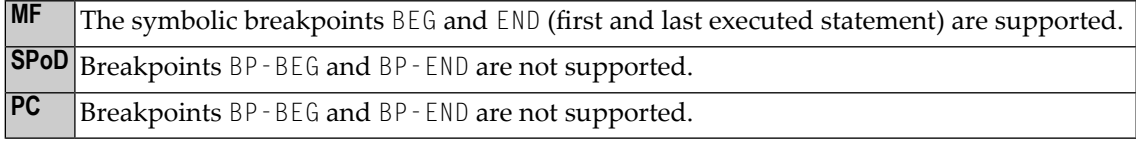

#### ■ **Debugging of Programs which are Called through the Stack**

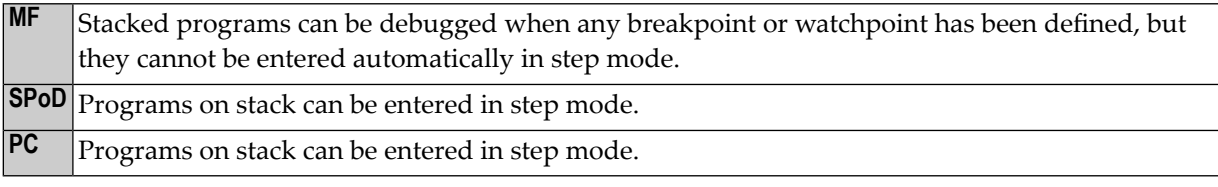

#### ■ **Edit/Stow a Program during Debug**

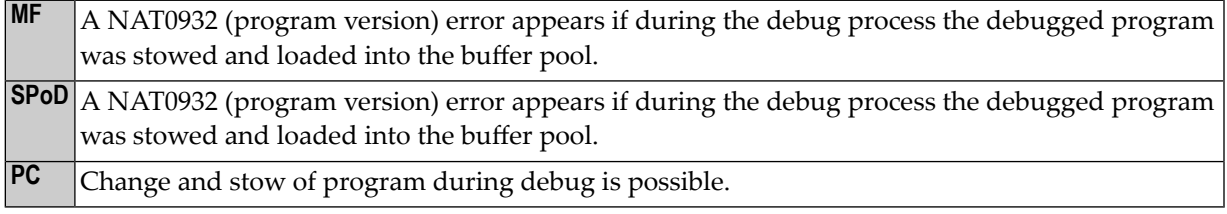

#### ■ **Call Stack**

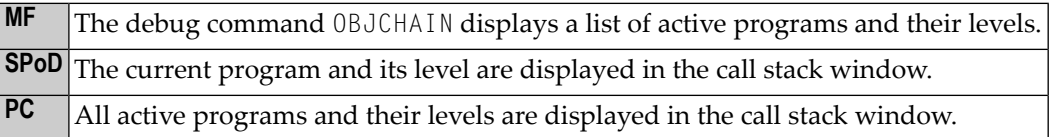

## **Performance Considerations**

The working situation displayed in the library workspace of Natural Studio is based on the representation of the entire user system files.

The tree view window opens when the user connects to the Natural Development Server. For this, the entire system file has to be analyzed and the corresponding information has to be transferred from the Natural Development Server to the Natural Studio client. In the case of very large system files, the build-up of the tree view window can be very time consuming. Status information displayed in the status bar keeps the userinformed about the progress of the screen build-up operation. This is to avoid the impression that the connection to the Natural Development Server might be interrupted.

**Tip:** Switch on the status bar using the **View > Status Bar** function of the menu bar. Make  $\mathbf Q$ sure that the transfer rate of your network is 100 Mbit/s at minimum.

Another possibility to reduce the amount of data read while mapping the environment is to supply filter definitions on system file or library level.

**Tip:** In the context menu of a system file and library node it is possible to apply filter Ω definitions. Using these definitions on the client side, you can limit the number of libraries/objects displayed in the tree view.

In the default configuration of Natural Studio, all operations which result in a modification of the system file, for example, moving or copying objects, but also a SAVE or STOW command, will cause the tree view window contents to be refreshed, which can be a very time consuming process in the case of very large system files.

**Tip:** By default, the **Refresh** function is set to **Full automatic refresh**. Change the automatic Ω refresh function by choosing **Optimized automatic refresh** or **No automatic refresh** in the context menu.

<span id="page-81-0"></span>Since the tree view of the application workspace displays only the objects that are linked to the application, the build-up of its tree view screen is consequently considerably faster, which is another advantage of using the application workspace.

#### **Library Statistical Record**

In a Natural Single Point of Development environment, either local Natural libraries are accessed or Natural Studio requests the library statistical data from the remote development server. In the local environment, the data are stored persistently in the FILEDIR structure of the library. In the case of a mainframe development server, Natural objects are stored in system files in the database and the requested statistical data of a library are not stored permanently.

In order to reduce the number of Adabas calls and to improve the performance, a statistical record has been introduced.

The program NDVCSTAR is provided to initialize a complete system file, a range of libraries or a single library on a system file with the **Library [Statistical](#page-81-0) Record**s, see *[Initialization](#page-84-0) of Library [Statistical](#page-84-0) Records*.

- [Concept](#page-82-0)
- Data [Consistency](#page-83-0)
- [Restrictions](#page-83-1)

■ [Initialization](#page-84-0) of Library Statistical Records

#### <span id="page-82-0"></span>**Concept**

In a Natural Single Point of Development environment, a library statistical record is created and maintained for every library of the FUSER or FNAT system file. This statistical record resides on the same system file where the library resides and contains the following information for every library:

- Total number of objects
- Total number of all sources
- Total number of all cataloged objects
- Total number of objects for every object type
- Accumulated size of all sources
- Accumulated size of all cataloged objects
- Accumulated size of sources for every object type
- Accumulated size of all cataloged objects for every object type

#### Supported object types:

- Program
- Map
- GDA
- LDA
- PDA
- Subroutine
- Helproutine
- Subprogram
- Copycode (source only)
- Text (source only)
- Command Processor
- Dialog (source only)
- Class
- Error Message (source only)
- Function
- Adapter
- Resource

When Natural Studio requests the statistics for a library the first time, the library statistical record is created and saved in the appropriate system file. Once the library statistical record has been built, all requests from Natural Studio will be satisfied by reading and sending the contents of the statistical record instead of rebuilding the complete library statistics.

<span id="page-83-0"></span>When the user initiates an explicit refresh for a library, the statistical record is rebuilt completely.

#### **Data Consistency**

The library statistical record of a mainframe development server is supported only in a Single Point of Development environment. The statistical record is always up to date if all system file modifications are initiated in this environment.

All commands or operations triggered by Natural Studio which will modify the system files (add new object or copy, move, delete, rename object, etc.) will update the library statistical record on the development server.

In addition, the library statistical record is regenerated if an object list for the whole library is requested or the statistical record for a given object type is updated if an object list for this type is requested.

To ensure consistency of the data in the library statistical records of your FNAT and FUSER system files, you are strongly recommended to make changes on the same FNAT and FUSER system file used in a Single Point of Development environment exclusively in that environment.

**Caution:** When working with Natural Studio, care must be taken to start all commands or  $\Box$ utilities from within Natural Studio. It is not admissible to issue system commands in the terminal emulation window, for example, at a MORE prompt or in a command line. In such a case, the library statistical data might become inconsistent. The same is true if you start a server application that directly changes the FNAT or FUSER system file.

<span id="page-83-1"></span>Such inconsistencies may be resolved after the next regeneration (implicit rebuild via get object list or explicit refresh) of the library statistical record is forced.

#### **Restrictions**

Statistical records cannot be used for read-only system files. In this case, the old behavior is used.

#### <span id="page-84-0"></span>**Initialization of Library Statistical Records**

In order to initialize the Library Statistical Records of a a complete system file, a range of libraries or a single library on a system file you can invoke the program NDVCSTAR.

The following options are provided:

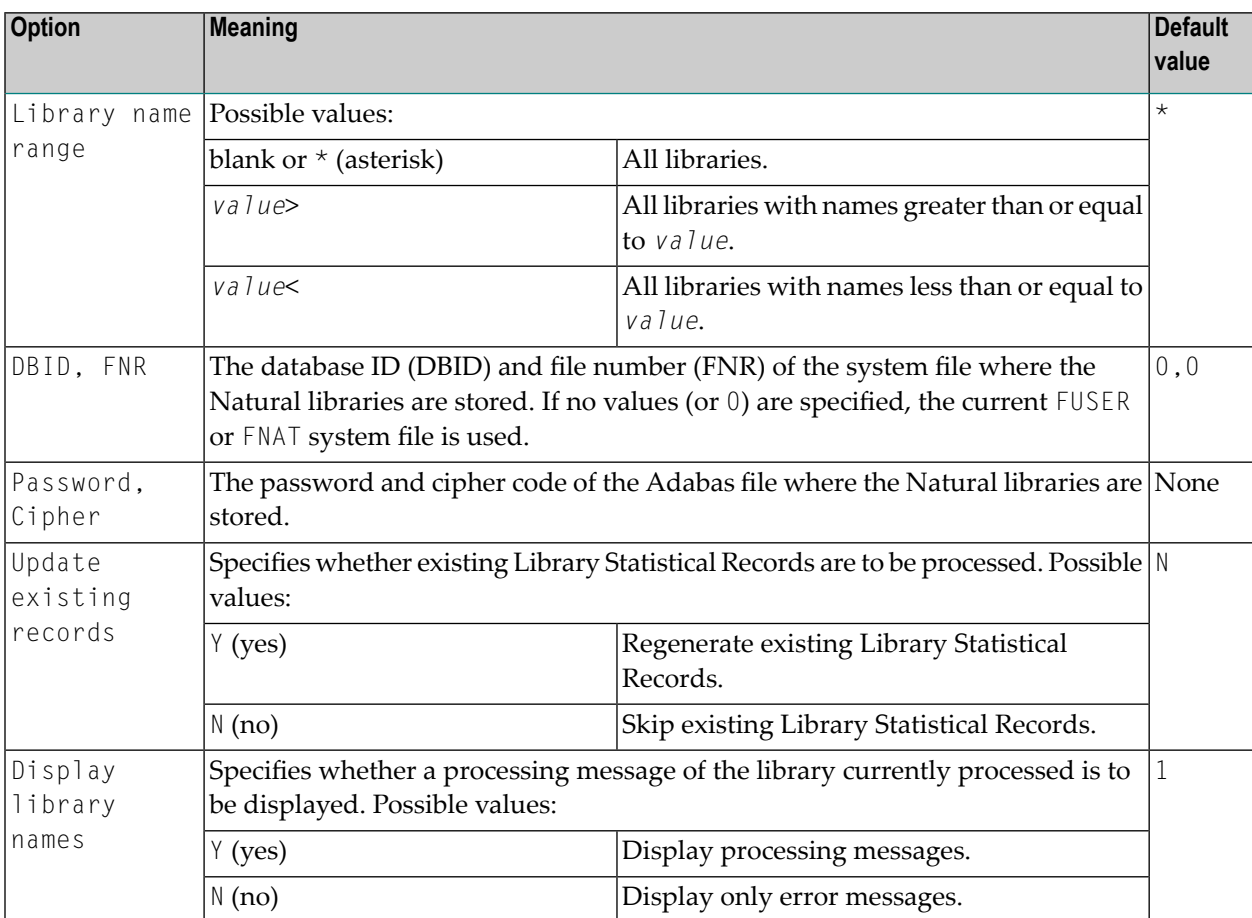

#### **To invoke the program NDVCSTAR**

■ At a NEXT/MORE prompt or in a Natural command line, enter NDVCSTAR and press ENTER.

#### **To execute the program NDVCSTAR in batch mode**

■ Enter NDVCSTAR followed by the desired options.

#### Examples:

NDVCSTAR \*,1,47,,,N,Y

On the system file with  $DB=D=1$ ,  $FNR=47$ , this command creates, for all libraries that do not yet have a Library Statistical Record, a new one. Any existing library statistical records are skipped. For every library found, a processing message is displayed.

NDVCSTAR ABC\*,,,,,Y,Y

This command creates or regenerates the library statistical record on the current FUSER system file for all libraries that start with ABC. For every library found, a processing message is displayed.

## **CICS-Specific Limitations when Using the NDV CICS Adapter**

This topic is discussed in the Natural Operations for Mainframes documentation. Refer to *Natural as a Server under CICS*.

## **Natural Documentation and Online Help**

The following restrictions apply to the Natural documentation and the Windows-based online help when you are using a Natural Development Server (NDV) for remote development:

- The online help currently available with Natural Studio contains only the Natural for Windows documentation and the SPoD client documentation.
- Therefore this online help may describe Natural features which are not or not yet supported on the mainframe platform.
- Natural features that are available only on mainframes are missing.
- Particularly in the sections dealing with the Natural programming language, minor but important differences due to hardware platforms, operating systems, TP monitors, etc. may exist.

We ask you to refer to the Natural for Mainframes documentation set for full details.

# **12 Natural Development Server Frequently Asked Questions**

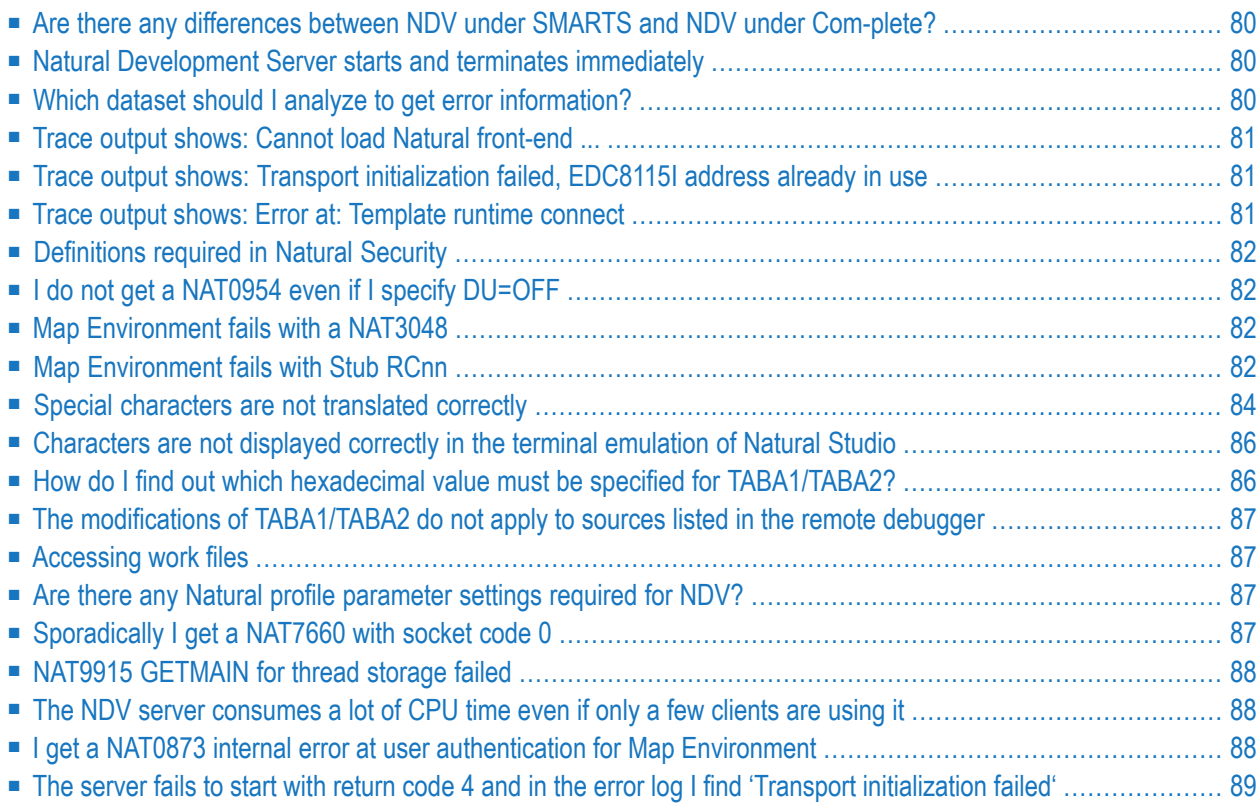

This chapter contains frequently asked questions concerning the Natural Development Server (NDV) under SMARTS or Com-plete on z/VSE.

## <span id="page-87-0"></span>**Are there any differences between NDV under SMARTS and NDV under Complete?**

<span id="page-87-1"></span>No. Installation, configuration, operation and behavior are identical in both environments.

## **Natural Development Server starts and terminates immediately**

At server initialization, the Natural Development Server

- allocates central control blocks,
- opens the datasets STGTRACE, STGSTDO, STGSTDE, STGCONFG,
- obtains the configuration file,
- loads the Natural front-end,
- initializes the first Natural session and
- launches the TCP/IP listener task.

If one of these steps fails, the server will not be able to continue and will terminate immediately.

<span id="page-87-2"></span>Analyze the trace output (STGTRACE) or the error output (STGSTE) to find out the problem.

STGTRACE, STGSTDO, STGSTDE are synonyms for *serverid*E, *serverid*O and *serverid*T.

### **Which dataset should I analyze to get error information?**

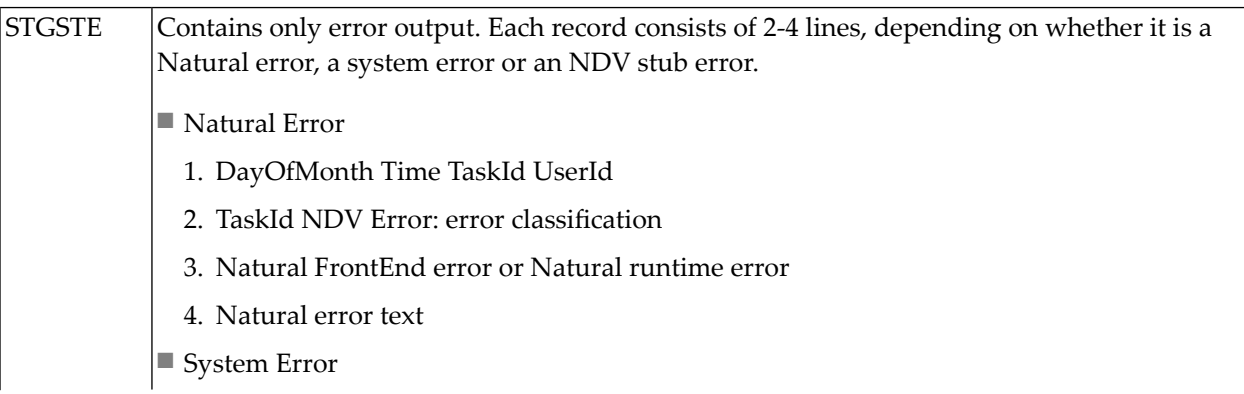

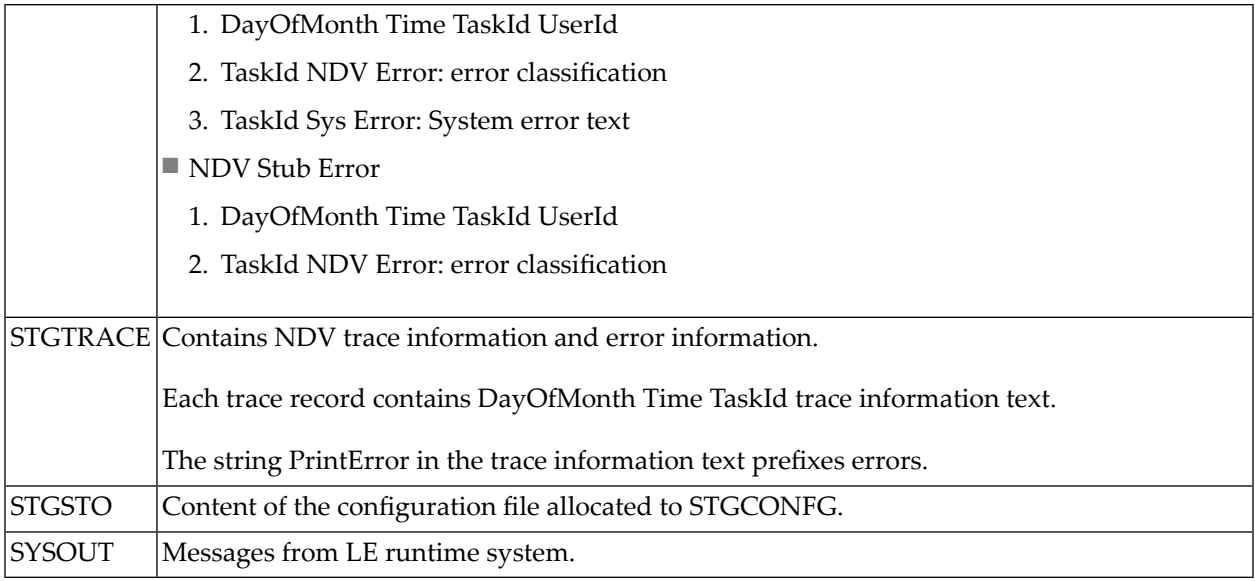

## <span id="page-88-0"></span>**Trace output shows: Cannot load Natural front-end ...**

<span id="page-88-1"></span>The Natural front-end specified by the NDV configuration parameter **[FRONTEND\\_NAME](#page-43-0)** was not found in the load library concatenation.

## **Trace output shows: Transport initialization failed, EDC8115I address already in use**

<span id="page-88-2"></span>The TCP/IP port number specified by the NDV configuration parameter **[PORT\\_NUMBER](#page-47-0)** is already in use by another process.

## **Trace output shows: Error at: Template runtime connect**

When a Natural Development Server initializes, it starts a Natural session using the session parameter(s) defined by the NDV configuration parameter **[SESSION\\_PARAMETER](#page-48-0)**. The profile definition of the NDV configuration parameter **[DEFAULT\\_PROFILE](#page-42-0)** is appended. If the initialization of the template session fails, the server terminates immediately. The original error can be found below the message Error at: Template runtime connect.

Typical error situations could be:

- No Natural buffer pool defined.
- Natural system file FNAT not accessible.
- Natural profile parameter ITERM=0N (Session Termination in Case of Initialization Error).
- <span id="page-89-0"></span>■ NDV initial user ID not defined.

## **Definitions required in Natural Security**

- Each client must be defined in Natural Security (NSC) if the Transition Period Logon flag in NSC is set to NO. Otherwise, your **Map Environment** attempt fails with a NAT0873 error.
- You must define an NDV initial user ID (default ID is STARGATE) unless you run with Natural profile parameter AUTO=OFF (no automatic logon).
- Each user must have either a default library or a private library. Otherwise, your **Map Environment** attempt will fail with a NAT1699 error.
- You must not specify a startup program that executes an I/O statement or stacks a L0G0N, L0G0FF or RETURN command, because the program is executed whenever you change the focus to that library within the tree view.
- <span id="page-89-1"></span>■ If you add a new user, you must specify a password for this user. Otherwise, his/her **Map Environment** attempt will fail with a NAT0838 error.

## **I do not get a NAT0954 even if I specify DU=OFF**

<span id="page-89-2"></span>The IBM Language Environment (LE) runtime option  $TRAP$  must be set to  $TRAP(ON,NOSPIE)$ .

### **Map Environment fails with a NAT3048**

<span id="page-89-3"></span>Specify session parameter ETID=' '. If you are using Natural Security, clear the ETID (Adabas User Identification) definition for that user.

## **Map Environment fails with Stub RCnn**

Stub return codes are raised by the NDV front-end stub, if it detects a logical processing error when dispatching the NDV request. The NDV trace output contains detailed information about the reason for the error.

The following stub return codes are possible:

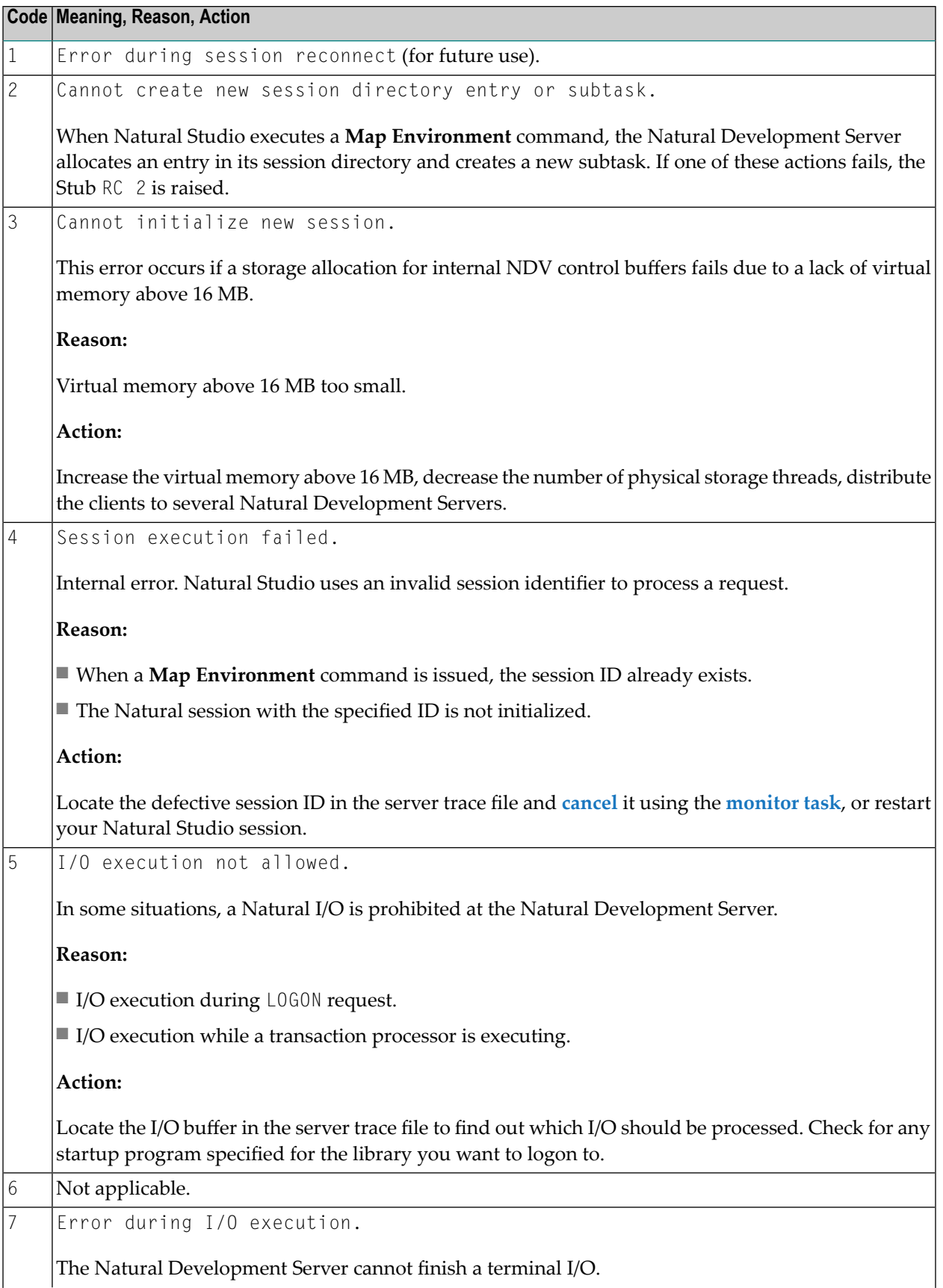

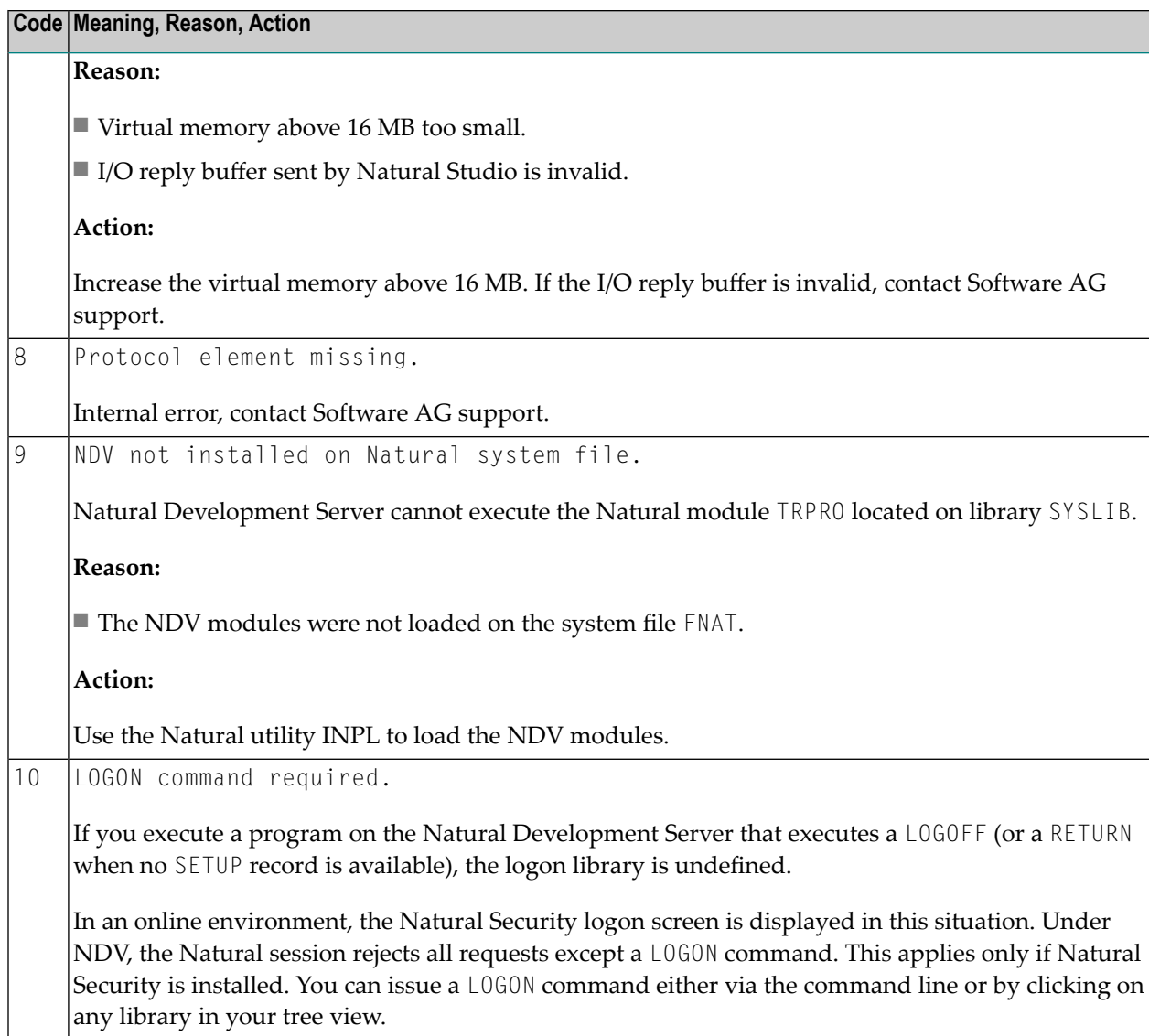

## <span id="page-91-0"></span>**Special characters are not translated correctly**

The ASCII-to-EBCDIC translation for NDV uses the Natural translation tables TABA1/TABA2. These tables are automatically or manually adapted at the customer's site.

#### **Automatic Adaptation of Translation Tables**

Automatic adaptation of the Natural translation tables TABA1/TABA2 takes place if the following Natural profile parameters are set:

- CFICU=0N and
- CP=*value*

where *value* can be any value except OFF or AUTO.

For further information on possible settings, see the corresponding profile parameter descriptions in the Natural *Parameter Reference* documentation.

At session initialization (when you map to the NDV server) Natural automatically adapts its conversion tables TABA1/TABA2 according to the CP parameter definition and the code page used at the client. To verify if the conversion tables have been adapted, set NDV TRACE\_LEVEL=31, connect to the NDV host via Natural Studio, and review the NDV trace file.

Each Map Environment starts with:

11 07:58:02 00000003 Got new connection

some lines down you find:

11 07:58:02 00000005 Client codepage: windows-1252 11 07:58:02 00000005 Client operation = 18

and again some lines down you find:

11 07:58:03 00000005 TABA1/TABA2 adapted according CP definitions

which indicates that the table has been adapted.

#### **Manual Adaptation of Translation Tables**

The translate tables can be modified as follows:

- 1. Modify source member NTTABA1/NTTABA2 on the Natural distribution library. Reassemble NATCONFG and relink the Natural nucleus.
- 2. Specify the Natural session parameter TABA1/TABA2.

Manual adaptation requires setting CP=OFF. It also requires that TERMINAL\_EMULATION=WEBIO be off. As a result, you cannot use the statements REQUEST DOCUMENT and PARSE.

Automatic and manual adaptation are mutually exclusive. If the automatic adaptation is effective, any TABA1/TABA2 definitions are discarded. You can use eitherthe automatic orthe manual update but not a mix of both.

Do not use Natural Studio session parameters as an approach to permanently implementing these changes. You run the risk that different clients may use different translations, and this could corrupt source code the clients share. It is better to maintain the translation centrally. You can do this in two different ways:

- 1. Maintain the Natural parameter module, or
- 2. Use the NDV configuration parameter SESSION\_PARAMETER.

<span id="page-93-0"></span>This affects the SPoD users only.

## **Characters are not displayed correctly in the terminal emulation of Natural Studio**

In Natural Studio, see also Tools / Options / Workspace / Terminal emulation setting in Natural Studio. The default (Latin) may not be the correct choice. For instance, in the US, you probably want to select "United States".

A simple Natural program on the mainframe can reveal the EBCDIC representation of a character which is not converting correctly:

```
#A(A1) = '{'}WRITE #A(EM=H)
END
```
If none of the available code pages applies to your needs, it is possible to adapt one of the N3270\_USER 3270 translation tables in the etc directory. Details are in the *Natural for Windows* product documentation.

<span id="page-93-1"></span>The web-site *<http://www.tachyonsoft.com/uc0000.htm>* is a good resource for finding valid EBCDIC and ASCII values for a given character (glyph) in various code pages.

## **How do I find out which hexadecimal value must be specified for TABA1/TABA2?**

Run the following program on your Natural for Windows locally.

```
#A(A1) = 'WRITE #A(EM=H)
END
```
Output is 7B.

Run the program on a mainframe (edit the program with the Natural mainframe editor). Output is 75, assuming that you use a German EBCDIC table. If you use a US EBCDIC table, the output will be  $C_0$ .

Start your Natural Development Server session with TABA1=(75,7B) and TABA2=(7B,75).

## <span id="page-94-0"></span>**The modifications of TABA1/TABA2 do not apply to sources listed in the remote debugger**

<span id="page-94-1"></span>Specify the NDV configuration parameter **[DBG\\_CODEPAGE=USER](#page-42-1)**.

## **Accessing work files**

<span id="page-94-2"></span>This topic is discussed in the Natural *Operations for Mainframes* documentation.

## **Are there any Natural profile parameter settings required for NDV?**

The following Natural profile parameter values are required for NDV:

- ETID=0FF is required to allow multiple Natural sessions for each client.
- DBCLOSE=ON is required to remove database resources immediately after session termination rather than to keep them until they are removed due to a timeout.
- ITERM=0FF is required to continue with the Natural Development Server initialization, even if session initialization errors occur.
- <span id="page-94-3"></span>■ AUTO=ON/AUTO=OFF (Automatic Logon) has a different behavior under Natural Single Point of Development. In an online Natural environment, this parameter controls whether you are prompted for your user ID and password or whether your user ID is treated to be a trusted user ID from the TP environment. With Natural Single Point of Development, you must always specify your user ID and password in the Map Environment dialog.

## **Sporadically I get a NAT7660 with socket code 0**

The reason for this error is a queue overflow for incoming TCP/IP requests that results in an IPN214W error in the TCP/IP SYSLST output. The SMARTS SYSPARM parameter CDI\_DRIVER=('TCPIP,PAACSOCK,MINQ= *nn*,MAXQ= *nn*) defines the minimum and/or maximum number of requests that can be queued by TCP/IP.

Increase the value of MINQ and ensure that MAXQ is greater than or equal to MINQ.

## <span id="page-95-0"></span>**NAT9915 GETMAIN for thread storage failed**

<span id="page-95-1"></span>The Natural front-end cannot allocate the Natural thread. Increase the SMARTS SYSPARM parameter THSIZEABOVE. (The NDV configuration parameter THREAD\_SIZE is obsolete under z/VSE.)

## **The NDV server consumes a lot of CPU time even if only a few clients are using it**

If you run your NDV server without a CPU time limit on session level, a Natural program might run into an endless loop. Issue a server command list sessions and examine whether any of the listed sessions has the status code "IO" (under the column header St. in the list output). The character I means that the client owns an initialized session, and the O flags mean that the client occupies a thread and is currently executing.

If a second list sessions command results in an "IO" for the same client with an unaltered Last Activity, it is probably a stuck or looping client. You can try to cancel the session using a CANCEL SESSION server command. If the cancelation fails, a restart of the NDV server is required.

If the list sessions function does not show a stuck or looping client, cancel the NDV server by using the DUMP option, and consult Software AG support.

<span id="page-95-2"></span>You can define a CPU time limit for NDV servers under SMARTS on VSE with the SMARTS configuration parameter THREAD-GROUP. THREAD-GROUP=(DEFAULT,(\$DEFAULT,252,6,3,,N) defines a maximum CPU time limit of 3 seconds.

## **I get a NAT0873 internal error at user authentication for Map Environment**

Please check the NDV trace file for the message ExtMsg: Security system not activated (SYSPARM SECSYS). This message indicates that SMARTS cannot invoke the external security system specified by the SYSPARM parameter SECSYS.

## <span id="page-96-0"></span>**The server fails to start with return code 4 and in the error log I find 'Transport initialization failed'**

Probably the TCP/IP environment is in error. See the system error message after the error log entry and ask your system programmer(s) for assistance.

## **13 Natural Development Server CICS Adapter**

The following topics apply if you want to use the Natural Development Server in a CICS TP monitor environment:

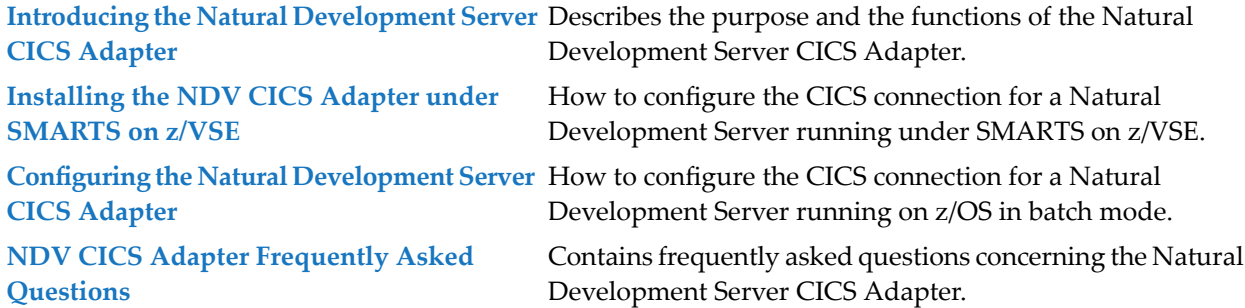

See also *SPoD-Specific Limitations and [Considerations](#page-70-0)* for information on CICS-related topics.

## <span id="page-100-0"></span>14

## **Introducing the Natural Development Server CICS Adapter**

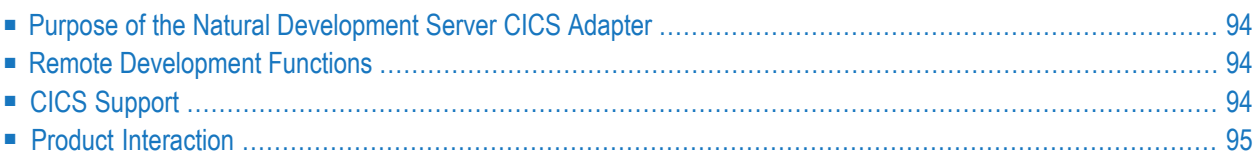

This chapter describes the purpose and the functions of the Natural Development Server (NDV) CICS Adapter.

## <span id="page-101-0"></span>**Purpose of the Natural Development Server CICS Adapter**

The Natural Development Server CICS Adapter is designed for a Natural Single Point of Development context where it enables the use of a Natural Development Server (product code NDV), running under SMARTS or Com-plete on z/VSE within a CICS TP monitor environment.

See also:

- Natural Single Point of Development
- <span id="page-101-1"></span>■ Natural Development Server under SMARTS on z/VSE

## **Remote Development Functions**

The Natural Development Server CICS Adapter enables you to execute a Natural Single Point of Development session within CICS.

In the **Tools** menu, Natural Studio offers you a command named **Map Environment**. This command enables you to open a Natural session on a remote development server.

<span id="page-101-2"></span>If you configure the remote development server for use in conjunction with the Natural Development Server CICS Adapter, this Natural session is not hosted by the remote development server, but it is dispatched remotely within a specified CICS region.

## **CICS Support**

The CICS support is not implemented within the front-end stub NATRDEVS. For dispatching the Natural sessions in CICS, the development server continues to run in batch mode or under SMARTS. But it uses the remote front-end NATCSRFE that is delivered with the Natural Development Server to dispatch the Natural sessions in CICS. That is, depending on the installed front-end, a development server dispatches the sessions locally (NCFNUC for SMARTS) or remotely (NATCSRFE for CICS).

NATCSRFE in turn accepts the Natural request from NATRDEVS and transfers it to a configured CICS environment using the CICS Socket Interface. Within the CICS environment, a CICS Natural transaction is launched that processes the Natural request and returns the result. Thus it is not necessary to execute the entire development server under CICS. Only small working units (Natural requests such as "save source" or "get library list") are transferred to CICS for execution.

The Natural Development Server CICS Adapter comprises the following components:

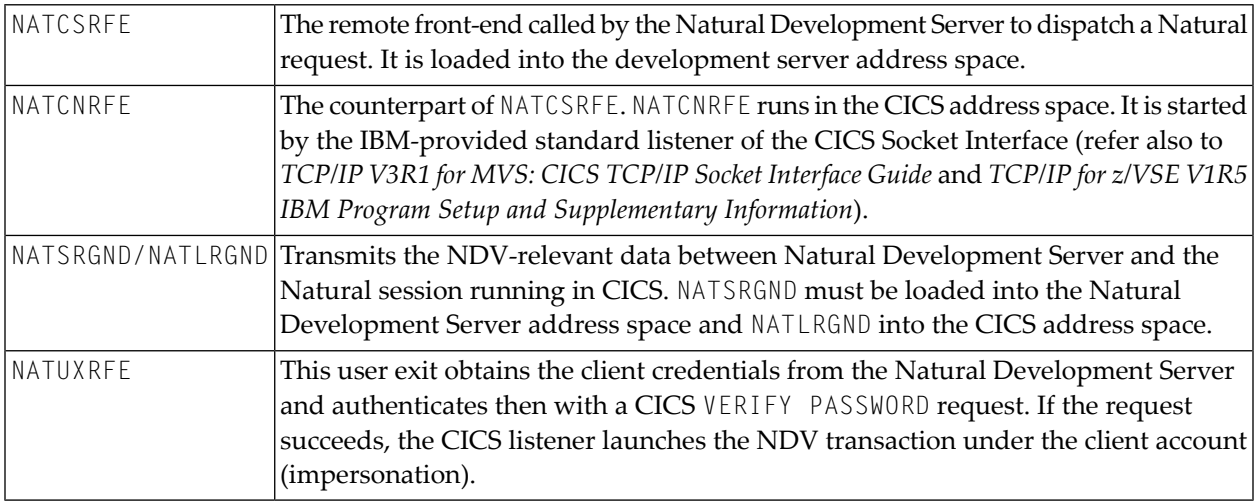

## <span id="page-102-0"></span>**Product Interaction**

The following figure illustrates the interaction between Natural Studio as a remote development client, the Natural Development Server and the CICS environment involved.

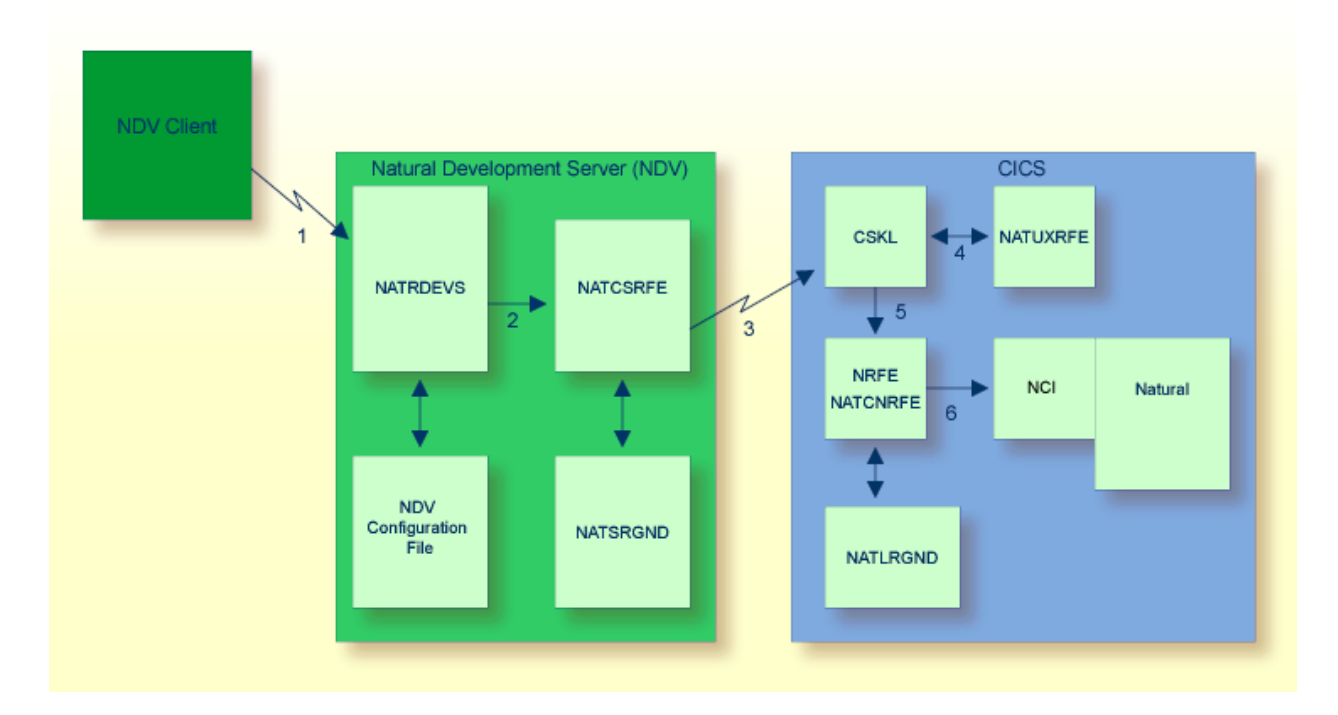

- 1. Natural Studio sends the remote development request to the Natural Development Server using the port number specified with the Natural Development Server configuration variable PORT\_NUMBER.
- 2. The Natural Development Server dispatches the Natural session using the Natural front-end you have specified with the Natural Development Server configuration variable FRONTEND\_NAME. Specify NATCSRFE in order to use the Natural Development Server CICS Adapter.
- 3. NATCSRFE transmits the request to the host/port specified with the Natural Development Server configuration variable RFE\_CICS\_TA\_HOST / RFE\_CICS\_TA\_PORT. You must configure the CICSsupplied standard listener EZAL to listen at this port.
- 4. If the Natural Development Server is configured to perform remote impersonation (**[SECURITY\\_MODE](#page-47-1)**=IMPERSONATE/IMPERSONATE\_REMOTE), NATUXRFE is called to authenticate the client. If the authentication succeeds, CSKL launches the CICS transaction NRFE underthe account of the client (impersonated).
- 5. CSKL launches the CICS transaction you have specified with the Natural Development Server configuration parameter RFE\_CICS\_TA\_NAME (NRFE in this example). This transaction must be defined to use the program NATCNRFE.
- 6. NATCNRFE finally dispatches the Natural session using the Natural CICS front-end you have specified with the Natural Development Server configuration parameter RFE\_CICS\_FE\_NAME.
- 7. The Natural Development Server will use Internet Protocol IPv6 if available. If an IPv6 connection to the CICS adapter is not possible, IPv4 will be used.

**Note:** Using IPv6 is only possible with Natural Development Server Version 8.3.2

## <span id="page-104-0"></span>15 Installing the Natural Development Server CICS Adapter under SMARTS on z/VSE

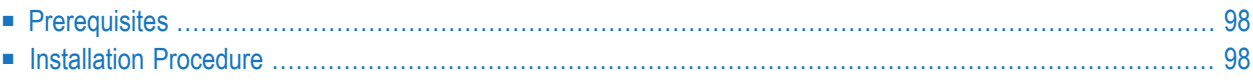

This chapter describes how to install the CICS connection for a Natural Development Server(NDV) running under SMARTS on z/VSE.

## <span id="page-105-0"></span>**Prerequisites**

<span id="page-105-1"></span>For details, refer to the section *[Prerequisites](#page-26-0)*.

## **Installation Procedure**

To install the Natural Development Server CICS Adapter, perform the following steps:

#### **Step 1: Customize CICS**

(Job I005, Step 8405)

The Natural Development Server sublibrary must be defined in the CICS Libdef search chain.

Customize the standard listener EZAL of the CICS socket interface using the CICS transaction EZAC, DISplay, LISTENER and, on the second screen, define NATUXRFE in the SECEXIT field of EZAL.

The definition of SECEXIT=NATUXRFE is mandatory when the NDV server ist started with impersonation (parameter SECURITY\_MODE).

As of z/VSE Version 4.1, the CICS *task related user exit* must be active (transaction EZAT).

Start the standard listener using the CICS transaction EZAO.

The following CICS resource definitions are required:

1. Define the CICS transaction for the remote front-end. This transaction name is an arbitrary name which must be defined in the NDV configuration parameter RFE\_CICS\_TA\_NAME. This document uses the transaction name NRFE.

```
DEFINE TRANSACTION(NRFE) GROUP(ndvgroup)
           PROGRAM(NATCNRFE)
           TWASIZE(128)
           RESART(NO)
           TASKDATAKEY(USER)
           TASKDATALOC(ANY)
```
2. Define the programs NATCNRFE and NATLRGND.

DEFINE PROGRAM(NATCNRFE) GROUP(*ndvgroup*) LANGUAGE(C) DATALOCATION(ANY) EXECKEY(USER) \* DEFINE PROGRAM(NATLRGND) GROUP(*ndvgroup*) LANGUAGE(C) DATALOCATION(ANY) EXECKEY(USER)

**Note:** If CICS runs with storage protection, NATCNRFE must be defined with EXECKEY=(CICS).

3. Define the program NATUXRFE.

```
DEFINE PROGRAM(NATUXRFE) GROUP(NWOgroup)
LANGUAGE(C) DATALOCATION(ANY) EXECKEY(CICS)
```
#### **Step 2: Link the object modules into the NDV load library**

(Job I054, Step 8420)

The NDV object modules must be linked with the necessary runtime extensions of your CICS installations into executable load modules.

#### **Step 3: Customize the Development Server**

In order to dispatch the NDV Natural sessions in CICS, you must adapt the configuration file of your development server running under SMARTS on z/VSE. For this purpose, one sample JCL member (SMAI009 Step 8410) is available.

Refer to *Configuring the Natural [Development](#page-108-0) Server CICS Adapter* and to *[Configuring](#page-38-0) the Natural [Development](#page-38-0) Server*.
# 16 **Configuring the Natural Development Server CICS Adapter**

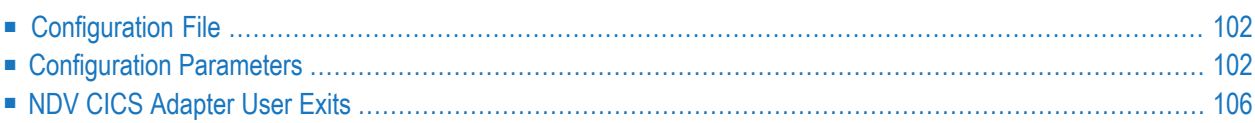

This chapter describes how to configure the CICS connection for a Natural Development Server (product code NDV) running on z/OS or under SMARTS on z/VSE.

# <span id="page-109-0"></span>**Configuration File**

After the installation of the NDV CICS Adapter is complete, the configuration of the NDV CICS Adapter has to be done in the Natural Development Server configuration file of the corresponding Natural Development Server.

<span id="page-109-1"></span>To enable the CICS Adapter, specify the remote front-end module in the NDV configuration parameter FRONTEND\_NAME (FRONTEND\_NAME=NATCSRFE).

# **Configuration Parameters**

The following CICS-relevant configuration parameters exist:

- [RFE\\_CICS\\_TA\\_NAME](#page-109-2)
- [RFE\\_CICS\\_FE\\_NAME](#page-110-0)
- [RFE\\_CICS\\_TA\\_HOST](#page-110-1)
- [RFE\\_CICS\\_TA\\_PORT](#page-110-2)
- [RFE\\_CICS\\_TA\\_INIT\\_TOUT](#page-111-0)
- <span id="page-109-2"></span>■ [RFE\\_CICS\\_KEEP\\_TA](#page-111-1)
- [RFE\\_CICS\\_TRACE](#page-112-0)

## **RFE\_CICS\_TA\_NAME**

This configuration parameter specifies the CICS transaction to be used for starting the remote front-end in CICS. This transaction must be defined in CICS and must refer to the program NATCNRFE. See also *[Installing](#page-104-0) the NDV CICS Adapter under SMARTS on z/VSE*.

**Note:** At logon, this transaction name can be overridden by the user in order to switch to a different CICS transaction on a mainframe. See the section *Dynamically Changing the CICS Transaction Name when Starting a Session* in the NDV client documentation.

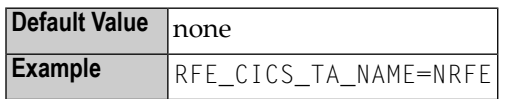

## <span id="page-110-0"></span>**RFE\_CICS\_FE\_NAME**

This configuration parameter specifies the Natural CICS nucleus you have installed with the applicable Natural for Mainframes installation under CICS. This program must be defined in CICS. For further information, see Empower at *<https://empower.softwareag.com/>*.

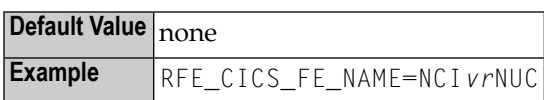

<span id="page-110-1"></span>See also the Natural *Installation for Mainframes* documentation, *Installing the Natural CICS Interface*, *Customize CICS*.

### **RFE\_CICS\_TA\_HOST**

This configuration parameter specifies the TCP/IP address of the host the desired CICS is running. This parameter can be omitted if the development server and CICS are running on the same TCP/IP node.

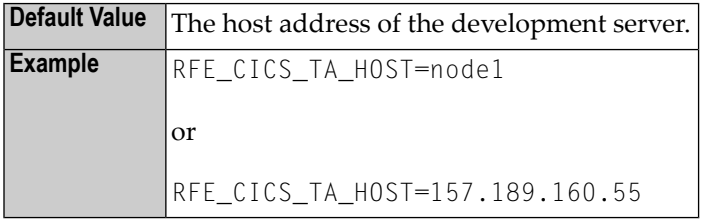

## <span id="page-110-2"></span>**RFE\_CICS\_TA\_PORT**

This configuration parameter specifies the TCP/IP port of the CICS supplied listener.

You can acquire this port number using the CICS supplied transaction EZAC. The CICS command EZAC DISPLAY LISTENER shows the definitions of the CICS standard listener.

**Note:** This port number is not used in Natural Studio to map to a remote development server. This port number (and the RFE\_CICS\_TA\_HOST definition) is used internally by the development server to communicate with the CICS region.

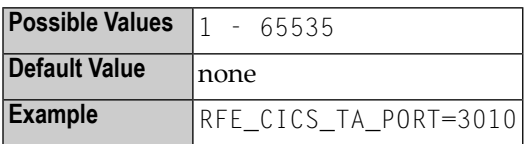

## <span id="page-111-0"></span>**RFE\_CICS\_TA\_INIT\_TOUT**

If Natural Studio sends a request to a Natural Development Server that is configured to use the CICS remote front-end, the remote front-end launches a CICS transaction (NRFE) for processing the request. The CICS transaction in turn listens to the TCP/IP to receive the data from the development server required for processing the request.

This configuration parameter specifies the timeout value (in seconds) a launched transaction waits until the expected request data arrive from the development server. If this timeout expires, the request aborts with a NAT9940 error.

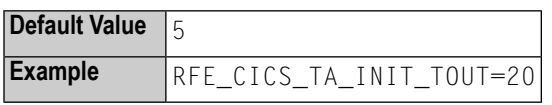

<span id="page-111-1"></span>**Note:** Do not define a value below 5.

## **RFE\_CICS\_KEEP\_TA**

For each request sent by Natural Studio, the Natural Development Server opens a TCP/IP connection to the CICS region and launches a CICS transaction (NRFE) for processing the request. With RFE\_CICS\_KEEP\_TA=YES, the CICS transaction remains active for processing further requests of the same client. This saves the overhead for creating the TCP/IP connection and transaction initialization for successive requests, but consumes more resources within the CICS region due to waiting transactions.

The transaction wait time (for successive requests) is limited by **[RFE\\_CICS\\_TA\\_INIT\\_TOUT](#page-111-0)**. That is, if the time slice between two successive requests exceeds the time specified by RFE\_CICS\_TA\_INIT\_TOUT, the CICS transaction and the TCP/IP connection is terminated independent of the RFE\_CICS\_KEEP\_TA definition.

RFE\_CICS\_TA\_INIT\_TOUT=5 is a reasonable value to reuse transactions for multiple requests initiated by a single action in Natural Studio and to save CICS resources if Natural Studio waits for the next action of the user.

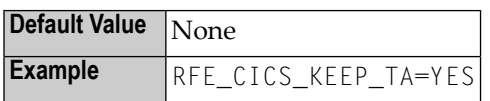

## <span id="page-112-0"></span>**RFE\_CICS\_TRACE**

This configuration parameter specifies the trace level for the remote front-end.

The trace level is similar to the trace implemented for the development server. It is a bit string where each bit is responsible for a certain trace information:

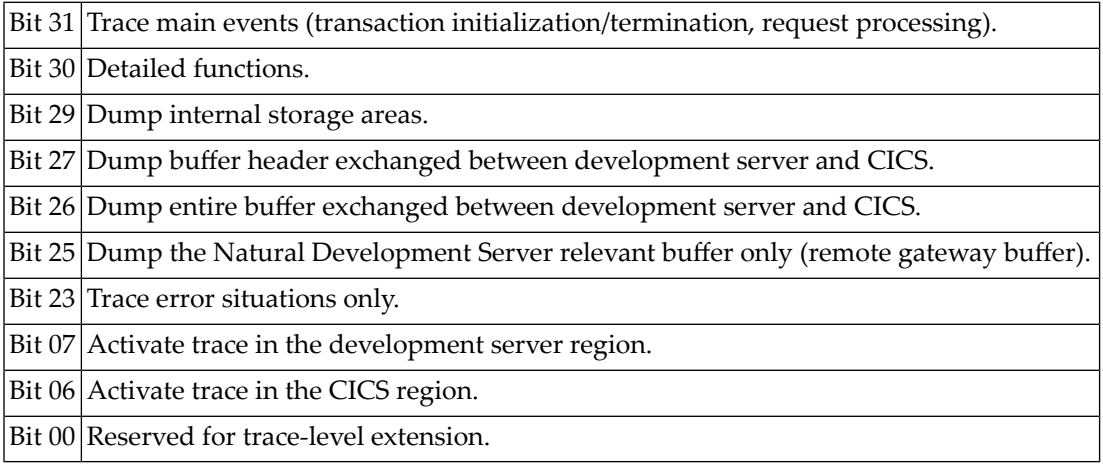

The trace destination is the data set defined for STDOUT.

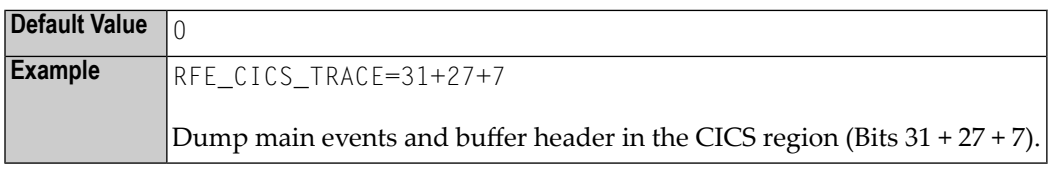

The following is a sample development server configuration file using the Natural Development Server CICS Adapter:

```
# the development server parameter
SESSION_PARAMETER=PROFILE=(NDV,10,930)
FRONTEND_NAME=NATCSRFE # use the CICS Adapter front-end
PORT_NUMBER=4711 \# the port number used by Natural Studio
  # the CICS Adapter parameter
RFE_CICS_TA_NAME=NRFE # the CICS transaction for remote front-end
RFE_CICS_TA_PORT=3010 # the port of the CICS listener
                            # no RFE CICS TA HOST is defined. This requires
                            # that CICS runs on the same node as the
                            # development server.
RFE_CICS_FE_NAME=NCI41NUC # the name of the installed Natural CICS nucleus
RFE_CICS_TA_INIT_TOUT=20 # transaction timeout is 20 seconds
```
# <span id="page-113-0"></span>**NDV CICS Adapter User Exits**

■ User Exit [NRFEUX01](#page-113-1)

## <span id="page-113-1"></span>**User Exit NRFEUX01**

Many customer environments have 3-GL front-ends in their Natural for CICS installation which get control before Natural for CICS gets active in order to prepare the CICS environment for Natural for CICS.

With the NDV CICS Adapter, such a 3-GL front-end is not called.

A user-exit NRFEUX01 is called by the NDV CICS Adapter before Natural for CICS is invoked. Any functionality necessary to prepare the CICS environment for Natural for CICS can be implemented in that exit.

The exit is called before session initialization, before roll-in, after roll-out and after session termination. Special attention must be payed if the exit maintains any resources related to the task number. Under the Natural Development Server, the CICS task number can change during the lifetime of a Natural session. These resources must be saved at roll-out indexed by the session ID. At roll-in these resources must be obtained using the session ID and reallocated under the current task number. The session ID is a unique identifier of a Natural session. This identifier is passed to the exit.

The user exit NRFEUX01 is called by NATCNRFE with EXEC CICS LINK. The exit must return with EXEC CICS RETURN. This exit has the following COMAREA layout:

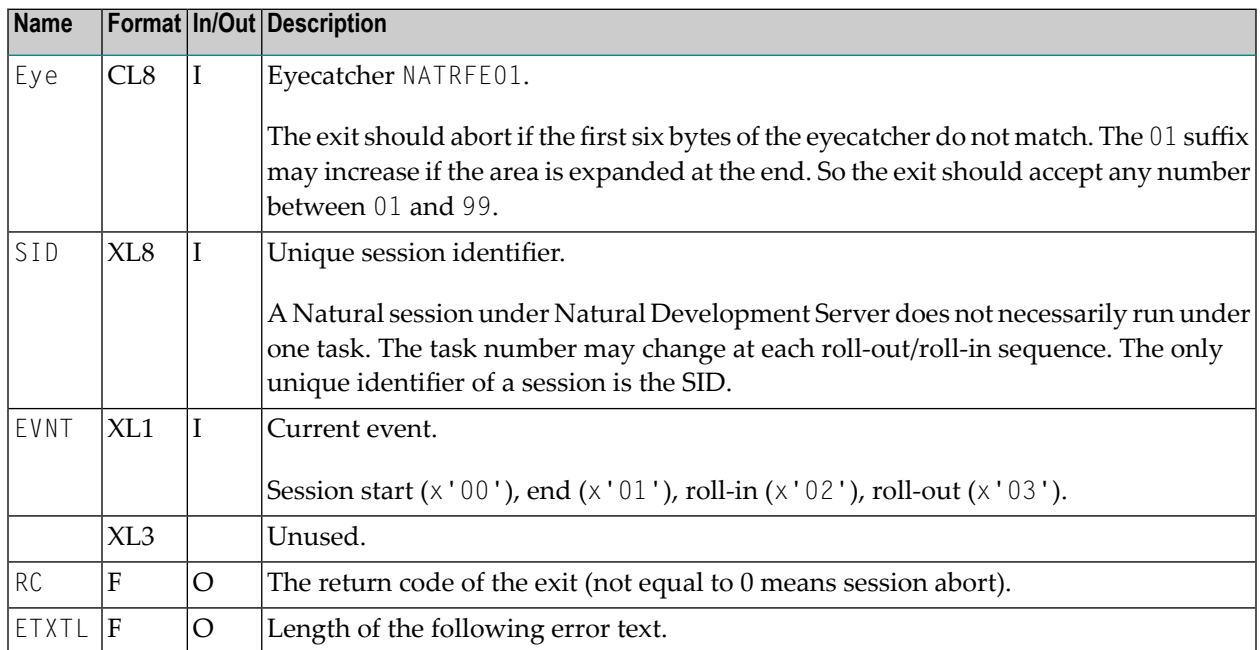

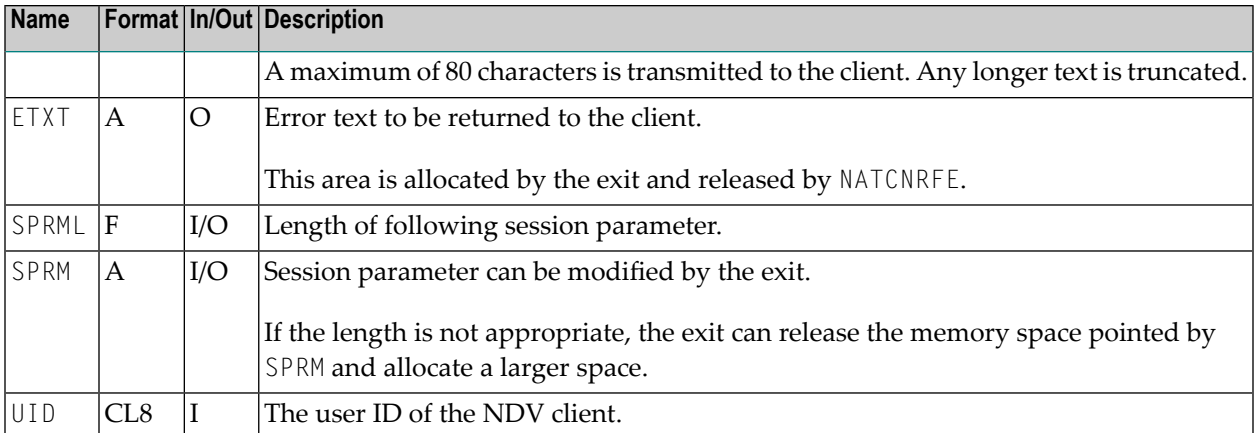

To install the user exit, implement the program NRFEUX01 and define it to CICS.

Sample User Exit:

```
* ==================================================================== 
* NDV CICS Adapter sample user exit NRFEUX01
* At each invocation this sample writes a line to the CICS log.
* If the user-ID is KSP1, it appends the session parameter with the
* string SPRMFORKSP1.
* If the user-ID is KSP2, it aborts the session with an error message.
* ==================================================================== 
NRFEUX01 DFHEIENT CODEREG=(11),DATAREG=(13),EIBREG=(12) 
NRFEUX01 AMODE 31 
NRFEUX01 RMODE ANY 
         EXEC CICS GETMAIN SET(10) FLENGTH(WK#L) 
         CLC EIBRESP,DFHRESP(NORMAL) 
        BNE RFEM0101 bif error, issue message
         USING WORK,RA 
         EXEC CICS ADDRESS COMMAREA(9) 
         C R9,=XL4'FF000000' 
         BE RFEM0102 bif no commarea, issue message 
* ------------------------------------------------------------- 
        Validate input parameter
        * ------------------------------------------------------------- 
         USING COMA,R9 
        CLC CA#EYE,=C'NATRFE'<br>BNF RFFM0103
                                     bif unknown area, issue message
         CLI CA#EYEV,C'0' 
         BL RFEM0103 bif unknown area, issue message 
         CLI CA#EYEV,C'9' 
         BH RFEM0103 bif unknown area, issue message 
        CLI CA#EYEV+1,C'O'<br>BL RFEM0103
         BL RFEM0103 bif unknown area, issue message 
         CLI CA#EYEV+1,C'9' 
         BH RFEM0103 bif unknown area, issue message 
        SLR RF, RF
```
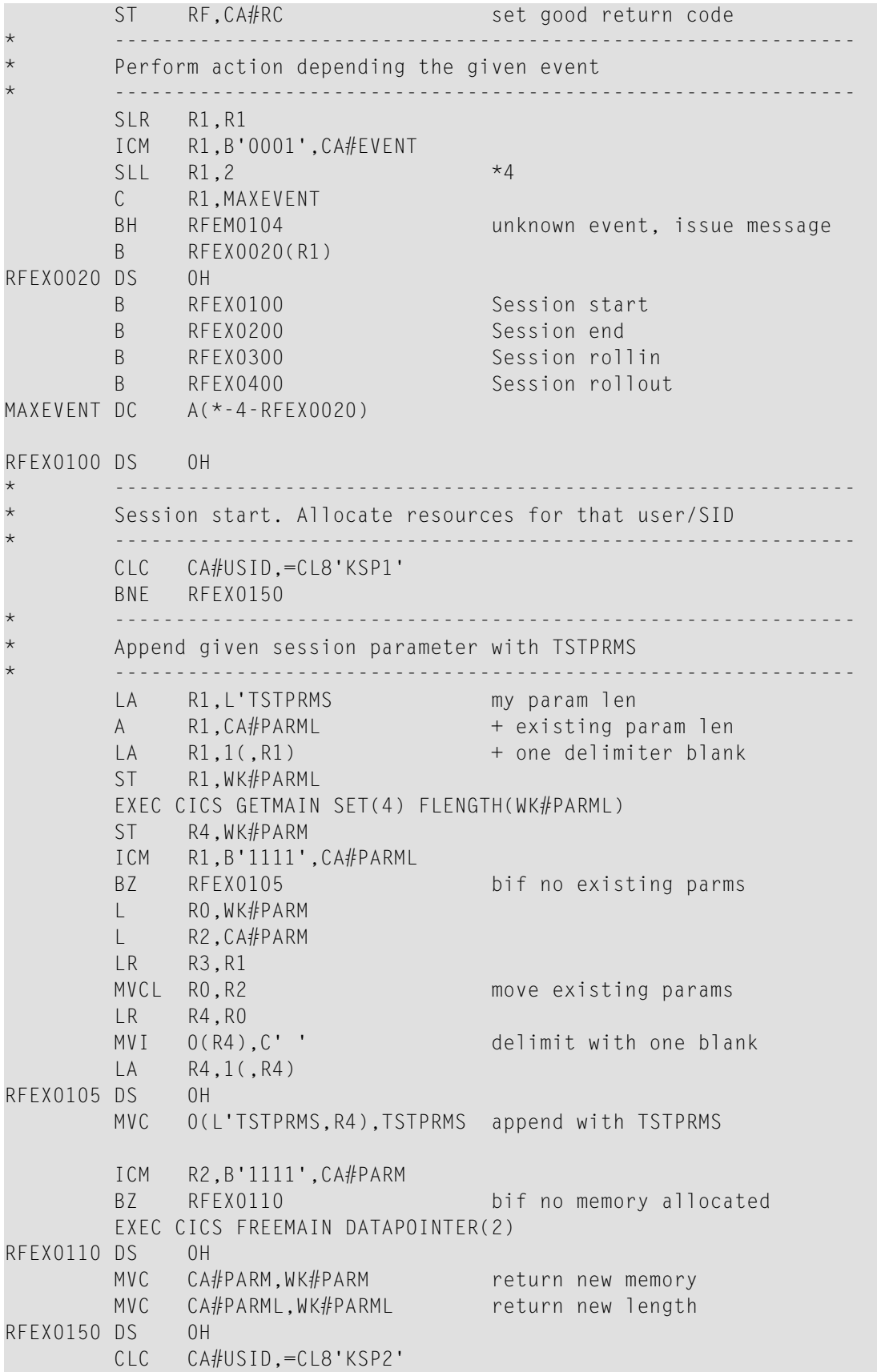

 BNE RFEX0180 \* ------------------------------------------------------------- Abort this session \* ------------------------------------------------------------- LA R1,L'ATXT ST R1,WK#PARML EXEC CICS GETMAIN SET(1) FLENGTH(WK#PARML) ST R1,WK#PARM MVC 0(L'ATXT,R1),ATXT LA R1,4 ST R1,CA#RC RFEX0180 DS 0H B RFEX1000 RFEX0200 DS 0H \* ------------------------------------------------------------- Session end. Deallocate resources for that user/SID \* ------------------------------------------------------------- B RFEX1000 RFEX0300 DS 0H \* ------------------------------------------------------------- Session rollin. Obtain resources by SID and index by task, Task has possibly changed. \* ------------------------------------------------------------- B RFEX1000 RFEX0400 DS 0H \* ------------------------------------------------------------- Session rollout. Index resources by SID, task may change. \* ------------------------------------------------------------- B RFEX1000 RFEX1000 DS 0H MVI WK#TEXT1,C' ' MVC WK#TEXT1+1(L'WK#TEXT1-1),WK#TEXT1 LA R1,WK#TEXT1 MVC 0(8,R1),=C'RFEUX01 ' LA R1,8(,R1) MVC 0(L'CA#SID,R1),CA#SID LA R1,L'CA#SID(,R1)  $MVI = 0(R1), C'$  ' LA R1,1(,R1) MVC 0(L'CA#USID,R1),CA#USID LA R1,L'CA#USID(,R1) MVI 0(R1),C' ' LA R1,1(,R1) SLR R2, R2 ICM R2,B'0001',CA#EVENT

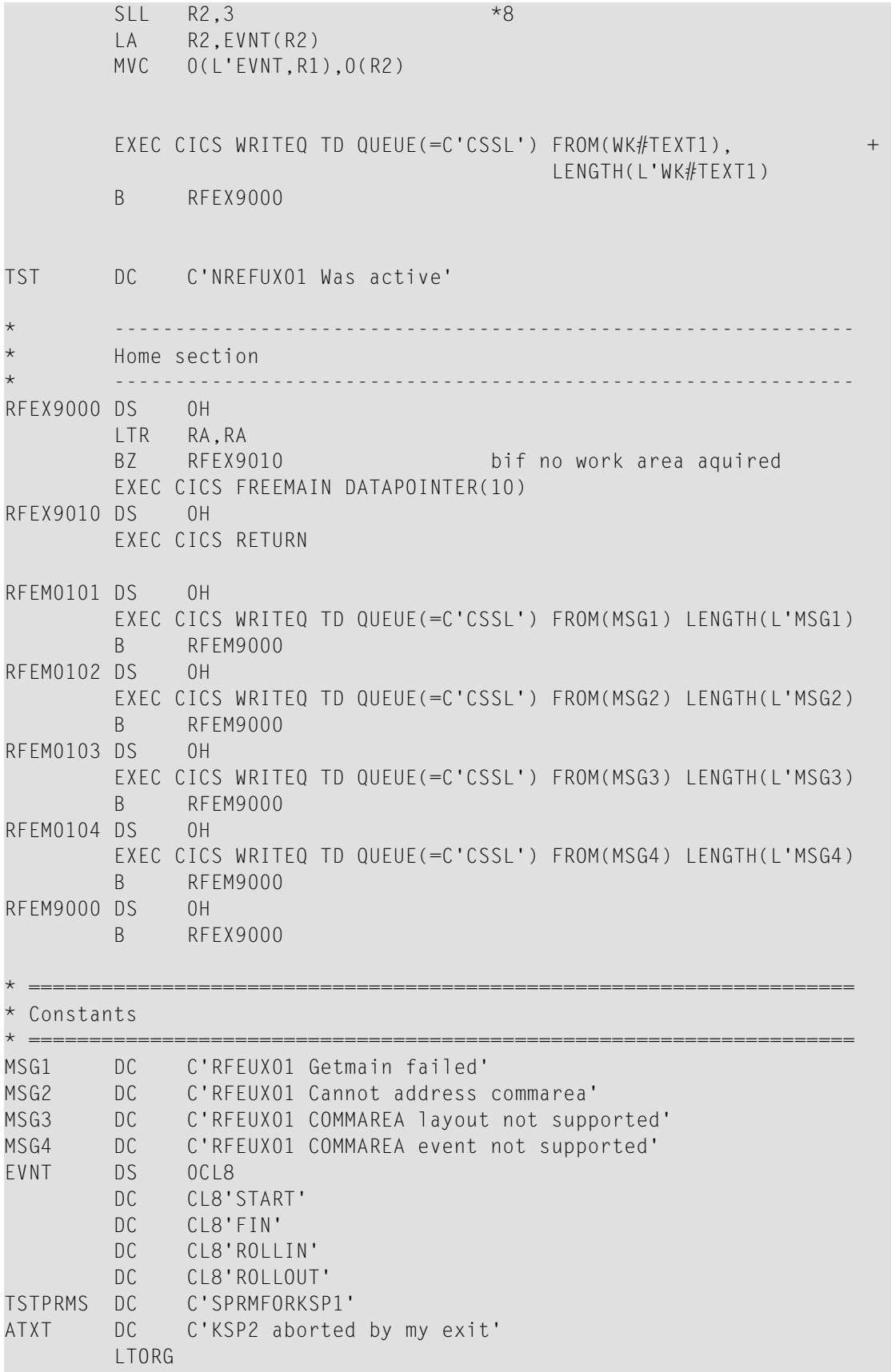

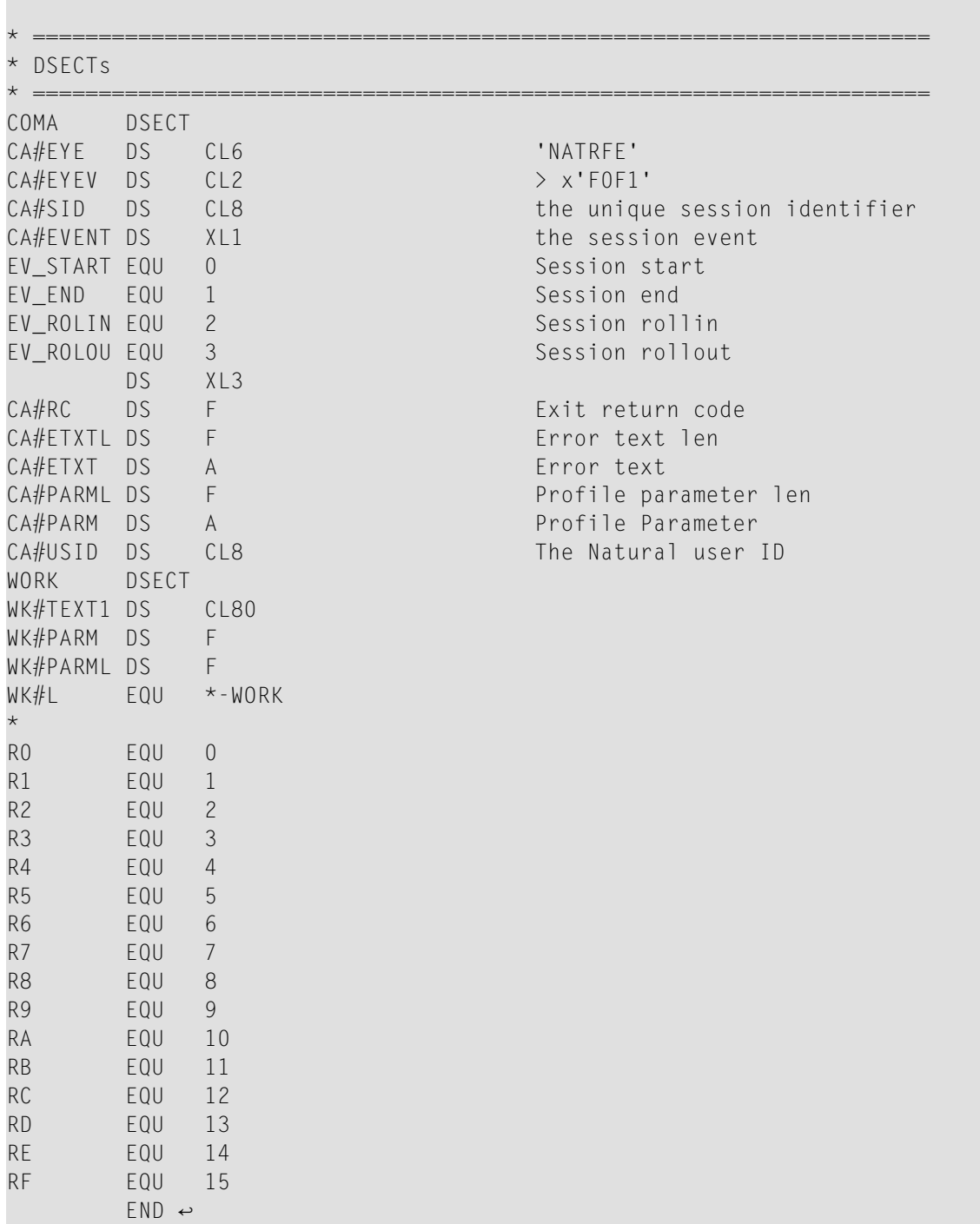

# **17 NDV CICS Adapter Frequently Asked Questions**

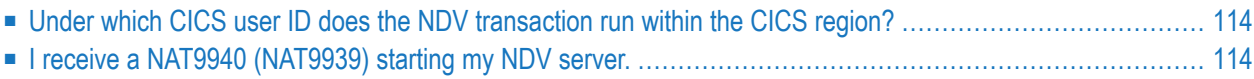

This chapter contains frequently asked questions concerning the Natural Development Server CICS Adapter under z/VSE.

# <span id="page-121-0"></span>**Under which CICS user ID does the NDV transaction run within the CICS region?**

The NDV transaction (the NDV Natural session) runs under the CICS default user ID specified in the CICS system initialization parameter DFLTUSER.

<span id="page-121-1"></span>This is the same user ID as your CICS standard listener (CSKL) uses.

# **I receive a NAT9940 (NAT9939) starting my NDV server.**

The NAT9940 message in fact should be a NAT9939 message. This will be corrected with Patch Level 01 (NDV212PL01). The NAT9939 message indicates an error in the communication between the NDV server environment and the CICS environment. The general layout of the message is a text describing the error which may be followed by a condition code (CC), if applicable.

The most important NAT9939 errors are listed below. Many errors not listed here are internal errors.

### ■ **ConfigError: ...missing or invalid**

A mandatory configuration variable for the Natural Development Server CICS Adapter is not defined in the NDV configuration file.

### ■ **Cannot bind Socket**

The port specified with RFE\_CICS\_TA\_PORT is not in a listen state on the node specified with RFE\_CICS\_TA\_HOST. Probably the CICS TCP/IP standard listener is configured to use a different port or the listener is not running.

### ■ **Timeout at connection establishment**

The CICS transaction launched by the NDV server did not respond within the time specified in RFE\_CICS\_TA\_INIT\_TOUT. Examine CICS message log for potential messages regarding this transaction.

### ■ **Partner closed connection**

Unexpected abort of the connection by either of the partners (NDV server or CICS transaction). Examine CICS message log and NDV server trace for preceding error messages regarding this request. If you are using TCP/IP V1.5.C under z/VSE, apply TCP/IP fix ZP15C204.

### ■ **Invalid reply on connection establishment.**

The CICS transaction launched by the NDV server did not initialize correctly. Examine CICS message log for potential messages regarding this transaction. Possible reason: The transaction defined with RFE\_CICS\_TA\_NAME is not defined correctly within CICS.

### ■ **Cannot load NDV Remote Gateway DLL**

The remote gateway DLL NATSRGND/NATLRGND cannot be loaded within the NDV server/CICS region. Possible reason: Module cannot be found on load library concatenation or CICS PPT entry missing.

### ■ **Cannot load NCI front-end**

The Natural CICS front-end specified with RFE\_CICS\_FE\_NAME cannot be loaded. Examine CICS message log error messages regarding this program. Possible reason: Module cannot be found on load library concatenation or CICS PPT entry missing.